# e-Tendering

by J. P. Singh, Professor (Mech.)

#### Indian Railways eProcurement System

- The official portal of Indian Railways, for procurement of:
	- Goods,
	- Works & Services,
	- Sale of Materials, and
	- Leasing of Assets
- Through the process of
	- E-Tendering,
	- E-Auction or
	- Reverse Auction.

#### Indian Railways eProcurement System

- The site is developed and maintained by CRIS using the latest technology and security features. Salient security features deployed include:
	- Asymmetric cryptography,
	- PKI enablement,
	- digital signature,
	- 256 bit 'VeriSign' Extended SSL

## IREPS

Indian Railways eProcurement System

#### Developments

- IT Act 2000
	- Statute acknowledging and supporting the framework
	- PKI (Public Key Infrastructure)
	- CCA, CAT, CA, RA
- CVC Guidelines
	- Guideline Assurances
	- Policy making
- Railway's procurement procedures
	- Incorporating existing procedures

#### Benefits Realized

- Improved image and transparency of the buying organization
- Savings in cost of purchase
	- A study of **"Northern Railway Tender Opening Cell" revealed that they are able to handle increased number of tenders only with three staff as against eight to ten staff required in old manual tendering system".**
- Reduced Paper work
- Improved decision-making
	- Chances of clerical mistakes eliminated
- Audit trail
- Reduction in procurement cycle
	- the time interval between publication of tender and closing of the bid has been reduced **by an average of ten days. Further, time required in compilation of comparative statement of financial and techno commercial bids and its checking by the associated finance has been reduced from average of 26 days to NIL**
- 24\*7 availability

Wider choice of suppliers

### Challenges & Issues

- Providing interface with MMIS
- Managing bidder database
- Standardization of processes
	- Addressing the issue of diverse requirements and local practices
- Change management
	- affecting power shift in the organization
- **Educating users** 
	- Purchasers & Bidders
	- dedicated helpdesk
- Managing security issues
	- STQC from Department of Information Technology, Government of India
- **Regulatory Compliance** 
	- $SHA1$  to  $SHA256$

• increase in length of public /private key with effect from Jan 01, 2012

#### **Prerequisite**

- Basic knowledge of Computers
- Use of Browsers, their types
	- Google Chrome
	- Opera/Safari
	- Mozilla Firefox
	- Internet Explorer
	- Microsoft Edge
- Regular updating of Java

#### Indian Railways eProcurement System

#### An umbrella portal for

- E Tender
	- E Tender (Goods & Service)
	- E Tender (Works)
- E Auction
- iMMIS

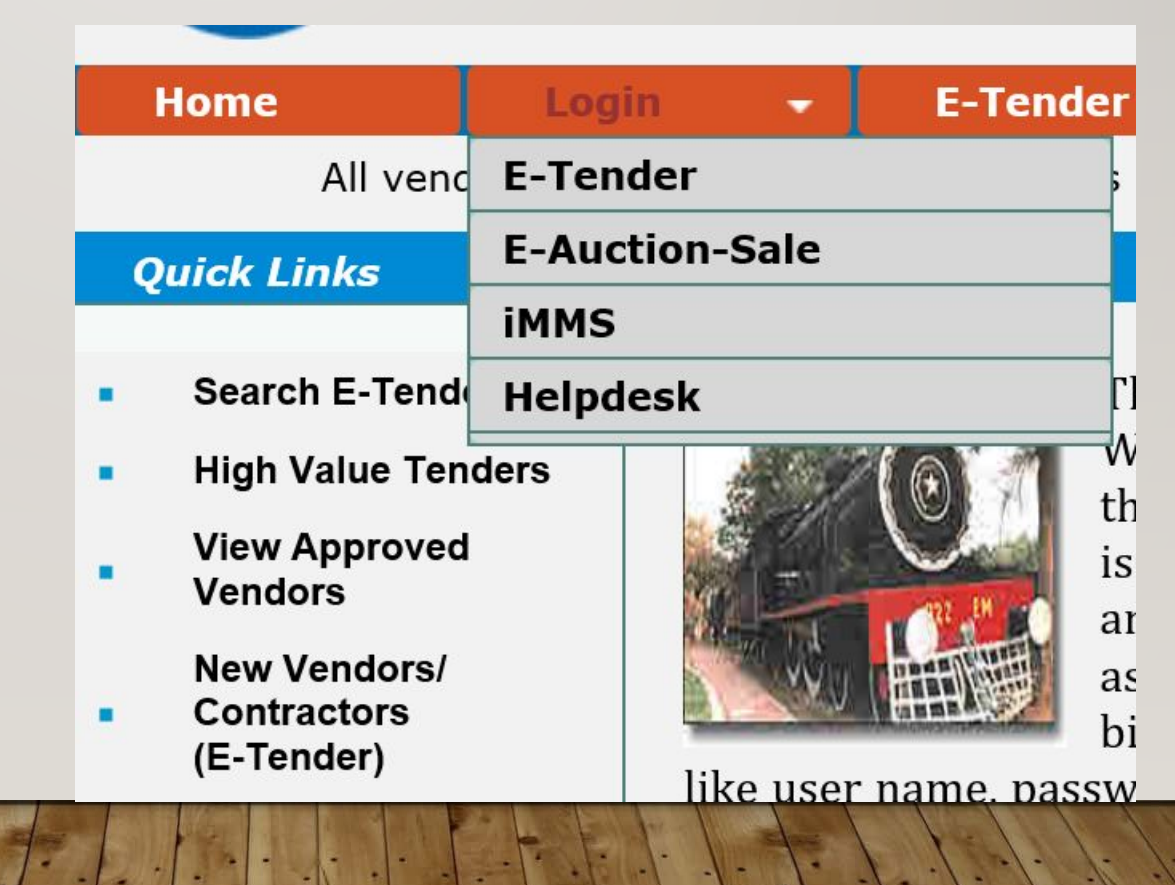

#### Software & Hardware Requirement

- The detailed guidelines regarding software & Hardware requirements are laid down in a separate manual titled Getting Your System Ready for IREPS Application.
- Manual can be downloaded through the Learning center link available in the left navigation bar of the home page of IREPS application (www.ireps.gov.in).
- Hardware Requirement Processor Intel Pentium P IV, Intel Pentium i3/i5/i7, or equivalent Ram- 2 GB or more (Recommended 4 GB) **Digital Signing Certificate (DSC) - Class III**
- Software Requirement Operating System-Windows 7 or Later Browser-Internet Explorer-Version 9 or Later/ Mozilla Firefox Latest Version (32 bit) JRE (Java Runtime Environment) - Latest Update (Free download) Token Driver for Digital Signing Certificate (Provided by supplier of DSC)

#### The Initial Setup

- Setting up of machines
	- Good computers (free from virus/malwares)
	- Latest Java (32 bit)
	- Exception of "https://www.ireps.gov.in/" in java security control panel
	- Use of Internet Explorer
	- Enable ActiveX controls (in safe mode/prompt mode)

#### The Initial Setup

- Procurement of Digital Signature Certificates (DSC)
	- Requirement of Class III certificates
	- RB policy for procurement
	- Good practice (for use for validity of 2 years)

#### The Initial Setup

- Setting up organization
	- Nomination of Local administrator/Nodal officer
	- Creation of departments, users & posts
	- Nomination of Officers for operation (Uploading, Opening, TC)
	- Uploading the public key of organization (nodal officer)
	- Linking with Finance department
	- Setting up of iPass ID No.

#### Admin Module

- IREPS application calls for extensive administration responsibilities to be handled by registered administrators from railways.
- These administrators have roles divided amongst them based on their location and authority.
- EPS Administrator and **Department Administrators** are two types of administrators who look after all the administrative functions and also maintain the application on an ongoing basis

#### Help Desk

The Help Desk is the module of the EPS application which provides the facility to Contractors, Railway users and others to get help if they face any problem at the time of using the application, or if they have any query regarding the application.

This module tracks the log of all queries raised by different users and log of replies sent by help desk users to the raisers

#### Department Admins

- Depending on the Functions, Privileges and Responsibilities, Railway users are divided into two categories namely:
	- Department Administrators and,
	- Standard Railway Users
- The application also allows a unit to have more than one department admin. Officials of grade **Jr. Scale and above** can only be made department admins

#### Role of Department Admins

- Each railway department (Engineering, Mechanical, Electrical, S&T etc.) within an administrative or functional setup of Indian Railways (Zone/PU Hqrs., Divisions, Workshops, Maintenance depots, Stocking depots etc.) is registered as a separate unit on IREPS Portal.
- These units are known as IREPS departments. Each such IREPS department has a department administrator for performing administrative tasks like Management of Users/ Sections/ Posts/ Condition Masters/ Document Masters/ Item Directories, Assignment of Functions to posts, Nomination of officials for opening of tenders etc.
- Creation of standard users, posts, and assignment of functions etc. have to be done by the department admin.

#### Admin Functions

- Manage Sections: Each IREPS department is divided into sub-units called sections.
	- An official of a unit can only create tenders within the sections assigned to him.
	- Furthermore, the user can access all the draft tenders of all the sections assigned to him, whether created by him or any other official of the unit. This allows segregation of work of different officials of the unit.
- Manage Posts: This functionality allows the department admins to create new posts, and edit the attributes of posts like sections, work areas, functions, address and contact details etc.
	- Interface for creation and management of posts can be accessed through the Manage Posts link in the Admin functions section on Railway User Home page.

#### Admin Functions

- Create Users: This functionality is meant for creation of User account of individual users
- Update Department Details: This functionality is meant to update the address and contact details of the unit, and the Tender Calling Authority in whose name tenders are being called by the unit.
- Upload Encryption Certificate: This utility is meant for attaching the public key of the Digital Encryption Certificate of the unit with the profile of the unit. Thereafter this public key automatically gets attached with each tender issued by the unit.

#### Admin Functions

- Link Finance Department: Every IREPS department is required to have an associate finance department linked with it for processes like tender opening etc. This is done through the Link Financial Department interface.
- Tender Opening Schedule: This link is available in the left navigation block, and is meant for nominating officials for opening of tenders.

## Apply for DSC & DEC

• Through normal NS indenting process, & Registered vendors

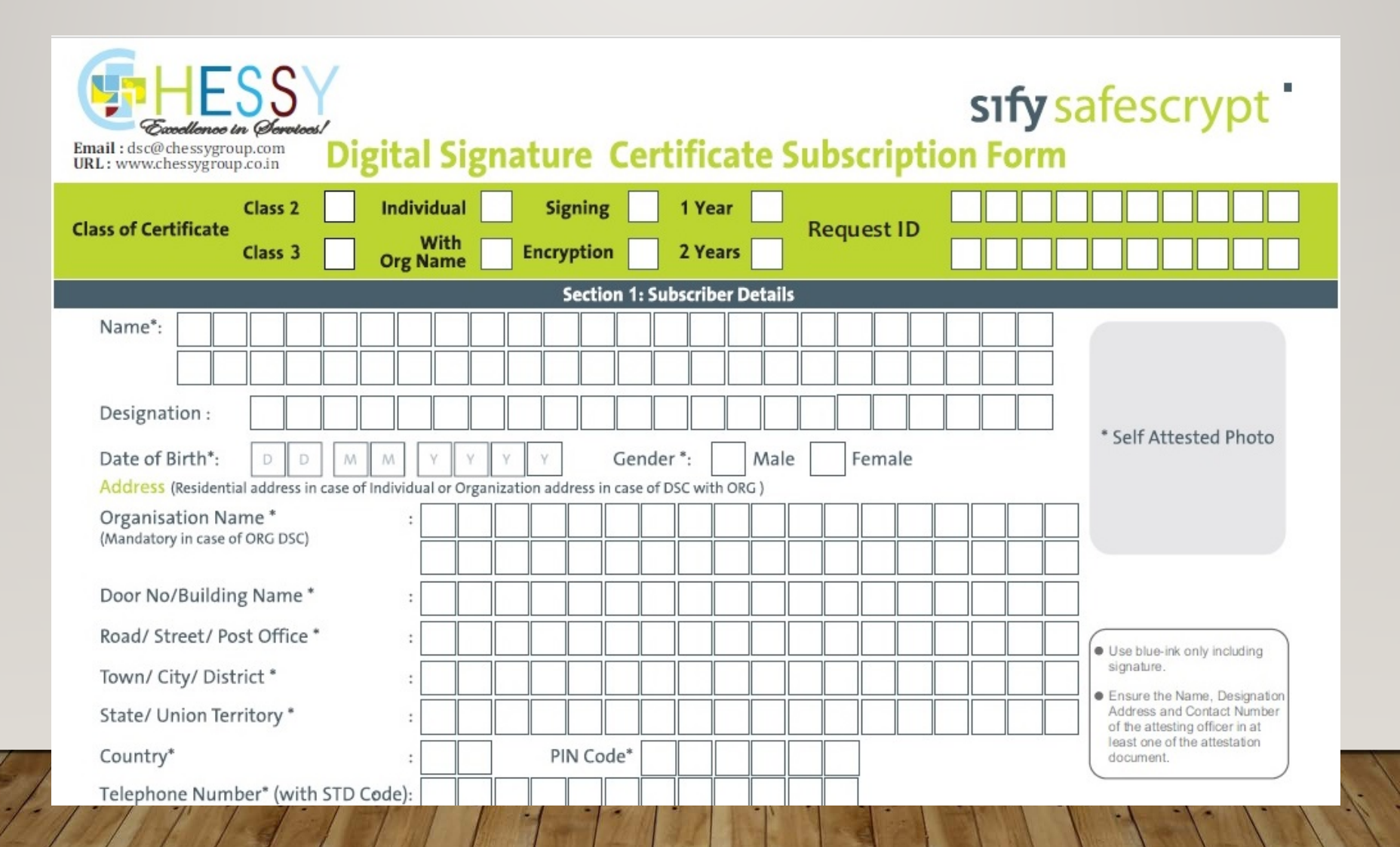

### Preparing the System

- Use IE (latest version) or Mozilla Firefox (latest version)
- Enable ActiveX plugins

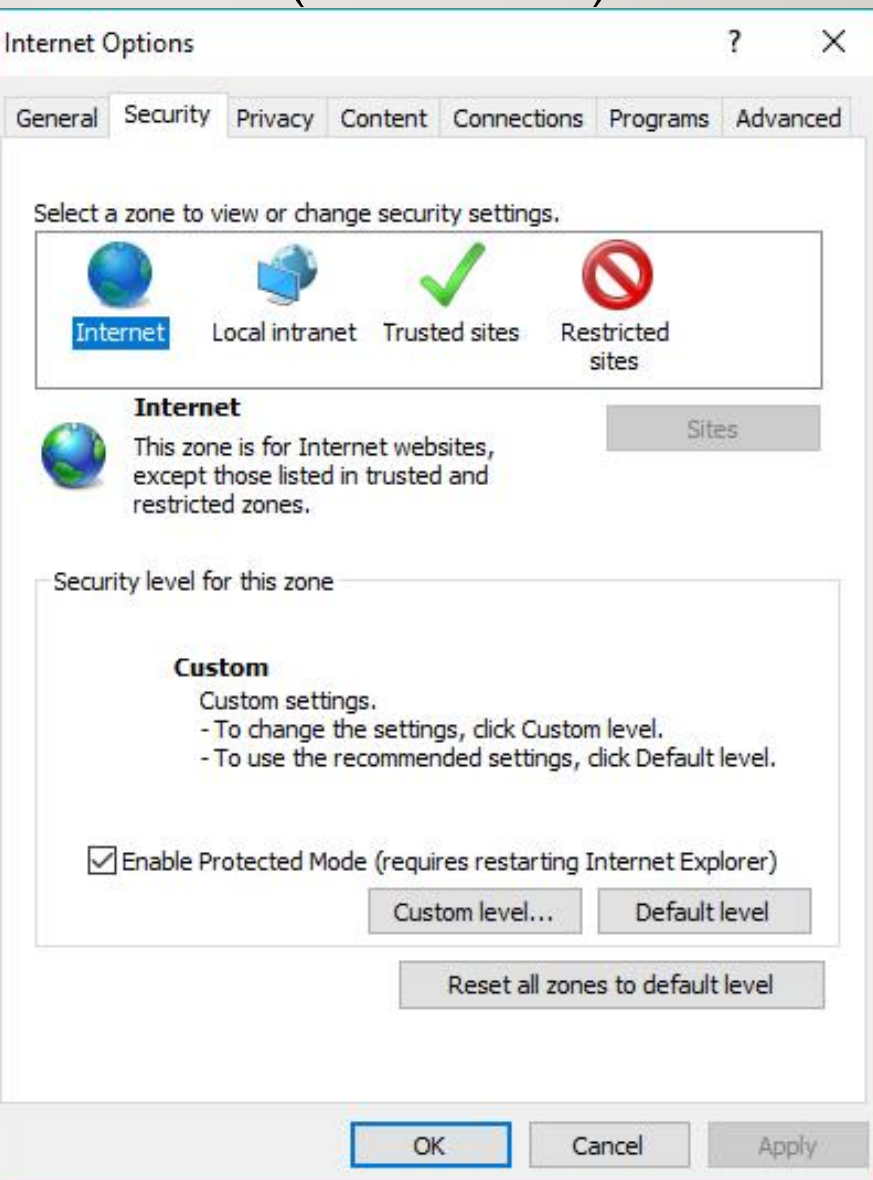

#### **Enable Activex Plugins**

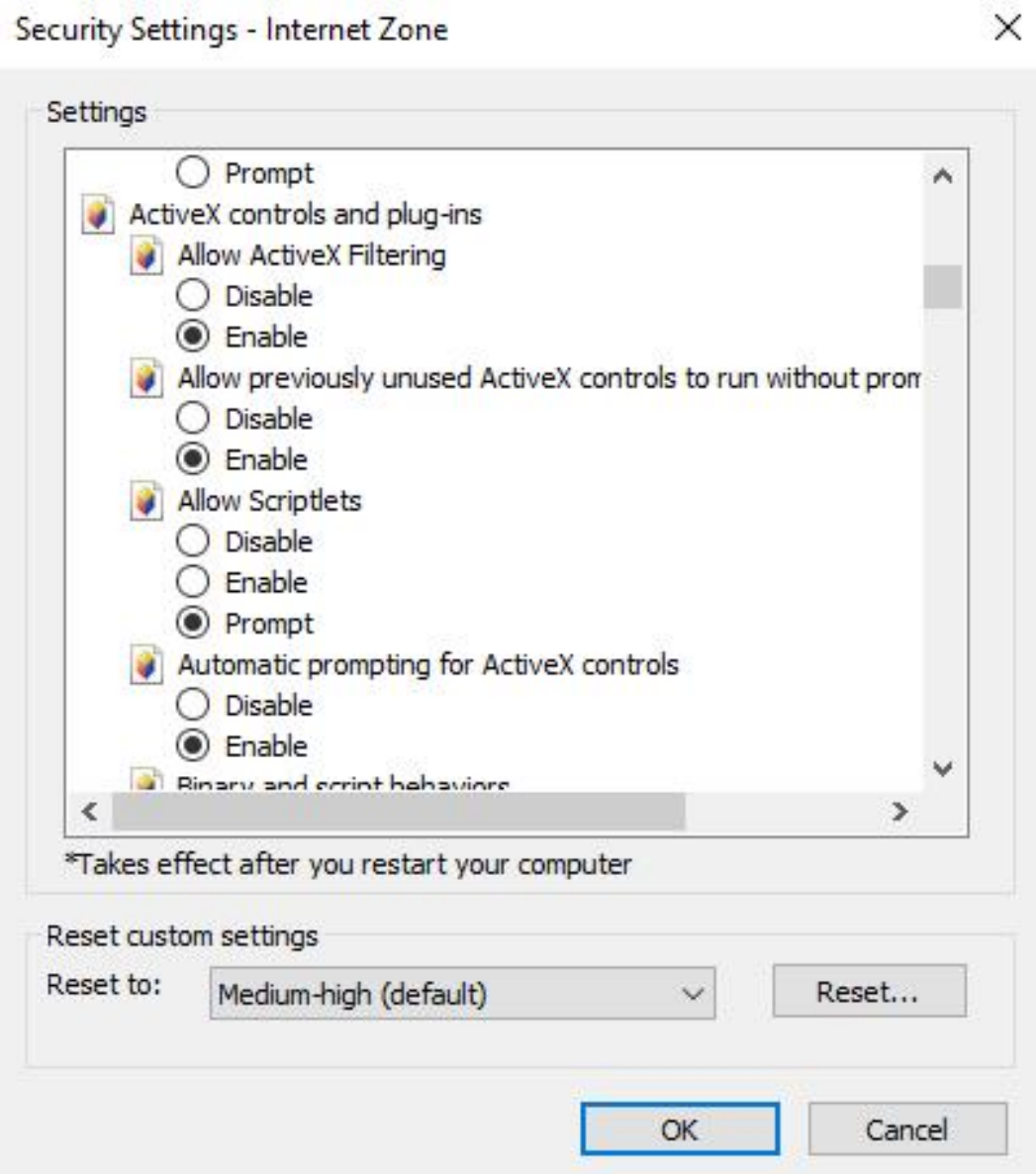

#### Install Java Runtime Environment

- Update OS
- Install latest JRE 32 bit version
- Add exception to ireps.gov.in in Java Control panel / Security

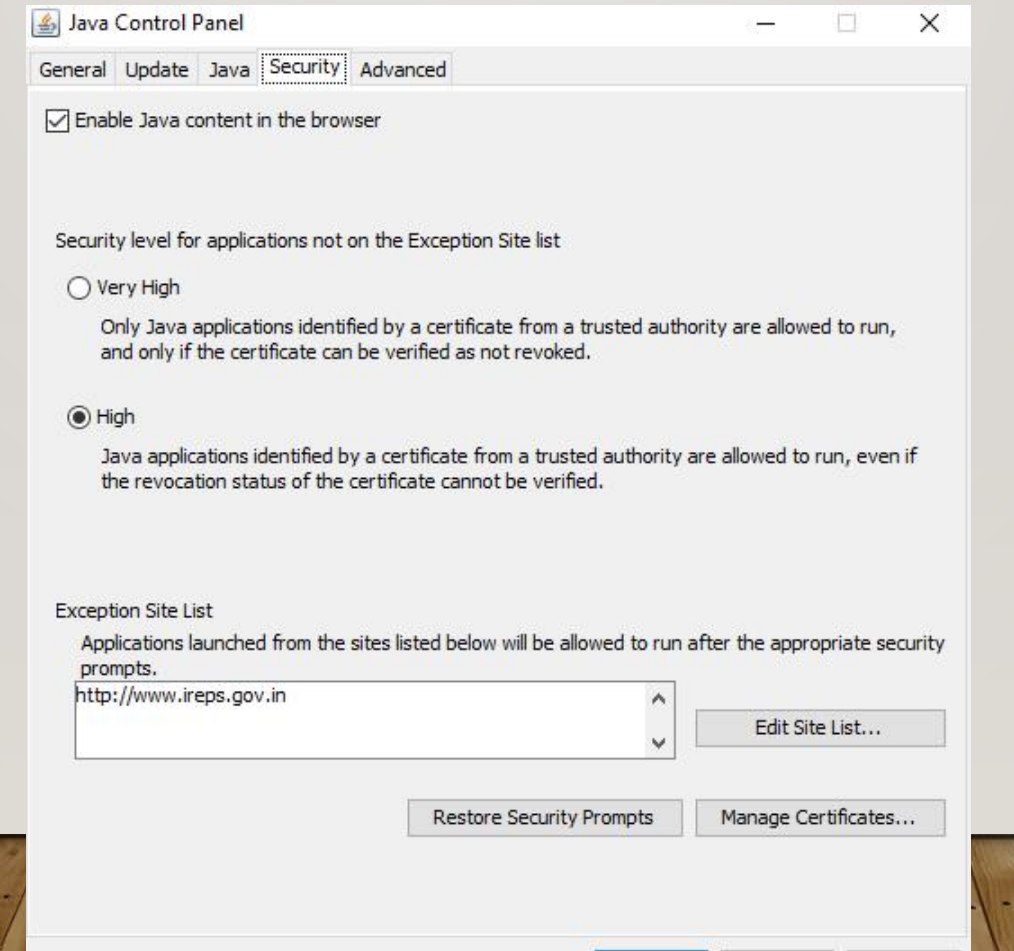

OK

Cancel

Apply

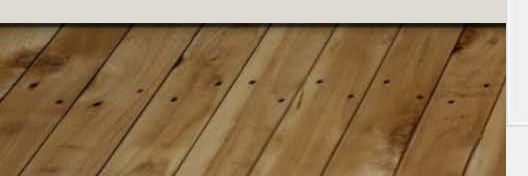

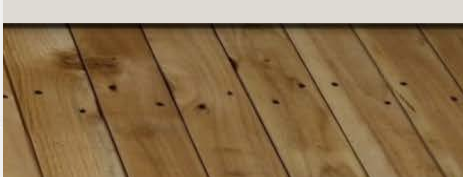

#### Installation of Token Driver & Software

#### • Made by Watchdata

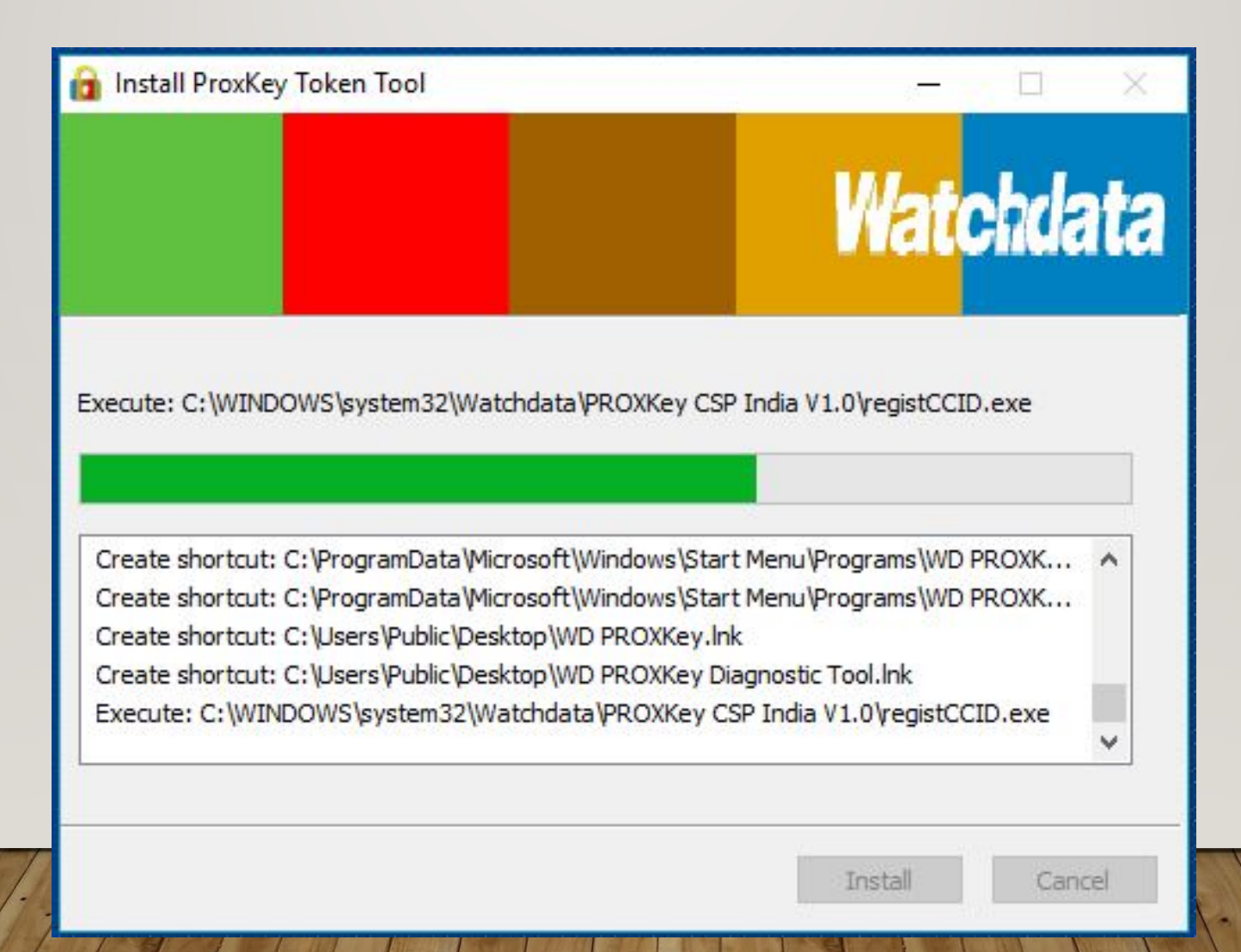

#### Preparing the System (Contd…)

- Create Department, Section & Posts
- Create User
- Export & upload the public key of each user
- Upload Public key of Encryption Certificate
- Link Finance department
- Update Tender opening Schedule

#### Login by Standard Railway User

Standard Railway users whose user account has been created by the Department Admin, and who have got the E-Mail for system generated password can login by clicking on the Login button on the Home page (www.ireps.gov.in) and choosing the option E-Tender as shown below:

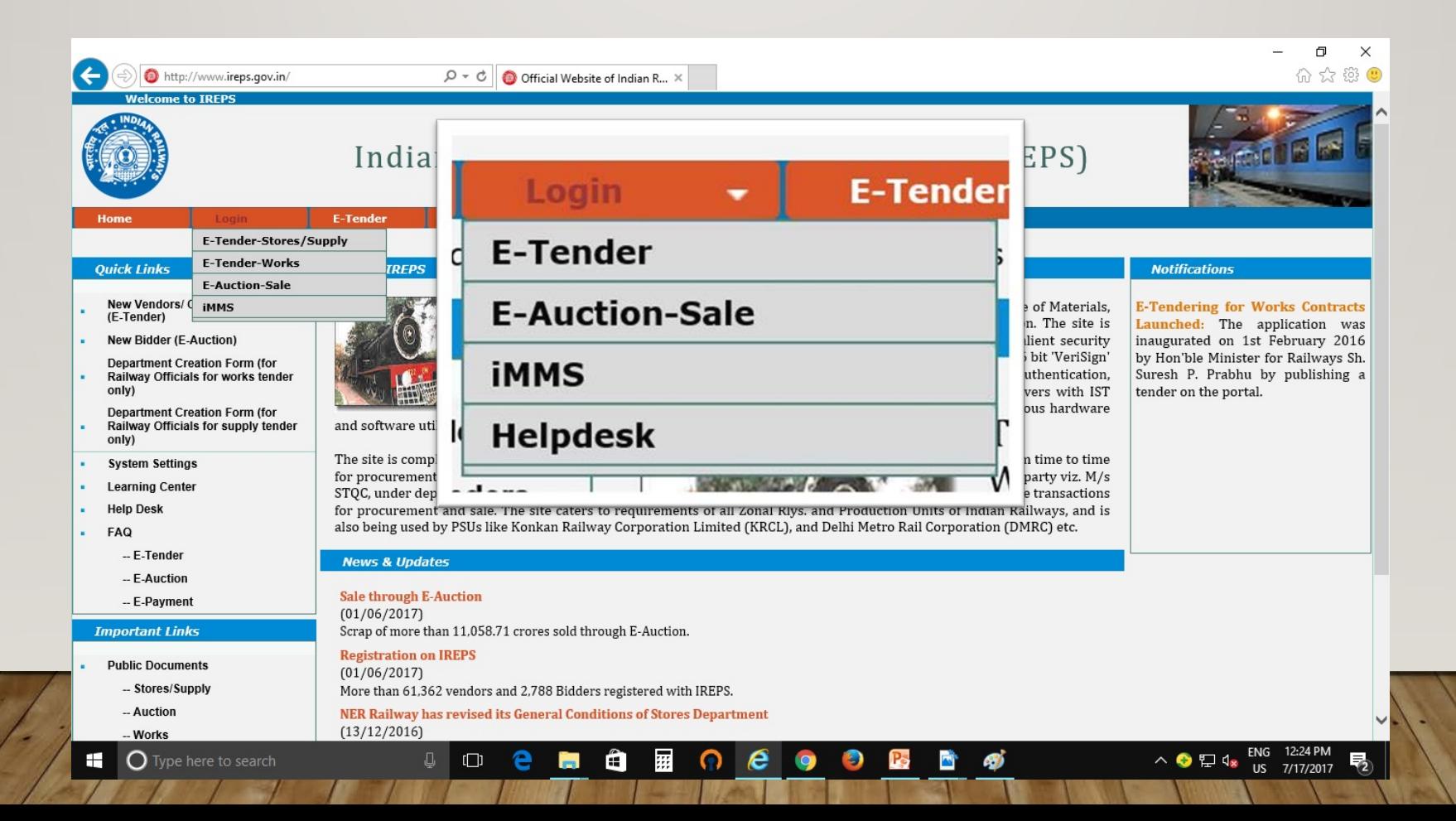

#### Home Screen

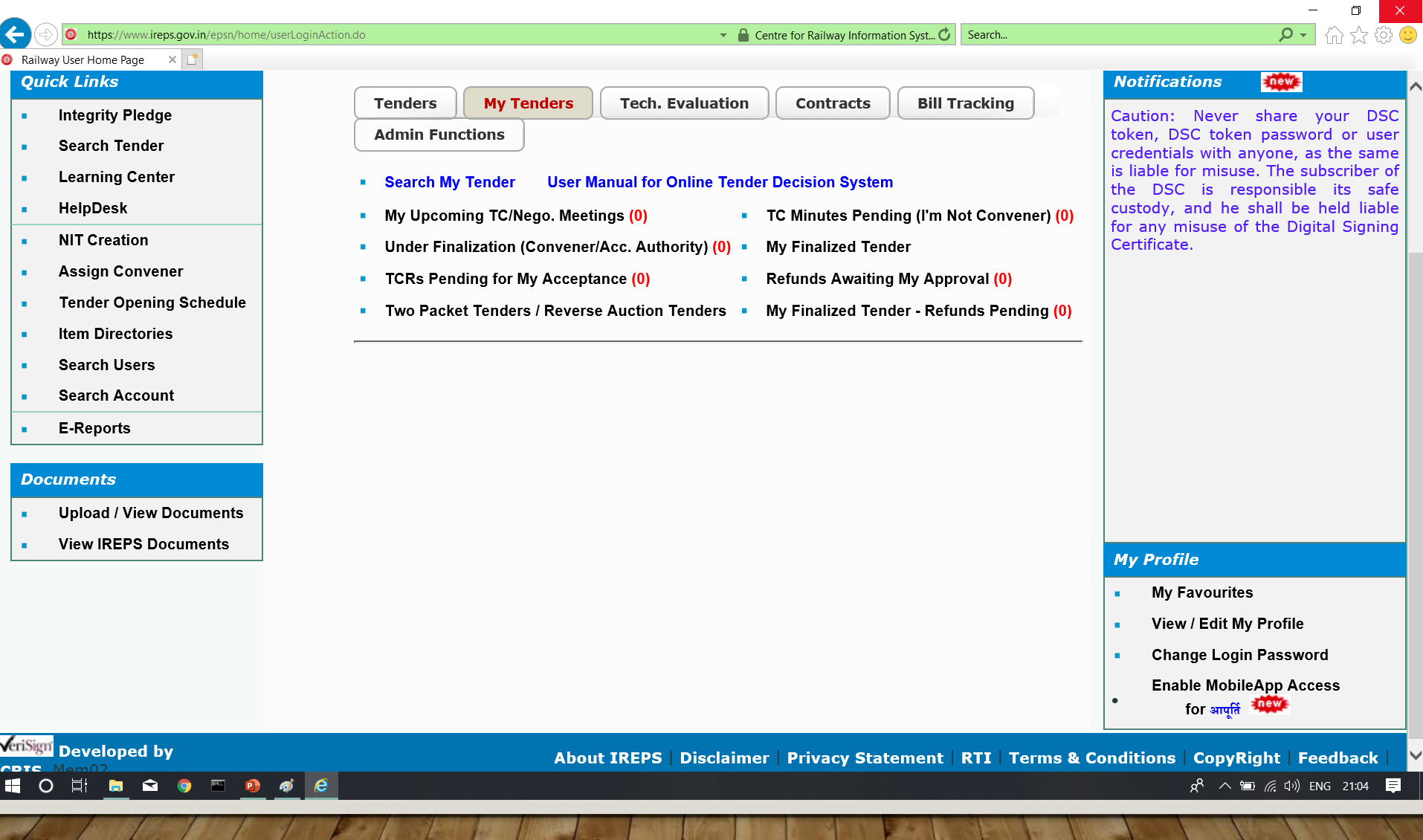

### NIT Module

- The NIT module contains the process of NIT (Notice Inviting Tender):
- Tender Document Creation and Publishing,
- Corrigendum Creation and Publishing,
- Pre-Bid Queries and Responses against these Queries

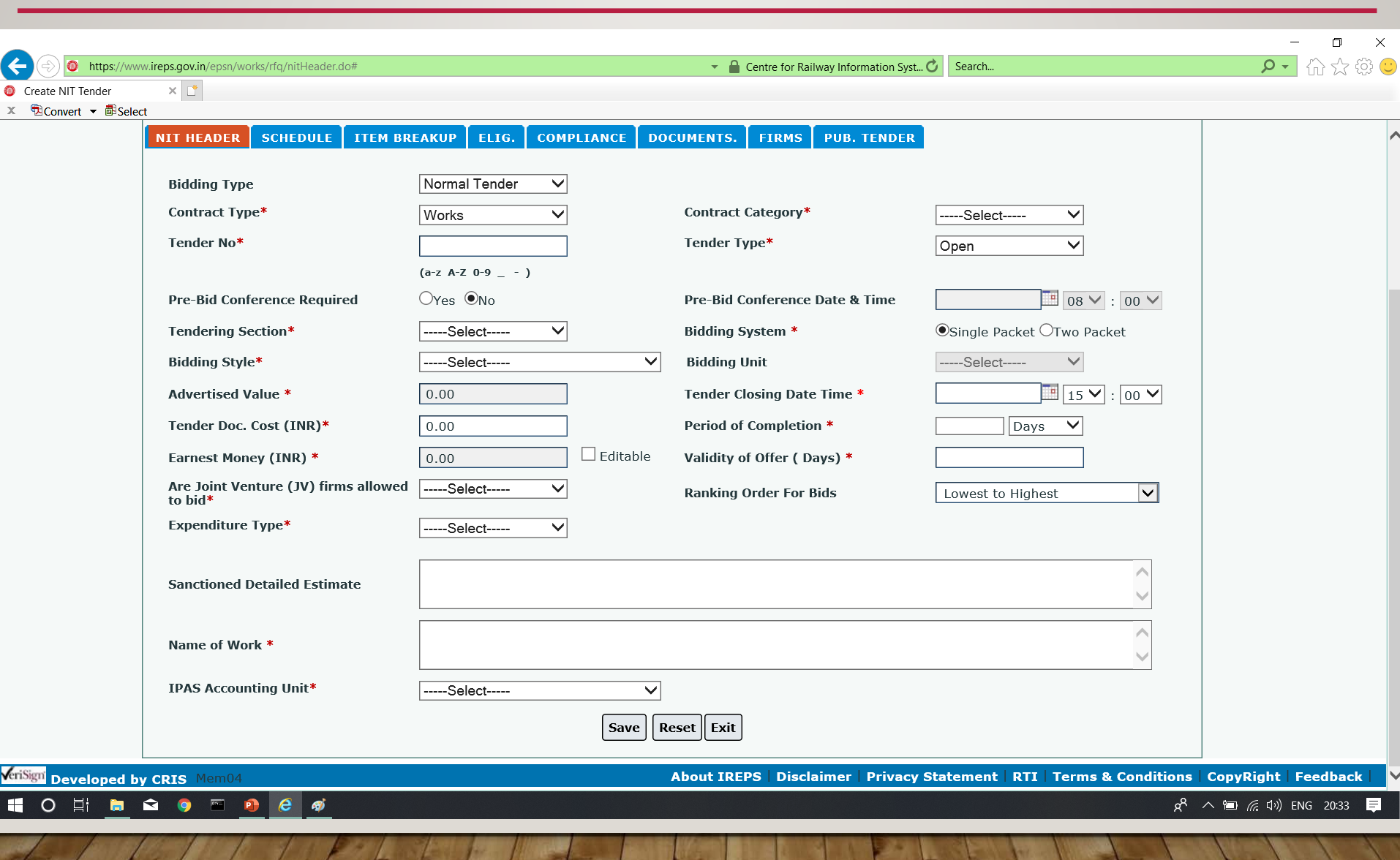

Ź

**Contract of the Contract of the Contract of the Contract of The Contract of The Contract of The Contract of The Contract of The Contract of The Contract of The Contract of The Contract of The Contract of The Contract of T** 

#### NIT Module Tabs

- NIT Header
- Schedule
- Item Breakup
- Eligibility Criteria
- Compliance
- Documents
- Firms
- Publish Tender

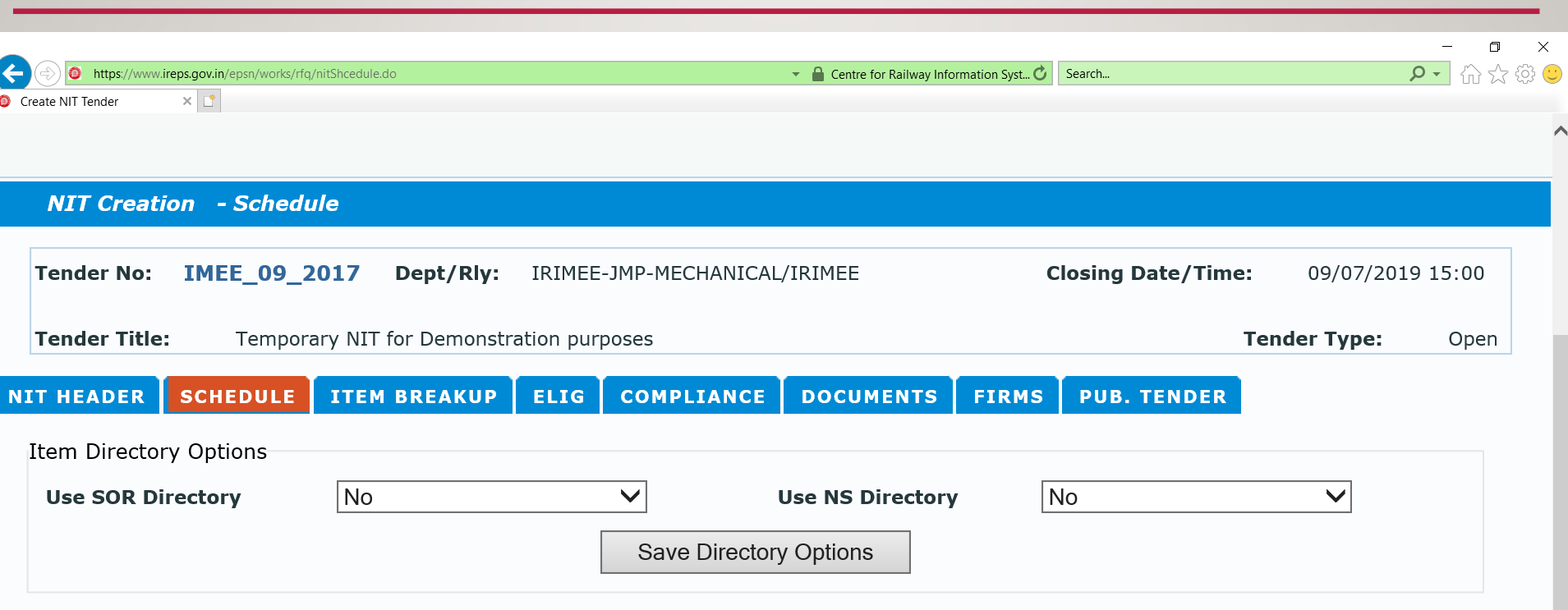

Saved Schedule & Items

|                                     | SNo.   Item Code   Item Qty |  | <b>Oty Unit</b> | <b>Unit Rate</b> | <b>Basic Value</b> | Escl.(%)   Amount | Biddina Unit | <b>Action</b> |
|-------------------------------------|-----------------------------|--|-----------------|------------------|--------------------|-------------------|--------------|---------------|
| <b>Advertised Value of Tender  </b> |                             |  |                 |                  |                    | <b>0 Rs.</b>      |              |               |

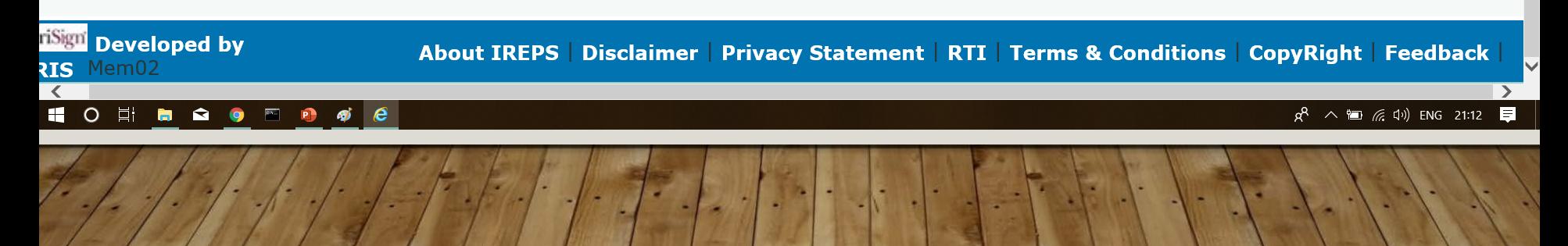

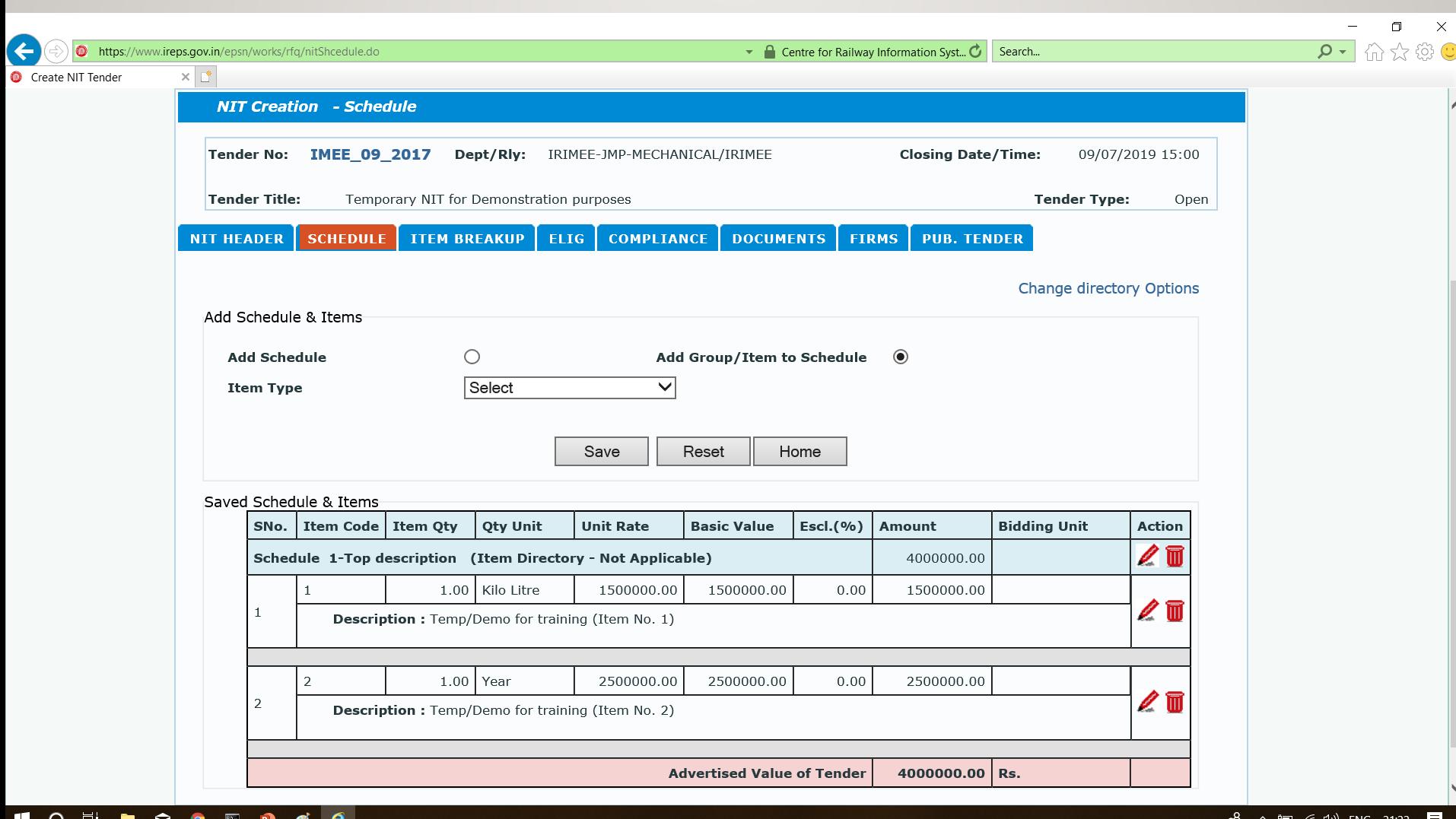

я

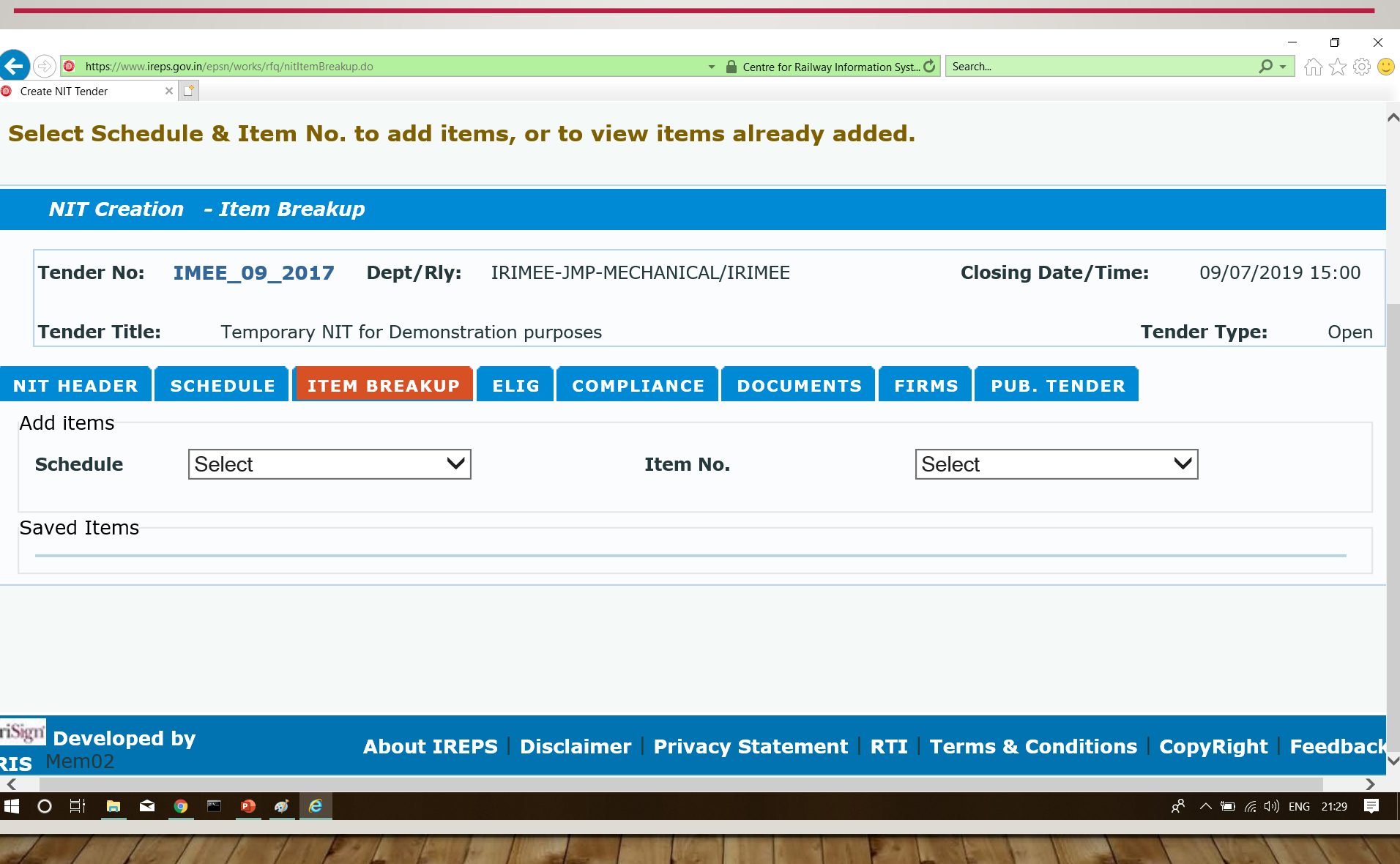

 $\frac{1}{2}$ 

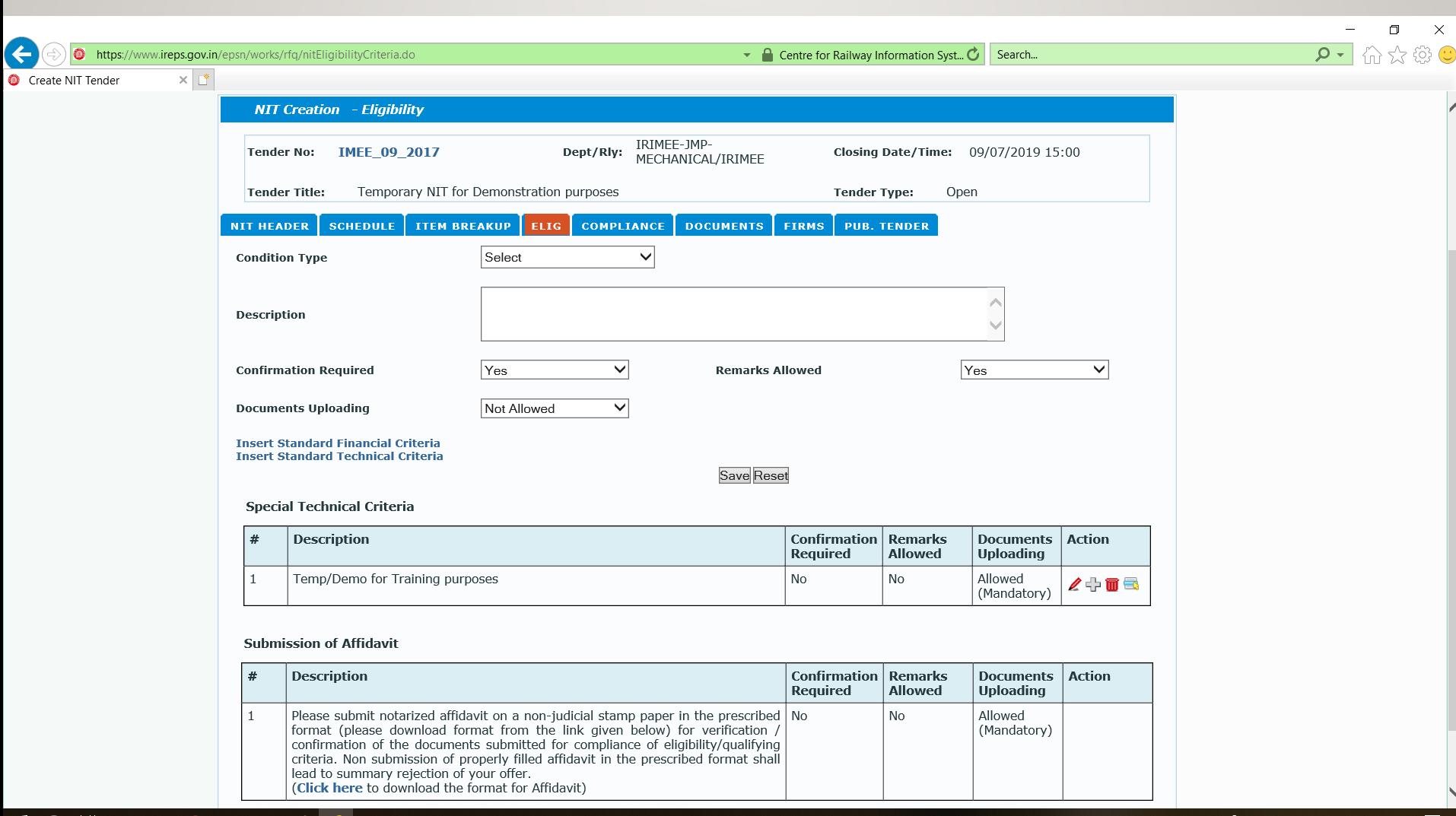

a

#### **HOEBSOHOO**

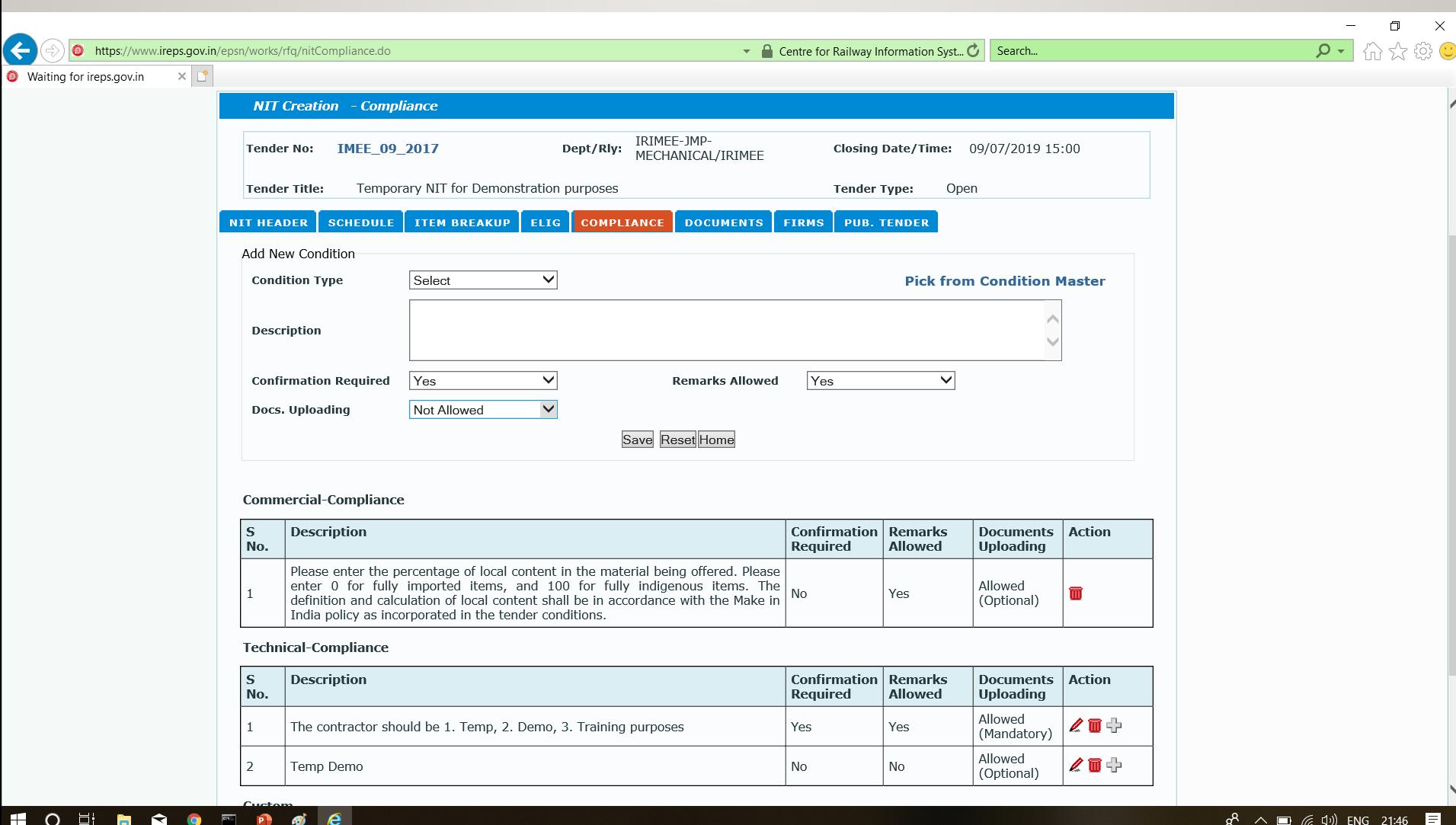

я
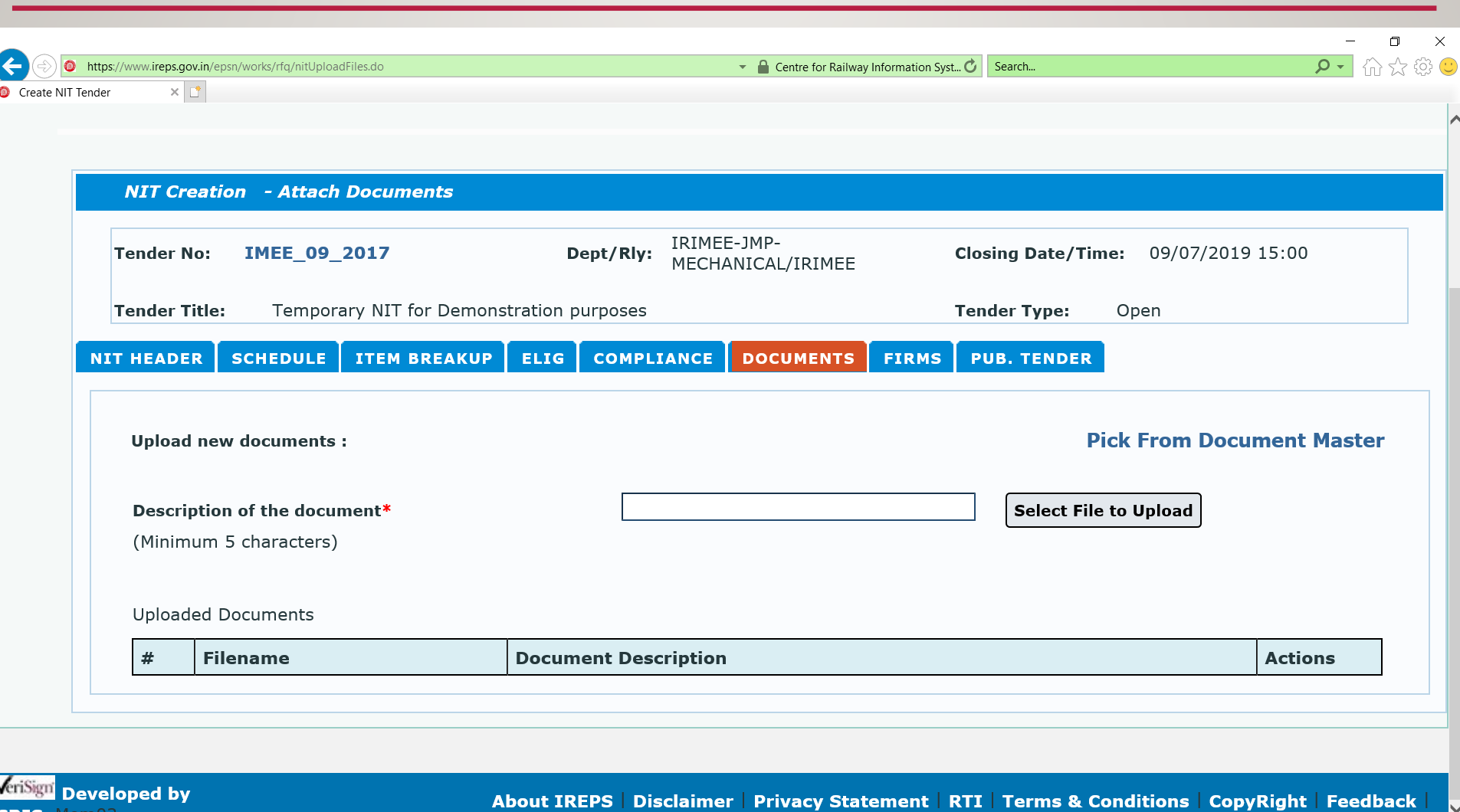

 $\begin{array}{|c|c|c|c|c|}\n\hline\n\text{Show hidden icons} & 21:48 & \textcolor{red}{\fbox{}}\n\end{array}$ 

 $R^2$ 

CRIS Mem02

HOEBOD @ e

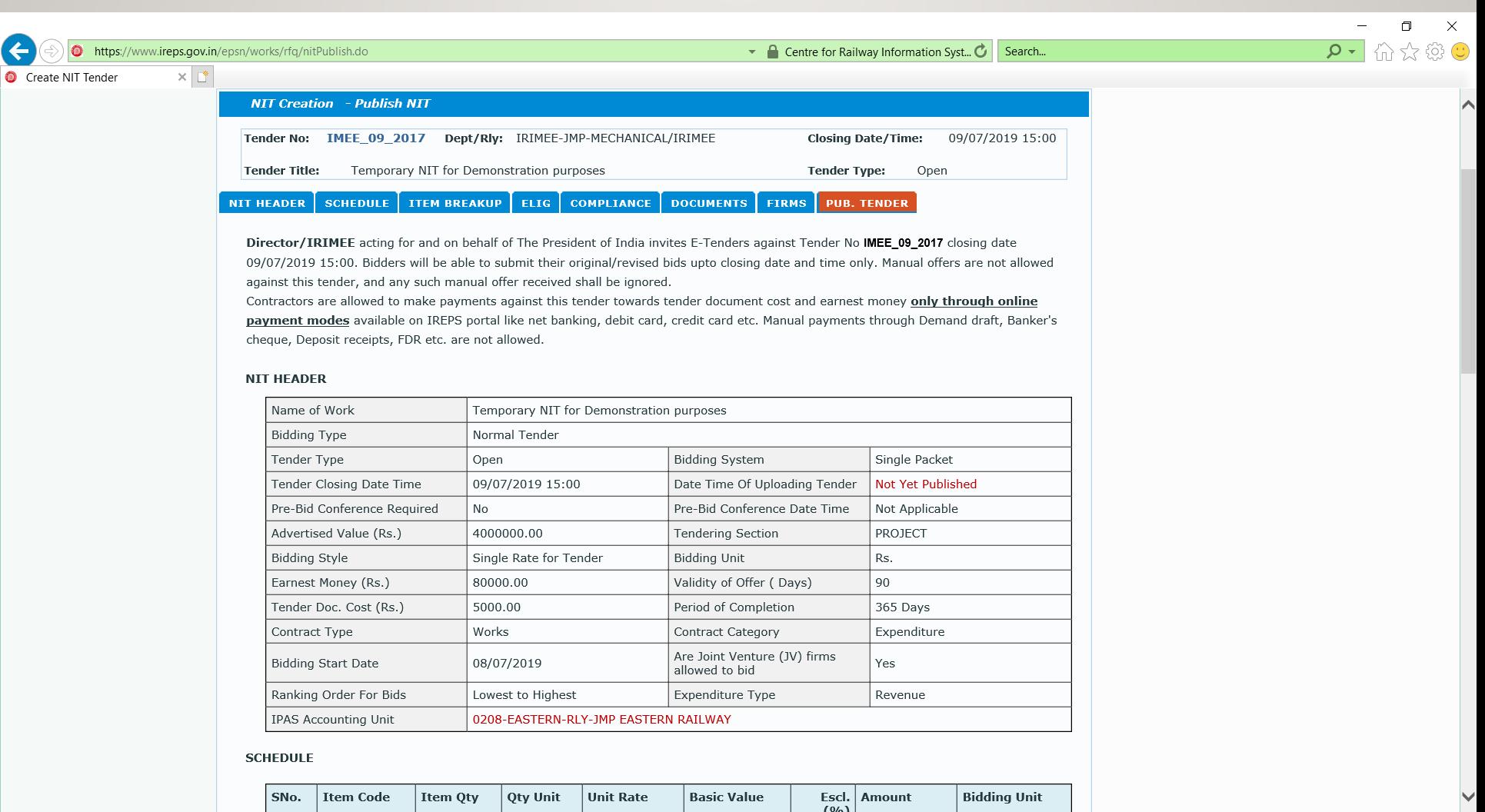

HOEDOOD & C

### BID Module

- Bidding, Evaluation, etc.: The Bid module contains the process of payments for Tender Document Cost (TDC) and Earnest Money Deposit (EMD),
- Submission of Techno-Commercial and Financial Bids, Uploading of Documents,
- Tender Box Opening,
- Generation of Comparative Statements, Automatic Ranking of Bids and Creation of Briefing Notes.
- All firms who get themselves registered on the IREPS website through an online registration process, and who are authorized to bid against a tender can submit their bid against the tender through the IREPS application

### Searching Tenders

• Once logged on, we can view any Tender over IR

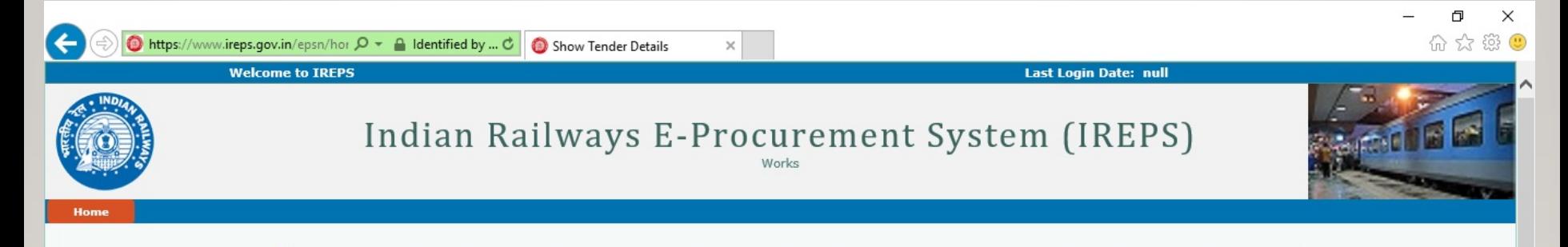

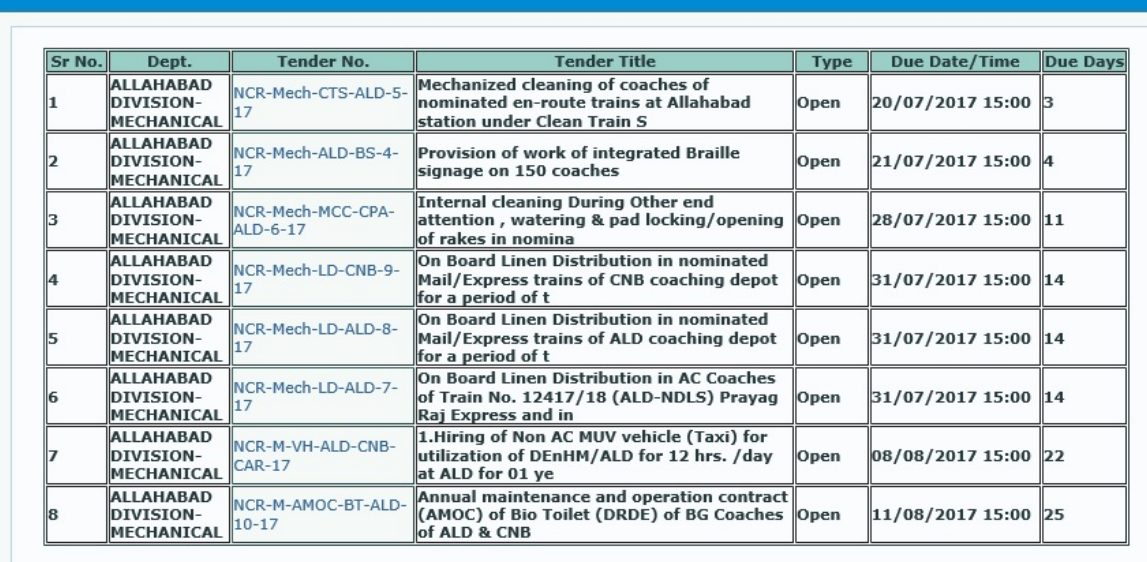

Back Save As Close Print

റ

 $\boldsymbol{e}$ 

 $\bullet$ 

து்

Ń

Ð

P.

羅

Ő

Q

 $\Box$ 

e

m

÷

### View Various Reports

**Tender Document**

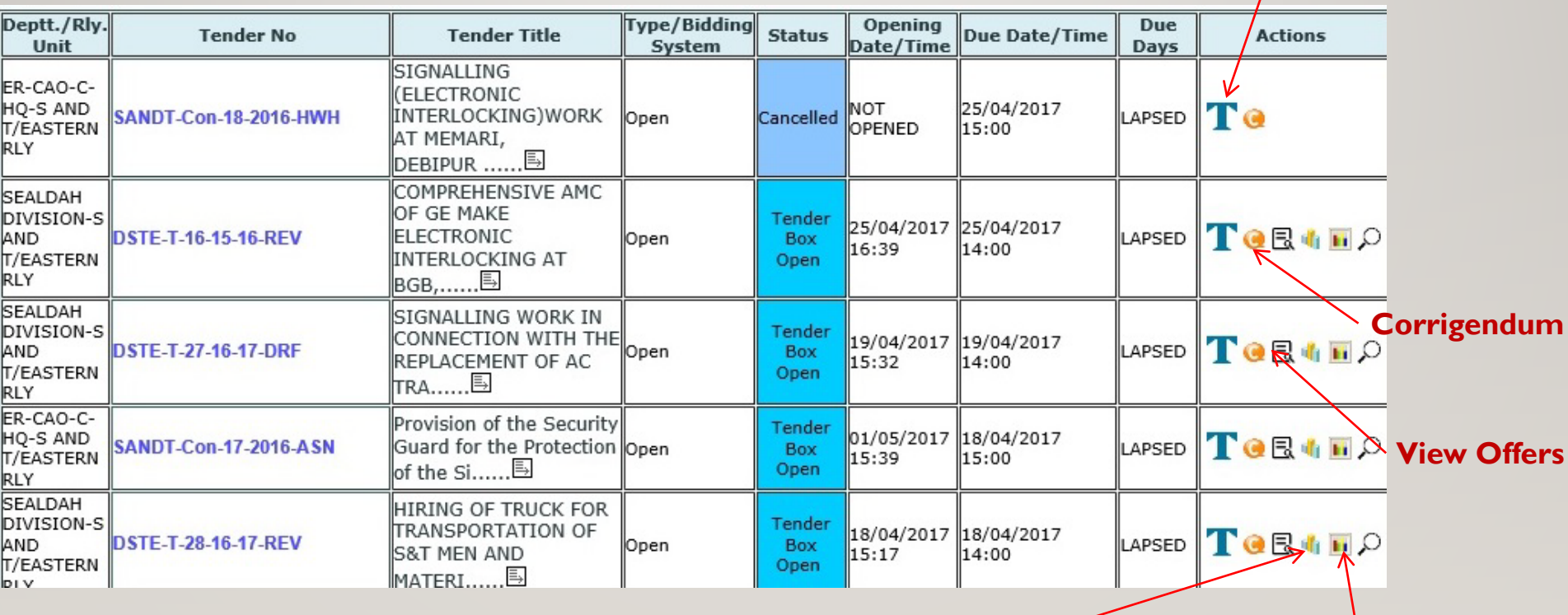

### **Commercial Tabulation Financial Tabulation**

### We don't have to logon just to view tenders

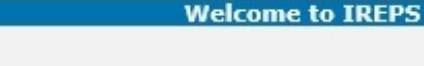

### Indian Railways E-Procurement Syst

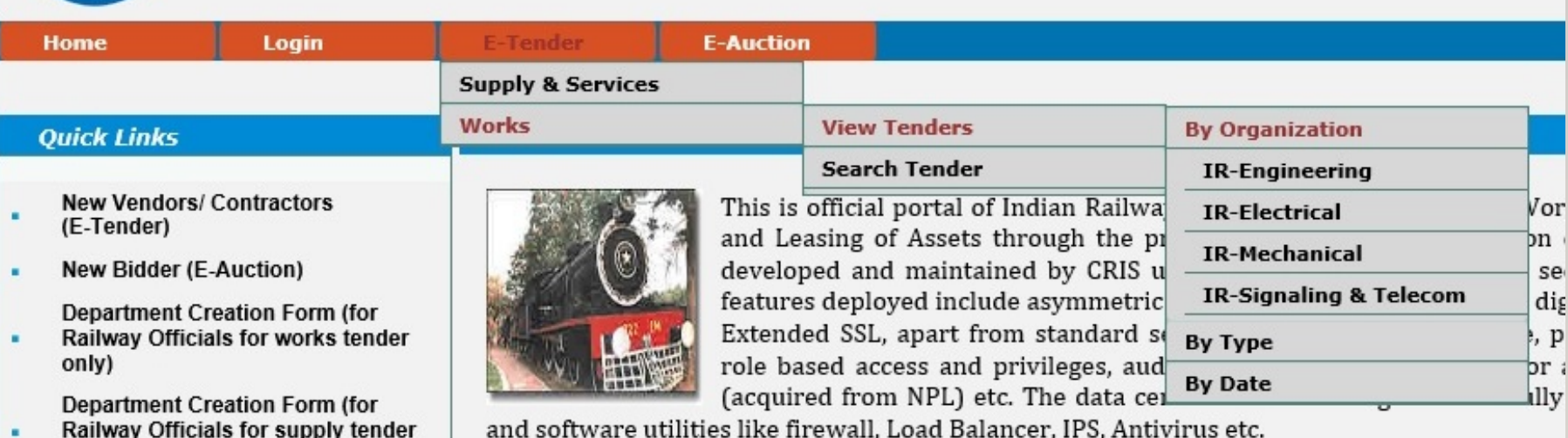

- only)
- **System Settings** ٠
- **Learning Center**
- **Help Desk**
- **FAQ** 
	- -- E-Tender
	- -- E-Auction
	- -- E-Payment

**Important Links** 

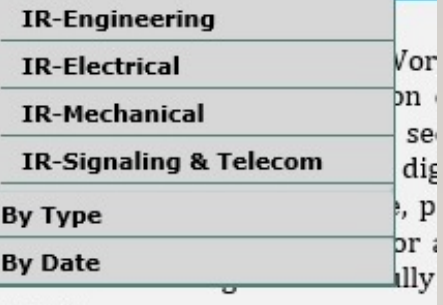

The site is compliant to IT Act 2000 and follows the instructions/ guidelines issued by Ministr for procurement, sale and leasing. Security aspects of IREPS website are regularly tested by i STQC, under department of IT (DIT), Government of India. The site provides a secure platform for procurement and sale. The site caters to requirements of all Zonal Rlys, and Production also being used by PSUs like Konkan Railway Corporation Limited (KRCL), and Delhi Metro Ra

### **News & Updates**

### NER Railway has revised its General Conditions of Stores Department

 $(13/12/2016)$ 

NER railway has revised its General Conditions of Stores Department w.e.f 29.11.2016 therefore tonderers are required to take notice of revised GCC before they quote their hid against tenders

### Still Under Development

• Recently added aspects of ireps

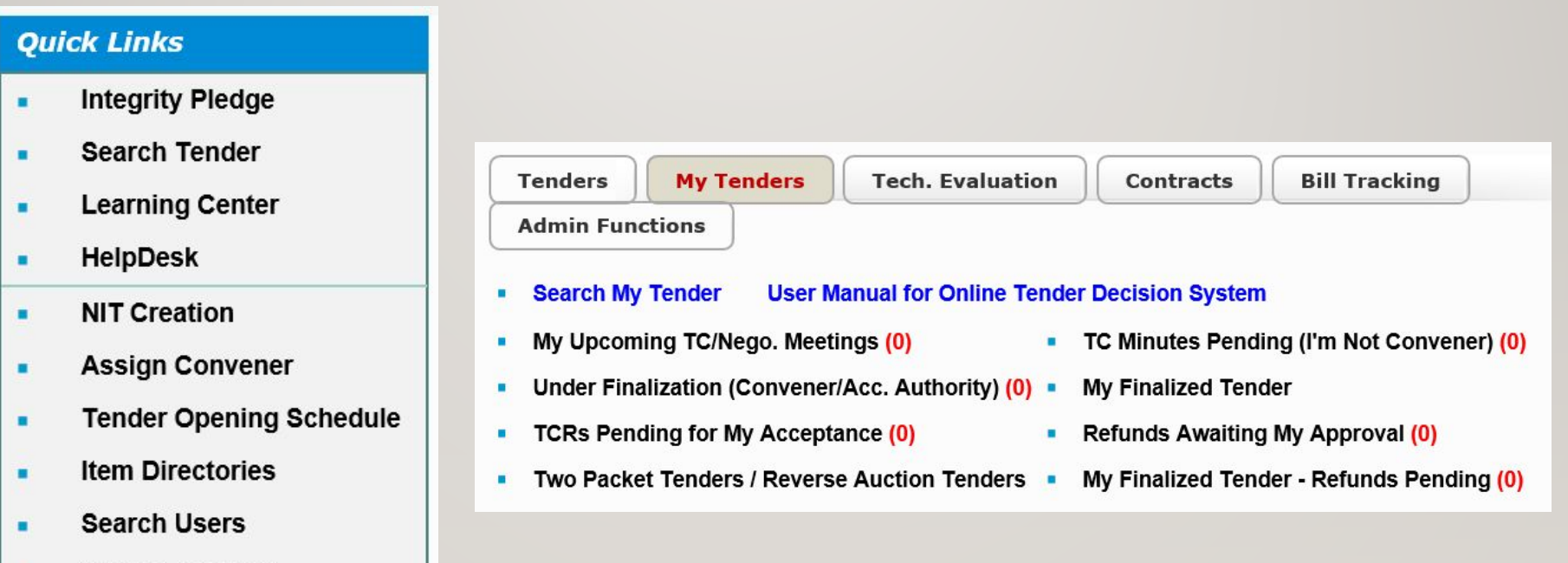

- **Search Account** ٠
- **E-Reports** ٠

# My Tenders (Home Page)

- Under Finalization (as Convenor/ Acc. Authority)
- TC Minutes Pending (I'm Not Convenor)
- TCRs Pending for My Acceptance
- Tender Cases Referred to Me for Assistance
- My Finalized Tenders
- My Upcoming TC Minutes
- Search My Tender
- My Finalized Tenders Refunds Pending
- Refunds Awaiting My Approval

# Assigning Tenders

### **Quick Links**

- **Integrity Pledge** ×
- **Search Tender** ٠
- **Learning Center**  $\blacksquare$
- **HelpDesk** ٠
- **NIT Creation** ٠
- **Assign Convener** ٠
- **Tender Opening Schedule** u,
- **Item Directories** п
- **Search Users** ۰
- **Search Account** ×
- **E-Reports** ٠
- Pre-nominated by Admin (Post management)
- Assigning convener
- Assigning Member(s)
- Re-assigning Tenders

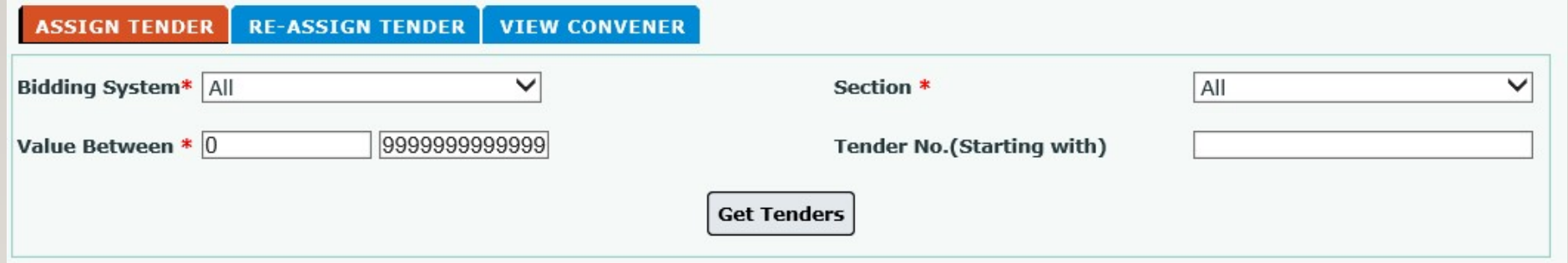

### Selecting multiple and re-assigning Tenders

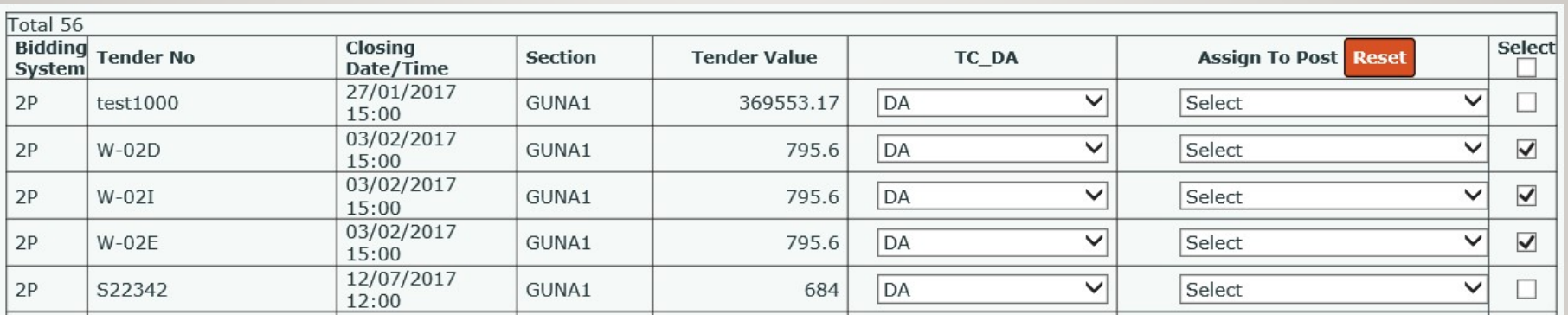

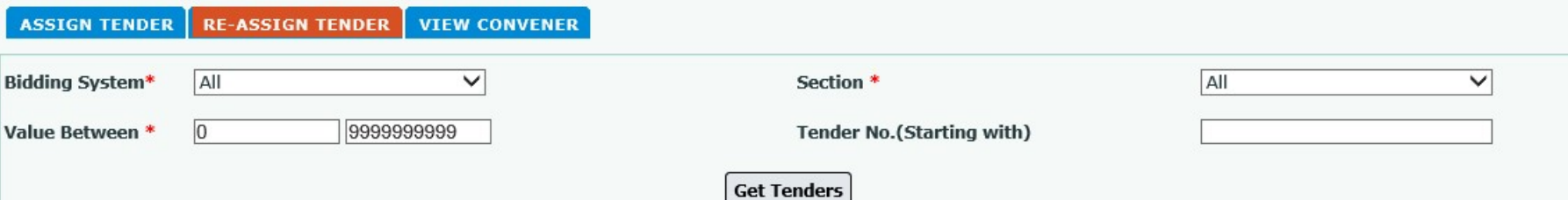

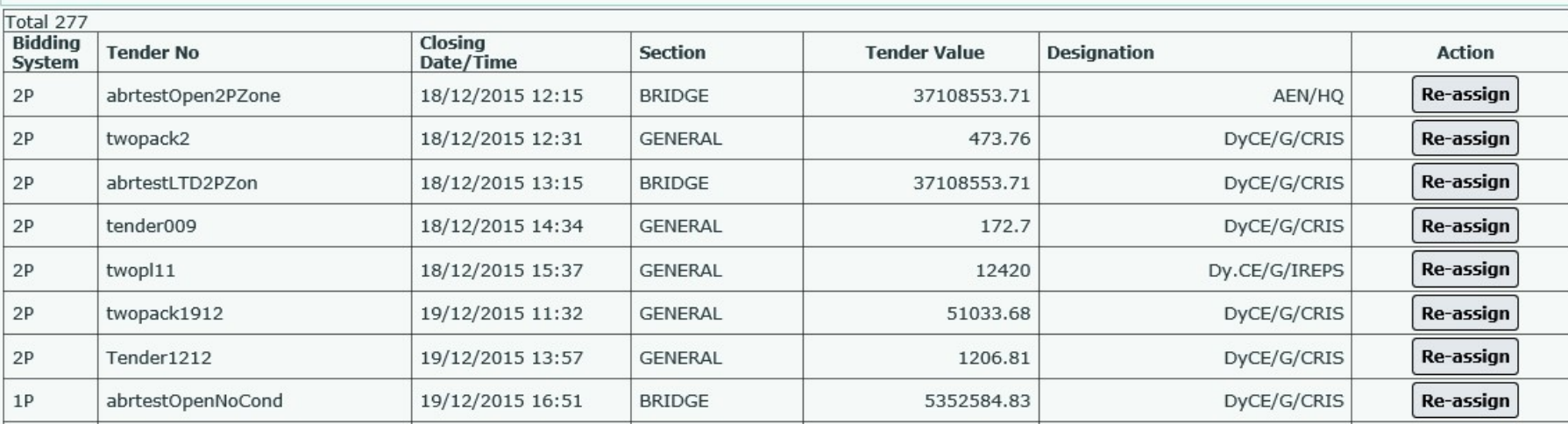

### My Tenders – Under Finalization

- My Tenders
	- My Upcoming TC Meetings (Next 10 Days) (0) ٠
	- Under Finalization (as Convener/Acc. Authority) (11) =

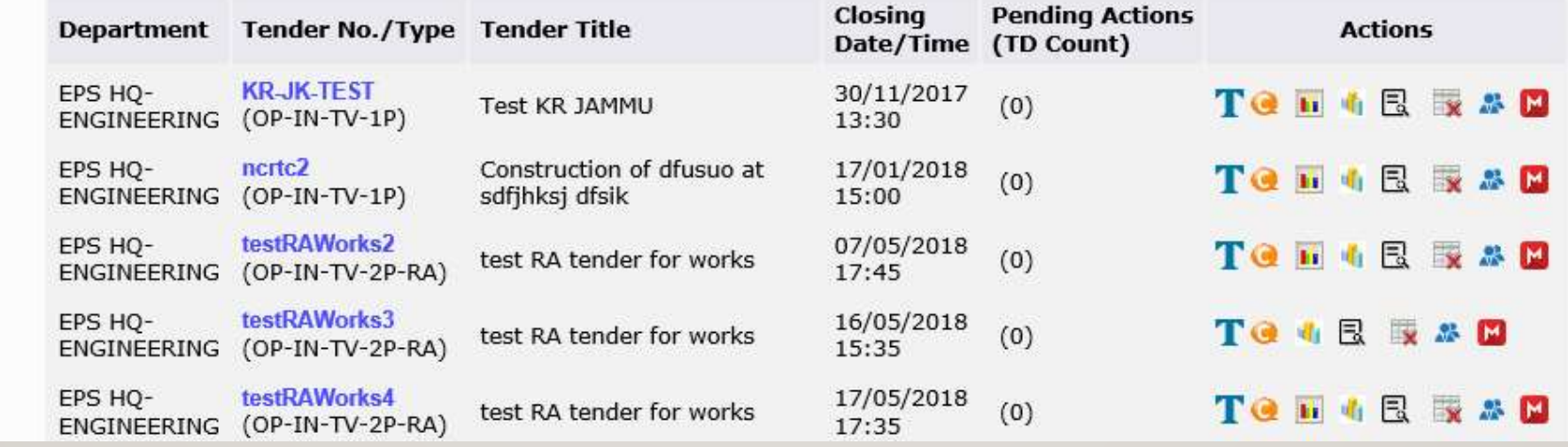

- Tender document (T)
- Corrigenda issued (C)
- Financial tabulation
- Techno Commercial tabulation

Bids received against the tenders

- Payment report
- **Online**
- Tender Decision
- Manual Tender Decision

### Tender decision (home page)

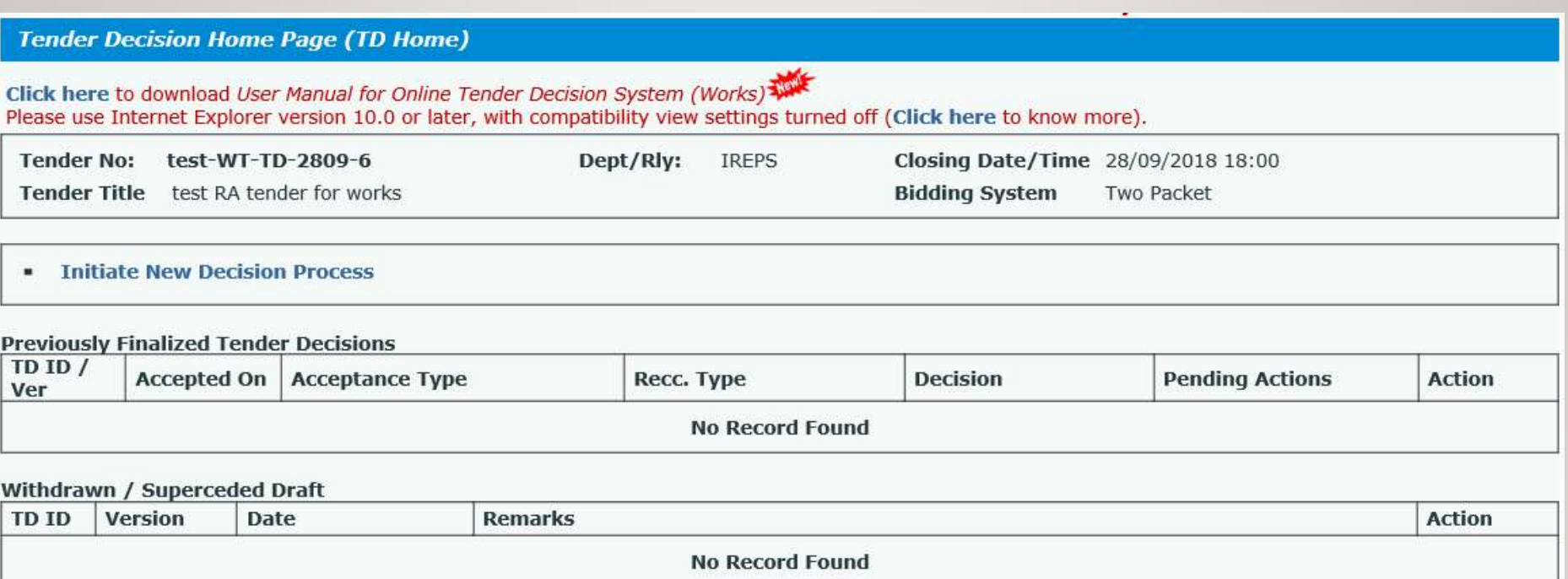

### Tender decision mode & Decision type

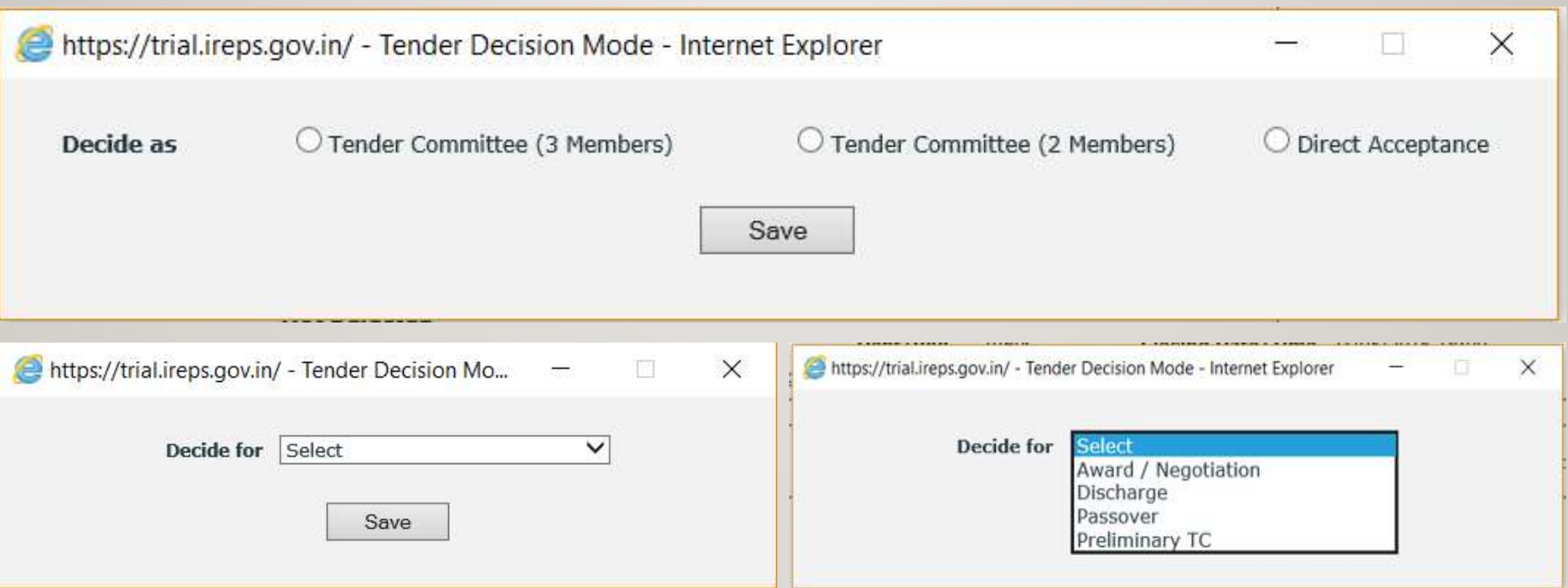

### Selecting TC members

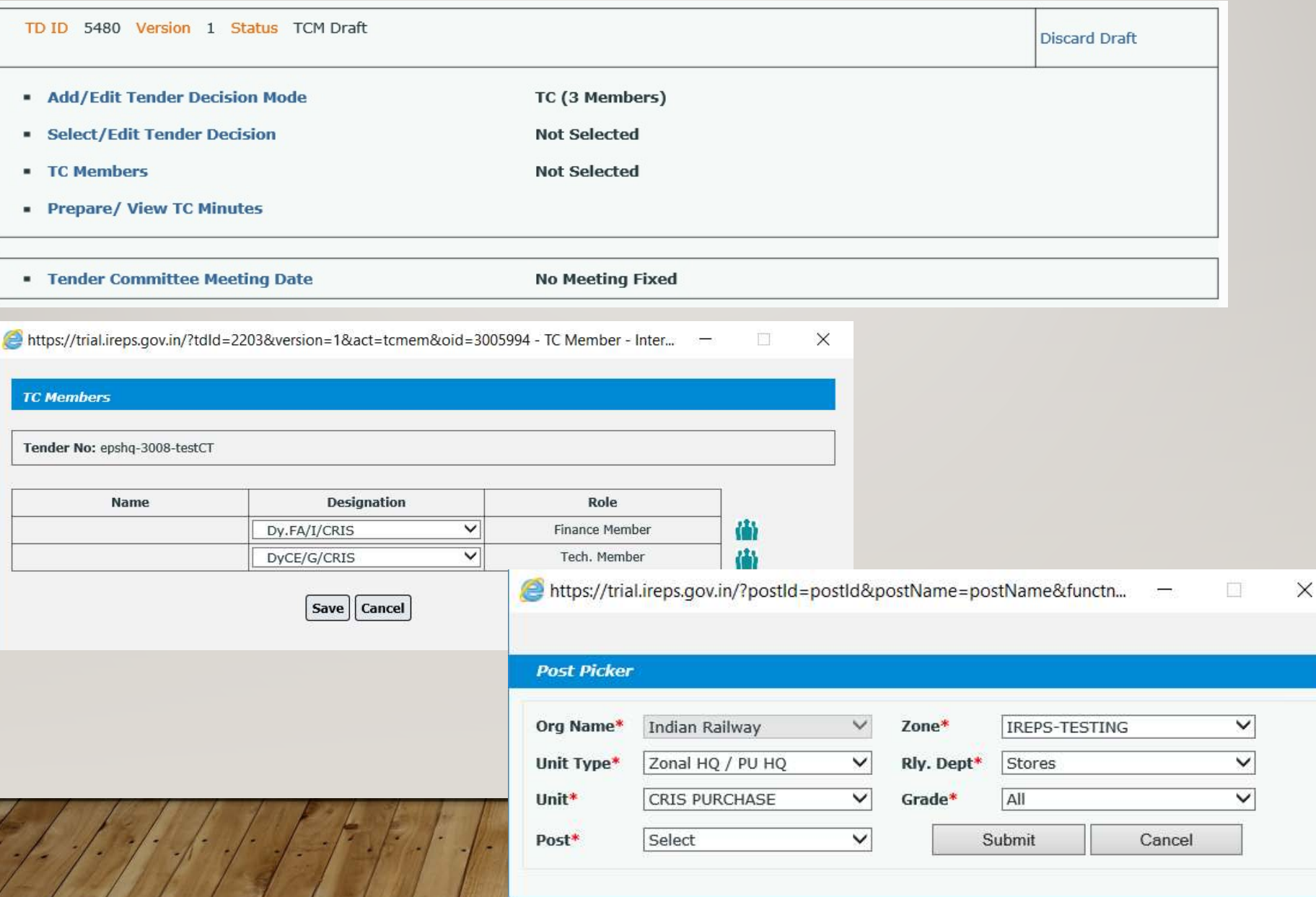

# Adding favourites

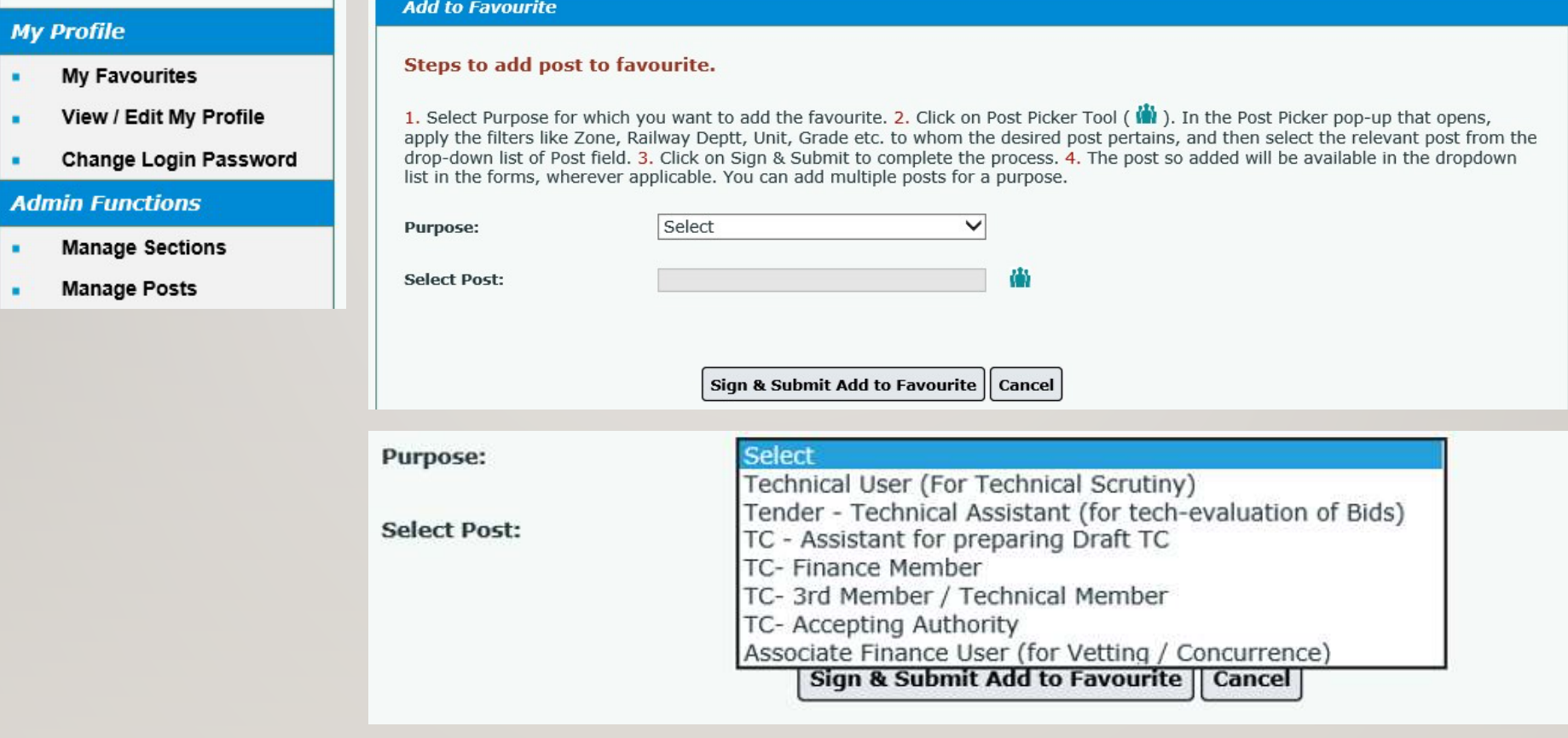

# Tender decision (Top sheet)

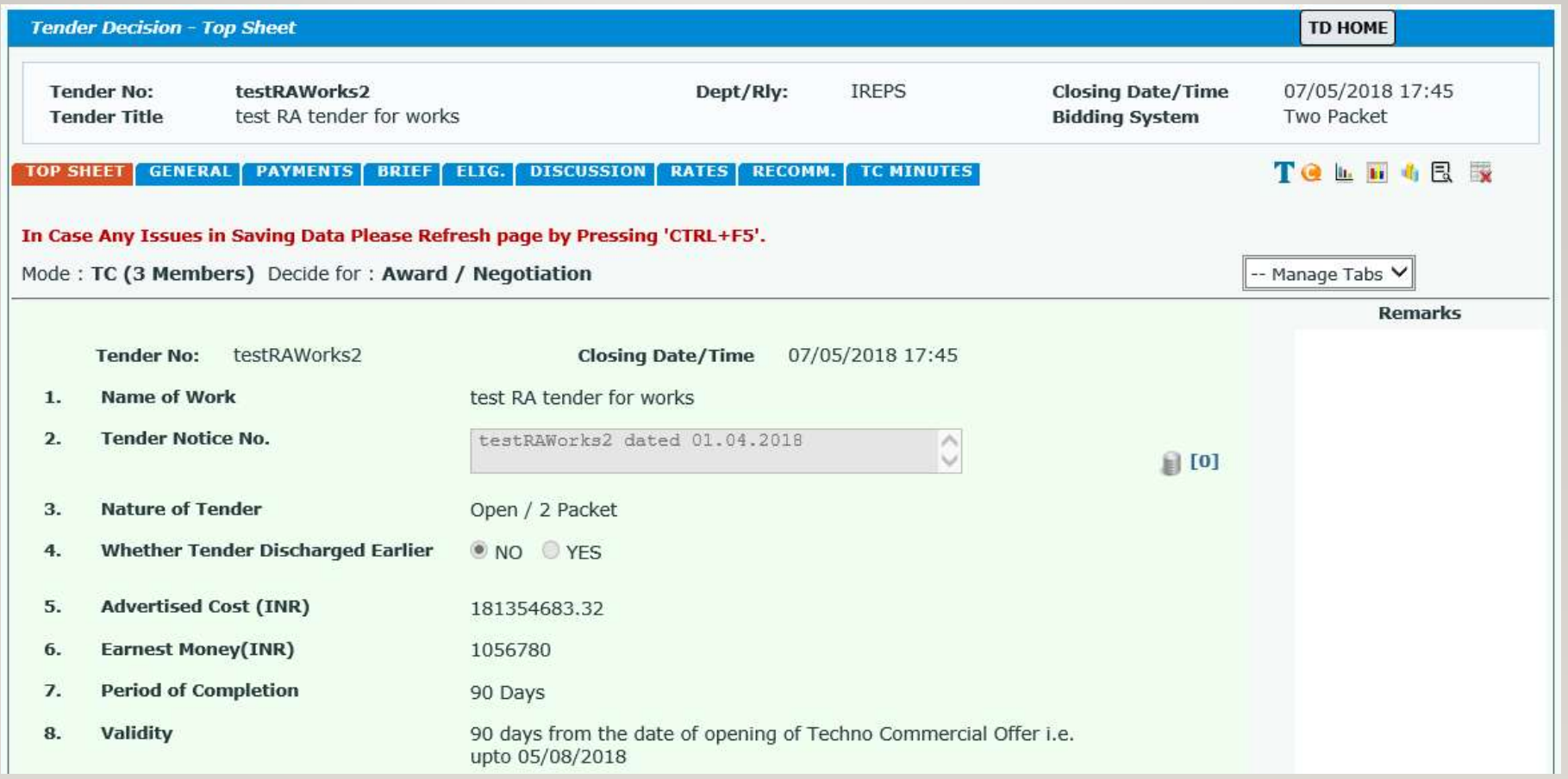

# Tender decision (Payments)

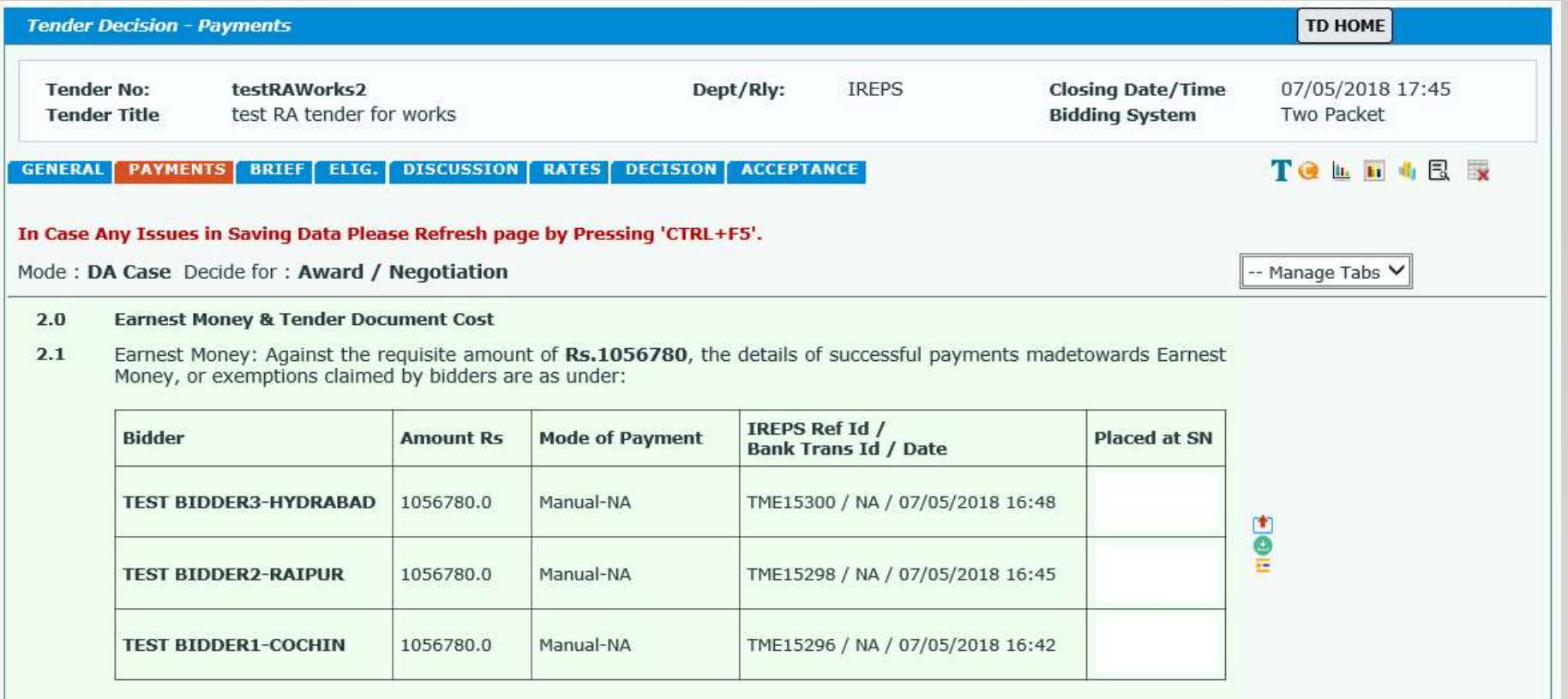

### Seek secretarial assistance

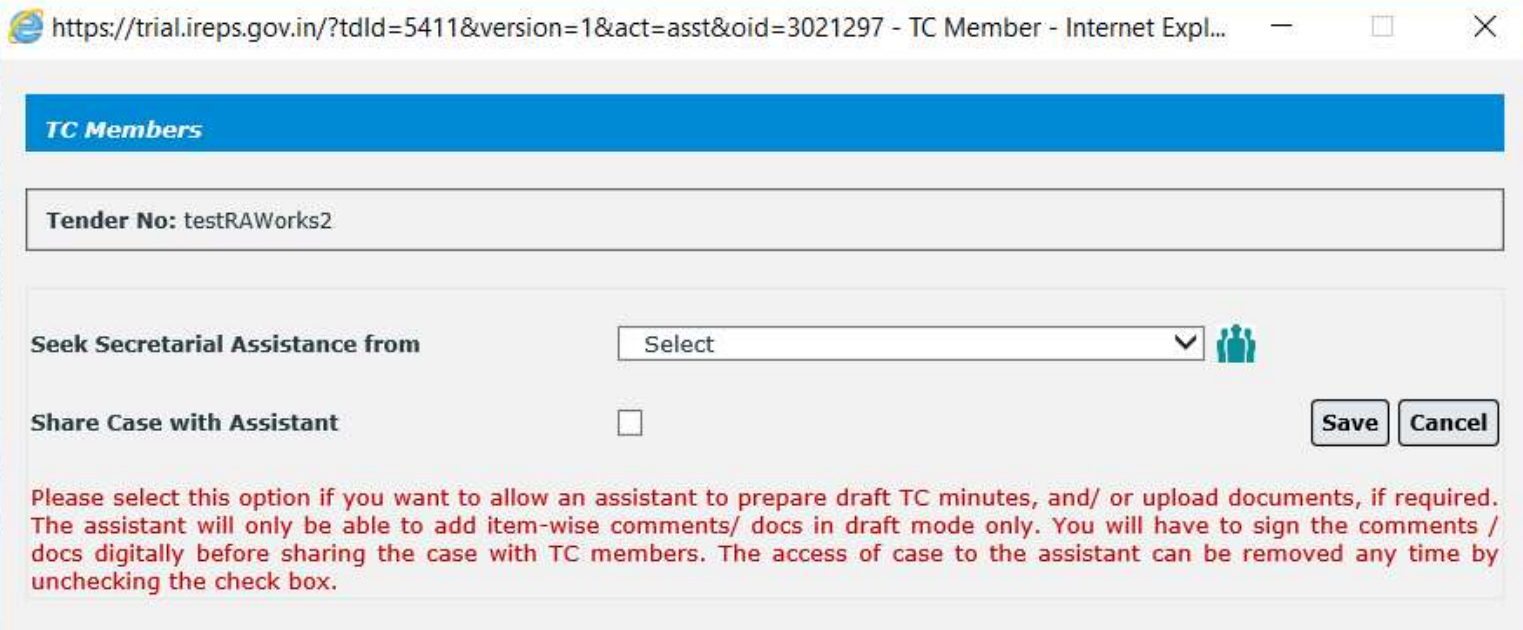

# TC meeting

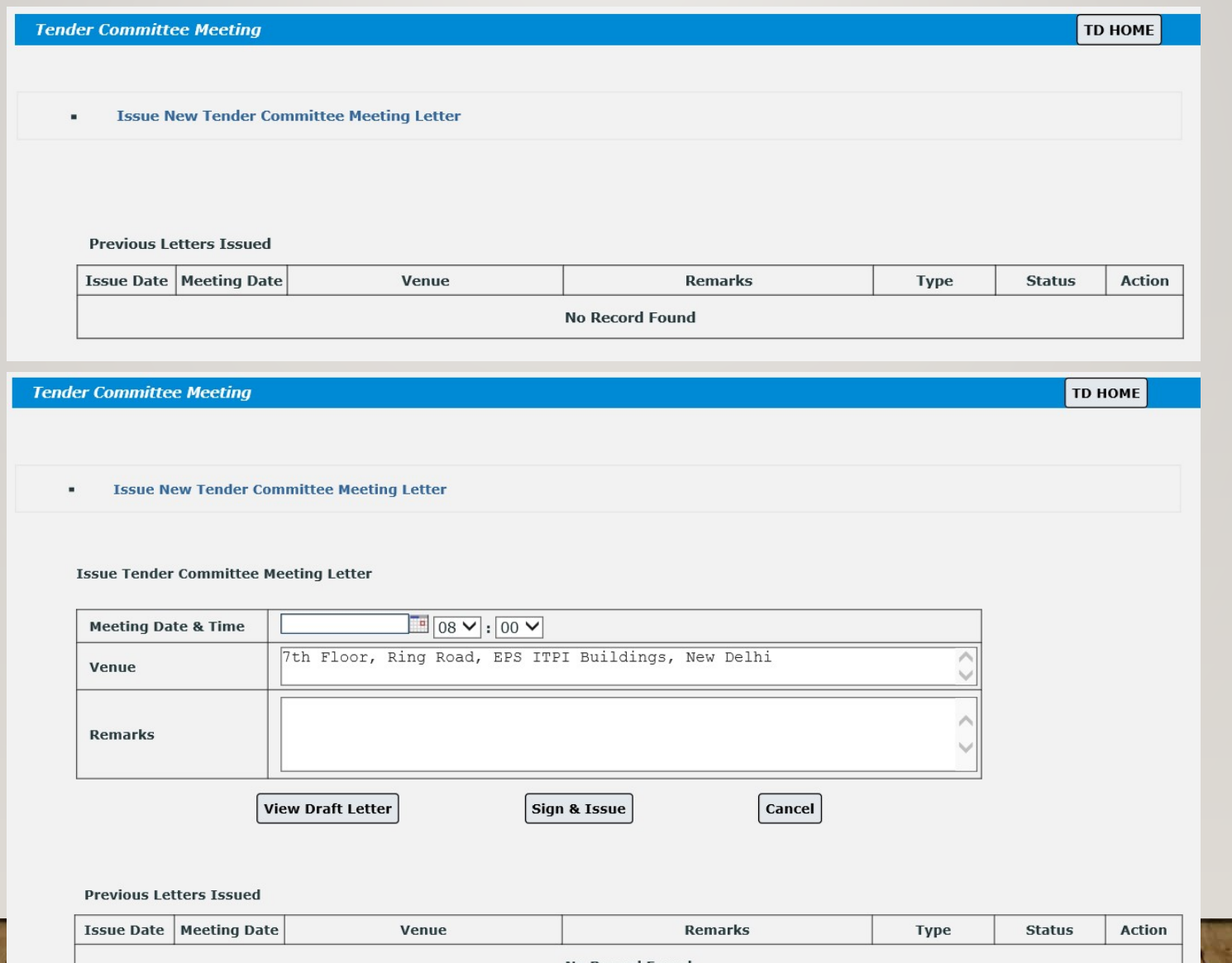

**No Record Found** 

# TC meeting letter

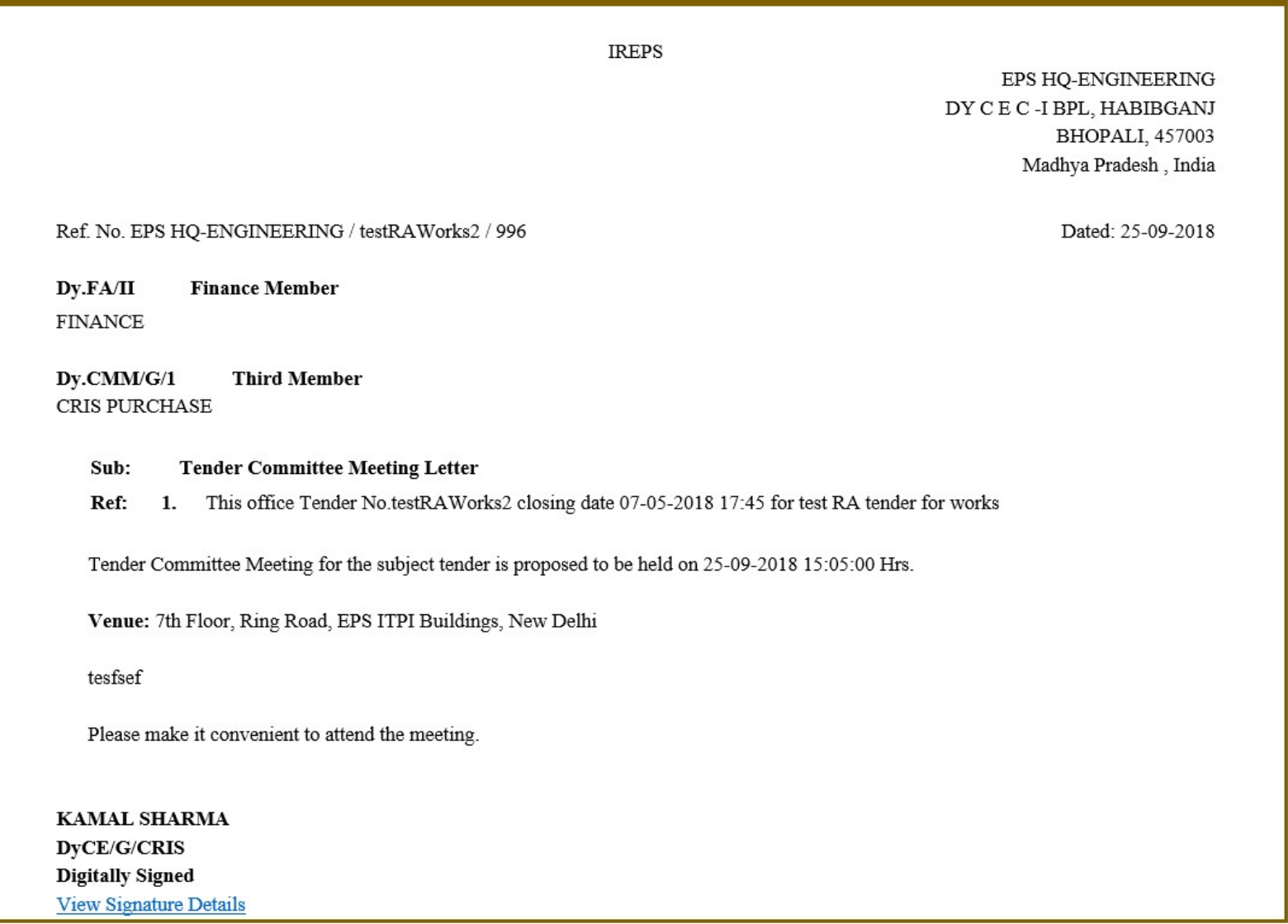

### Upcoming TC meetings

- My Tenders page
- " My Tenders
	- My Upcoming TC Meetings (Next 10 Days) (1) <sup>□</sup> ×

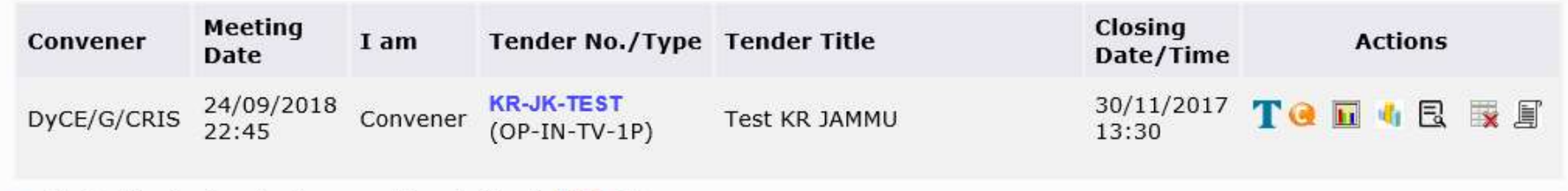

- Under Finalization (as Convener/Acc. Authority) (11) ×,
- TD home page
- **TC Minutes**
- Seek Secretarial Assistance
- **Tender Committee Meeting Date**

Next Meeting Due On- 24-09-2018 22:00

### Previously finalized tender decisions

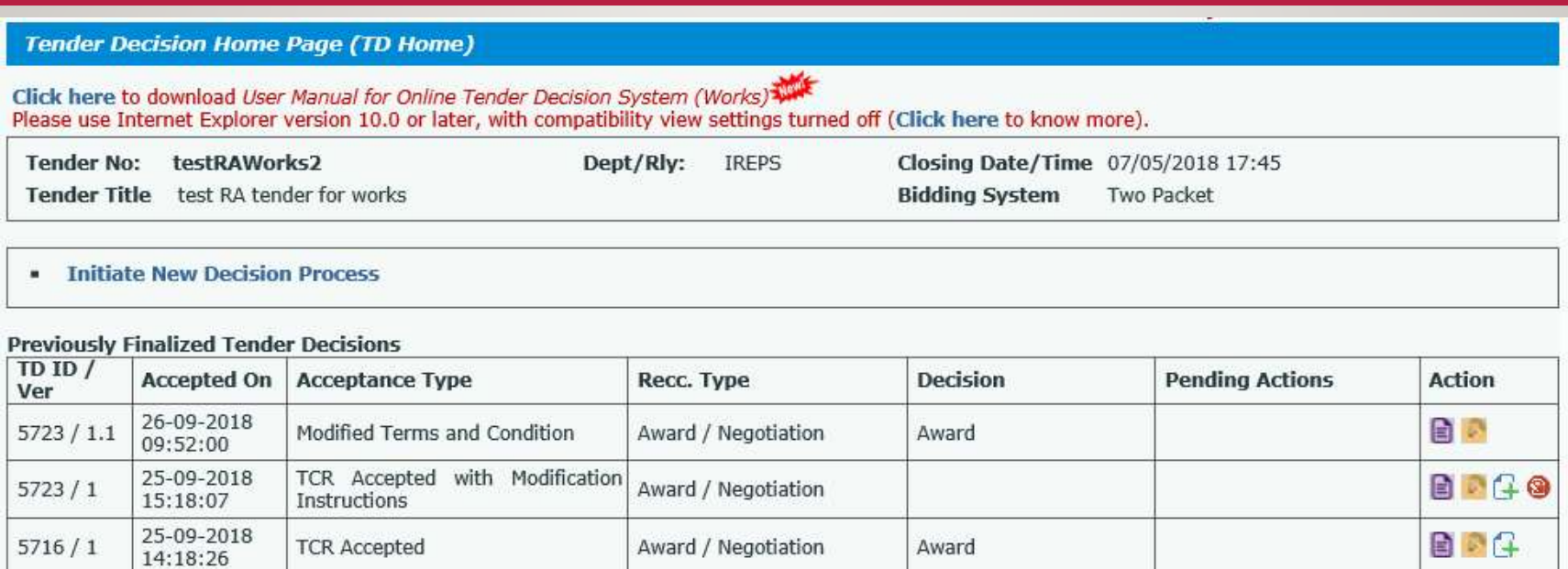

- Acceptance date
- Acceptance type
- Recommendations Type
- **Decision**
- Pending Actions

### • Action

- **View TC Minutes/ Acceptance Note**
- **TCR Actions**
- **Supplementary Tender Decision**
- **Pending Actions**

### Convener Options

• Withdrawn / Superseded drafts

### • Mark Case as Finalized

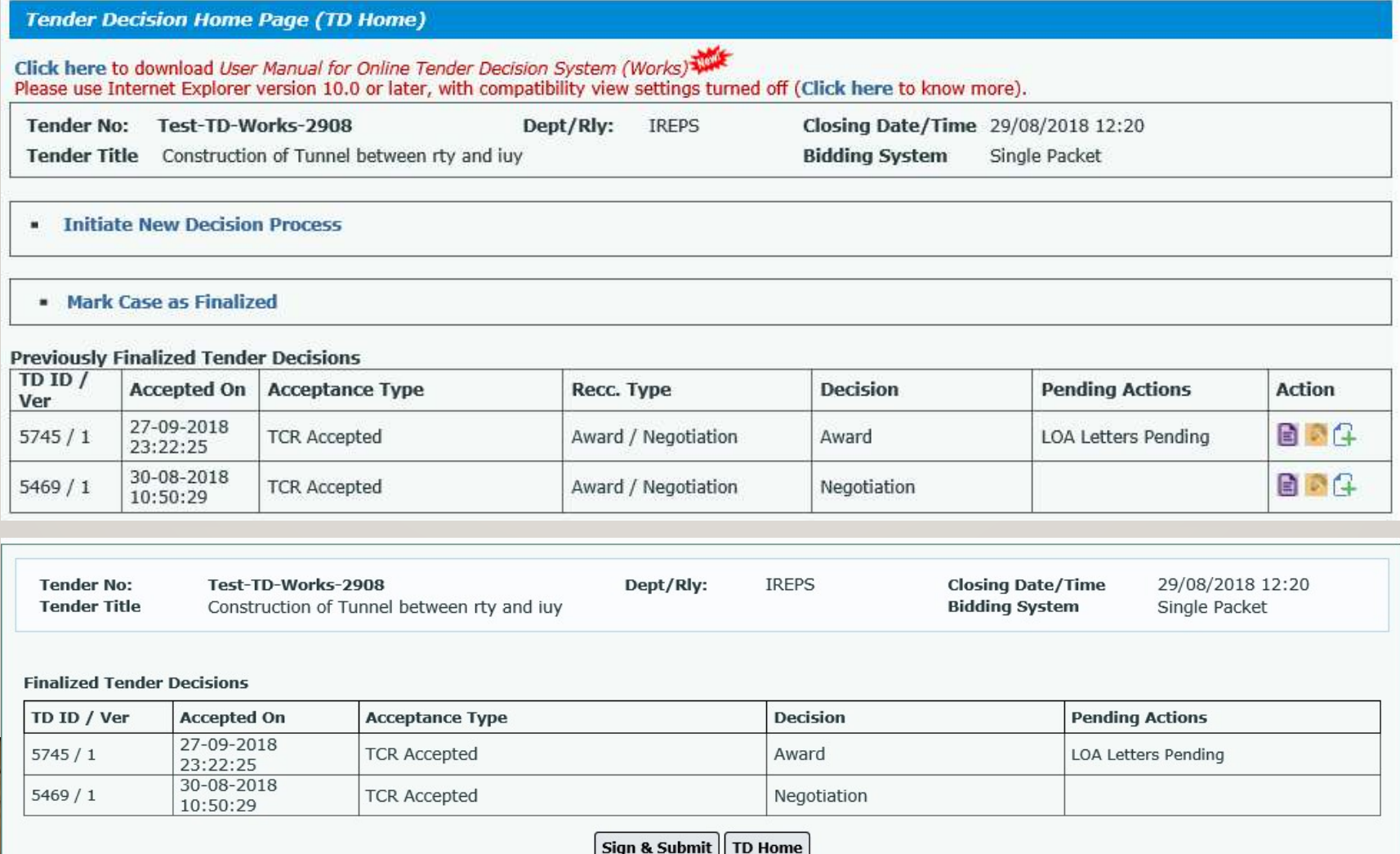

### Convener Options

### • Discard Draft

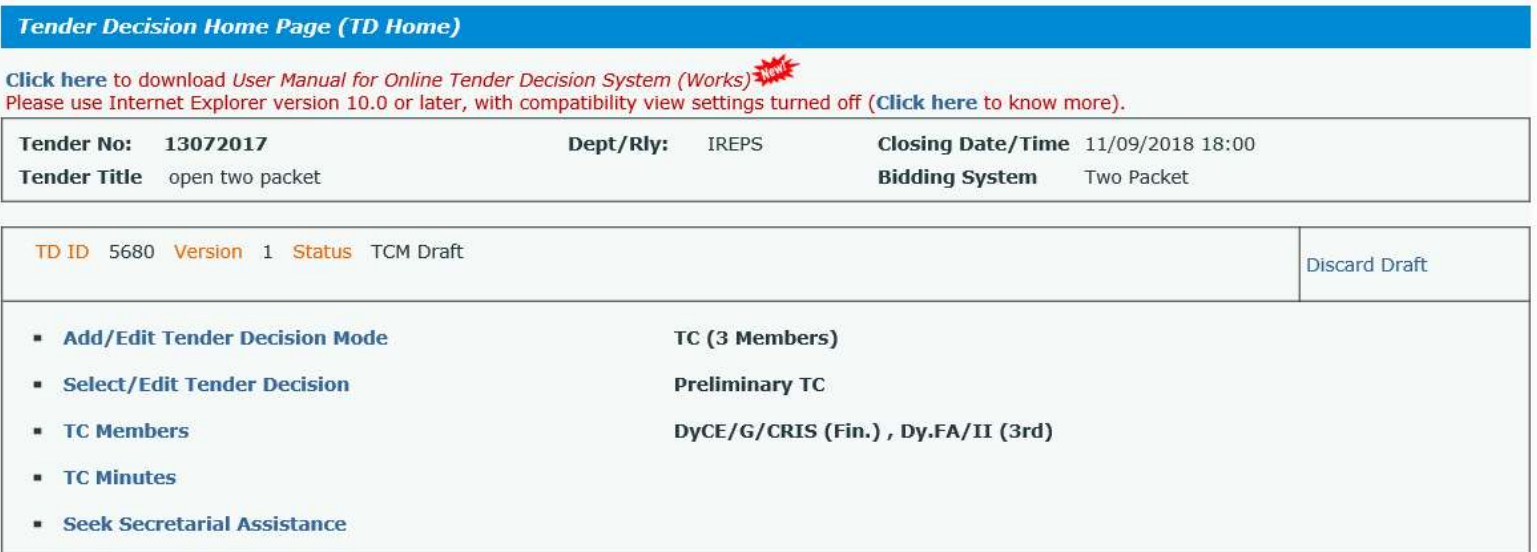

### • Withdrawal of TC minute version

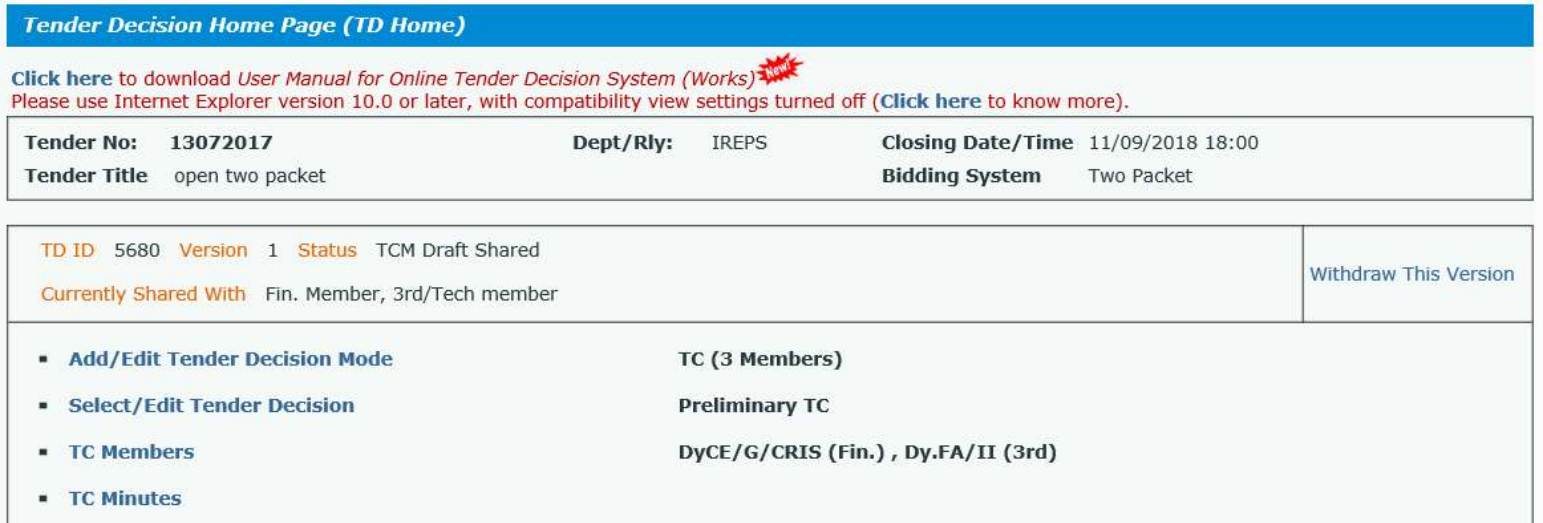

### Preparation of TC minutes/acceptance note

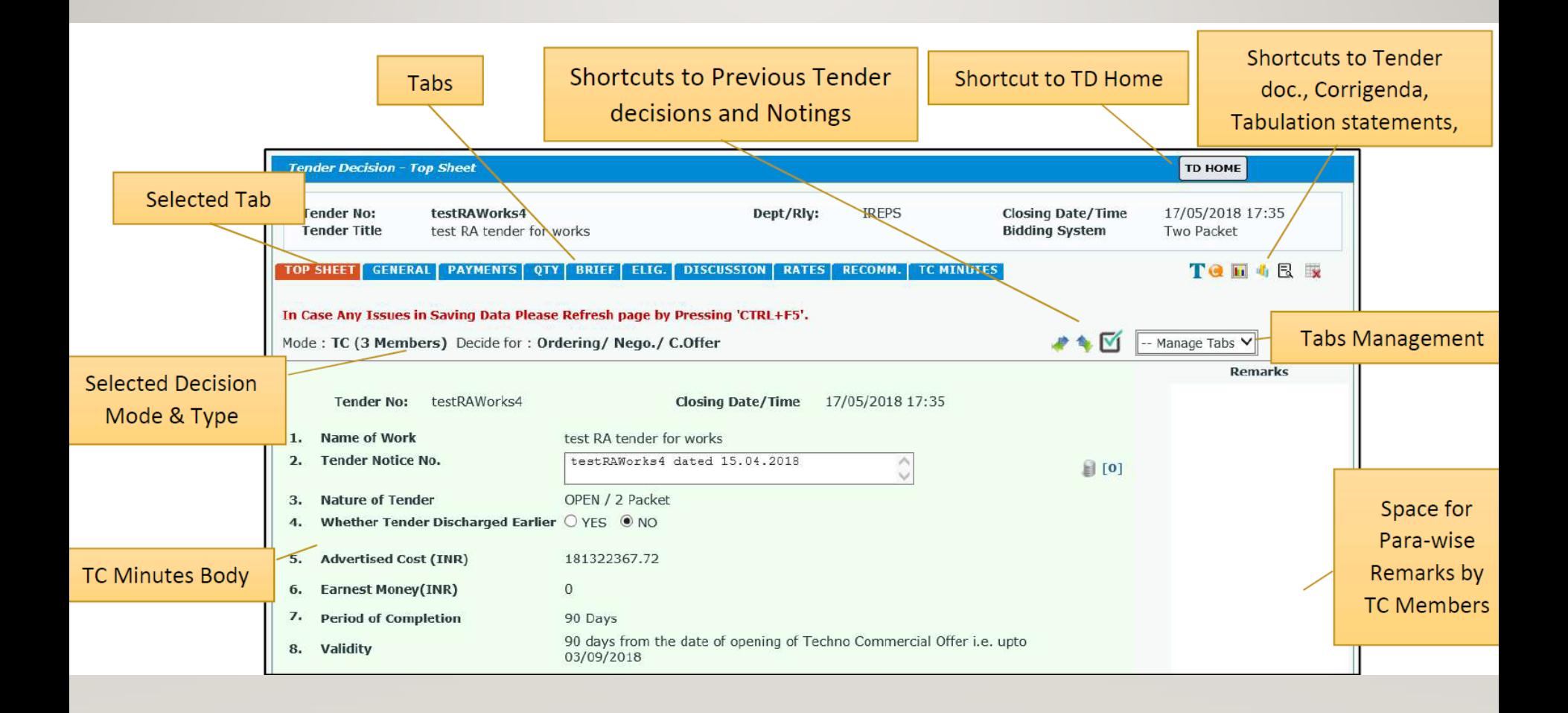

### TC minutes (top sheet)

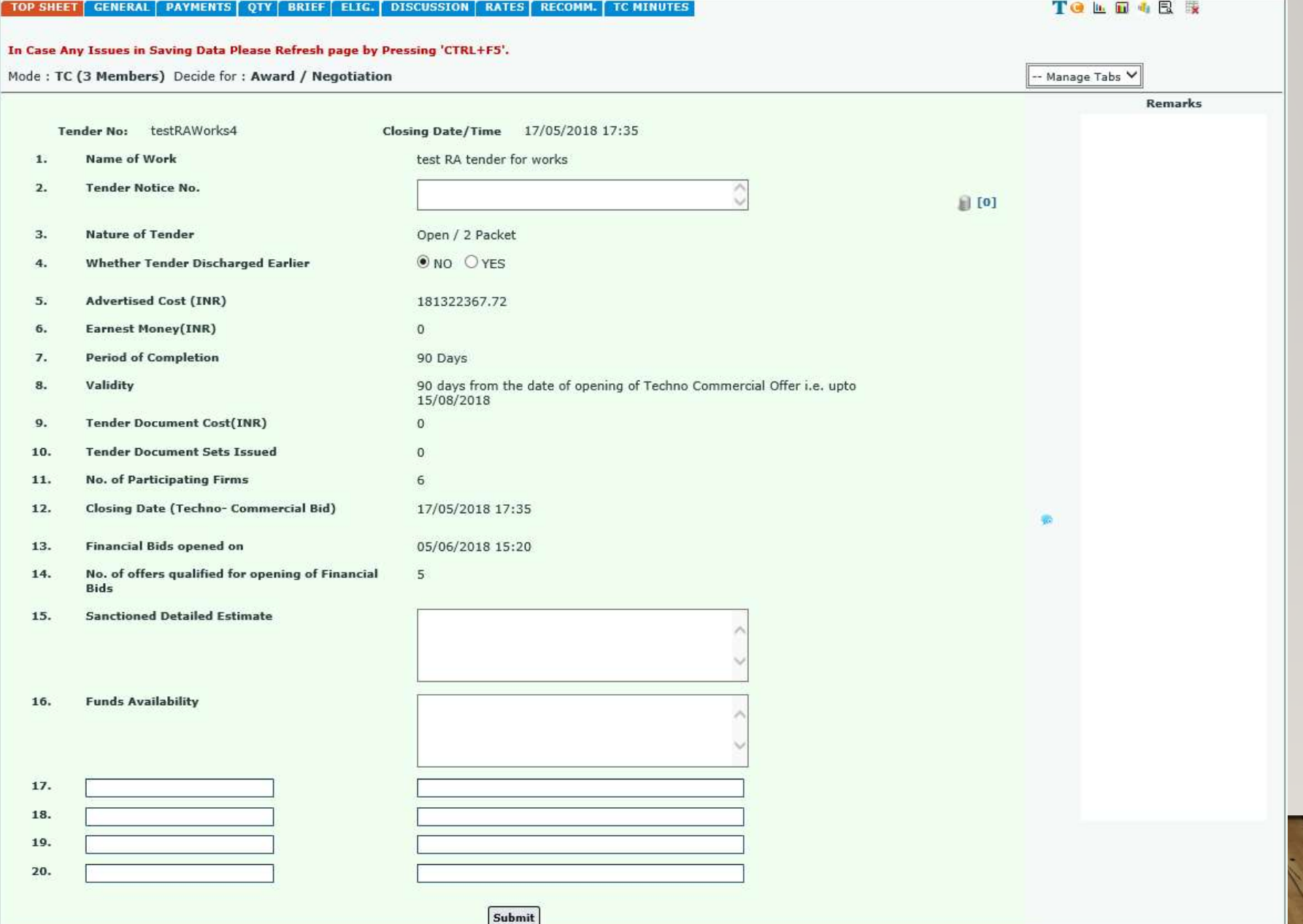

# TC minutes (general)

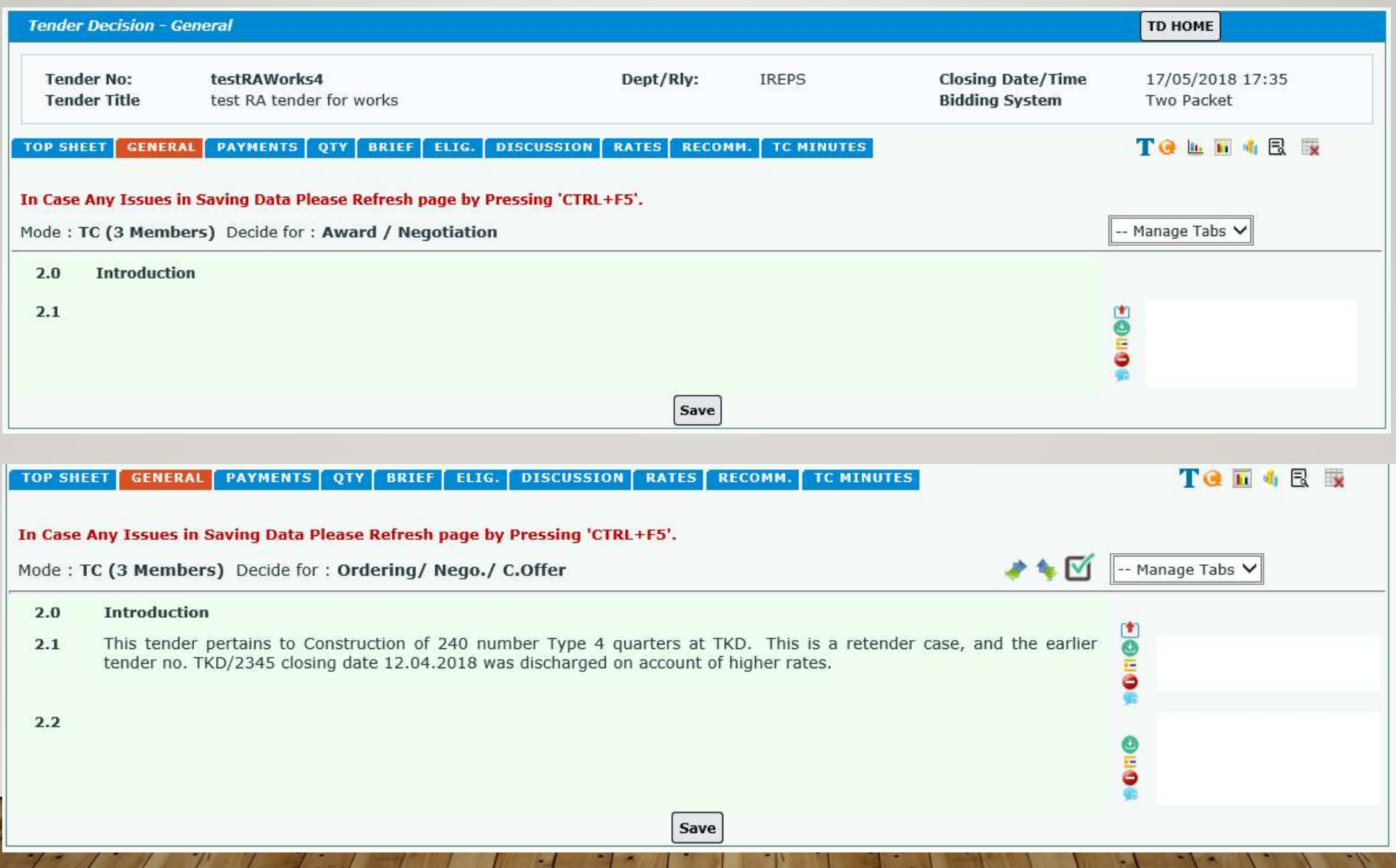

# TC minutes (payments)

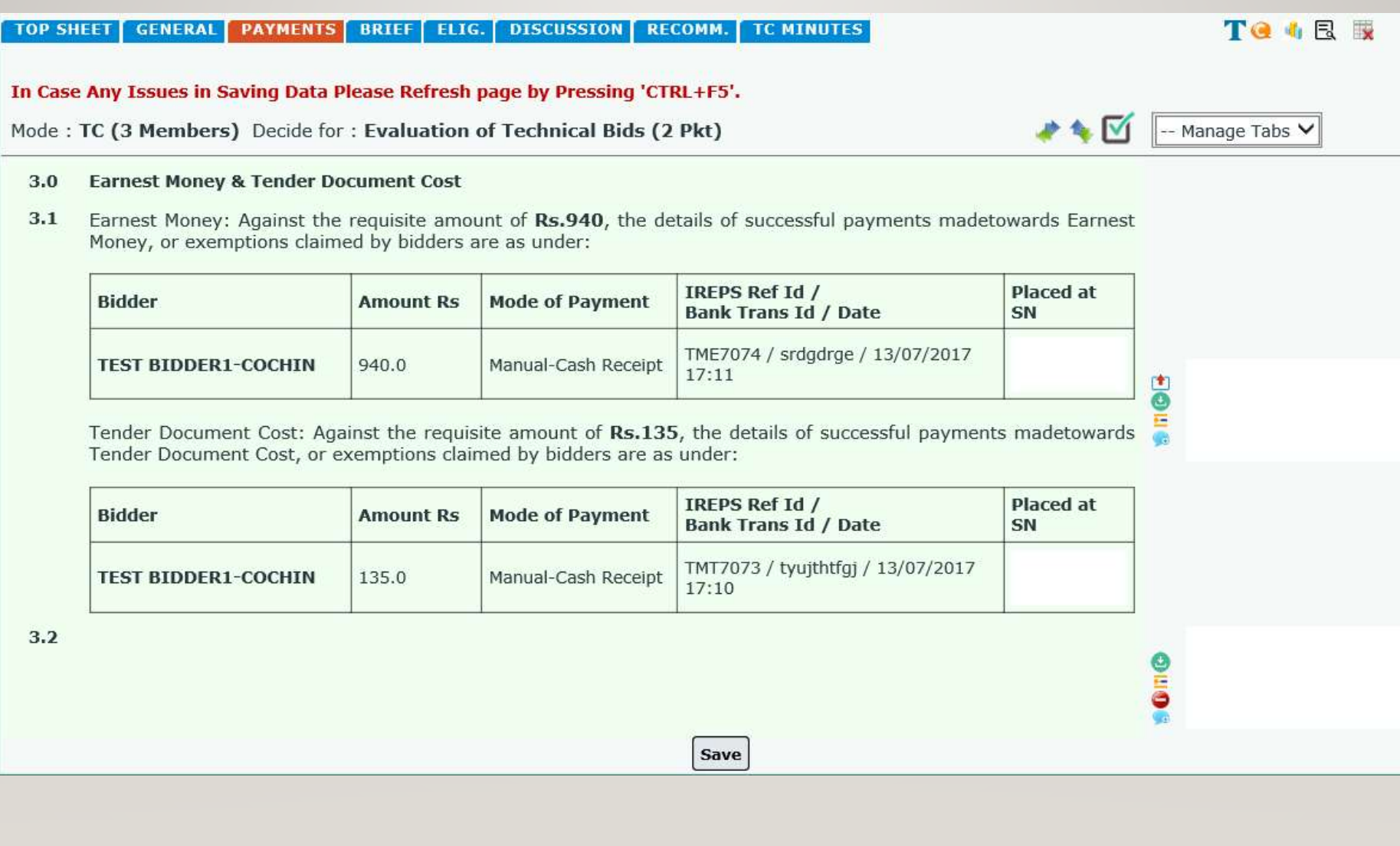

# TC minutes (quantity)

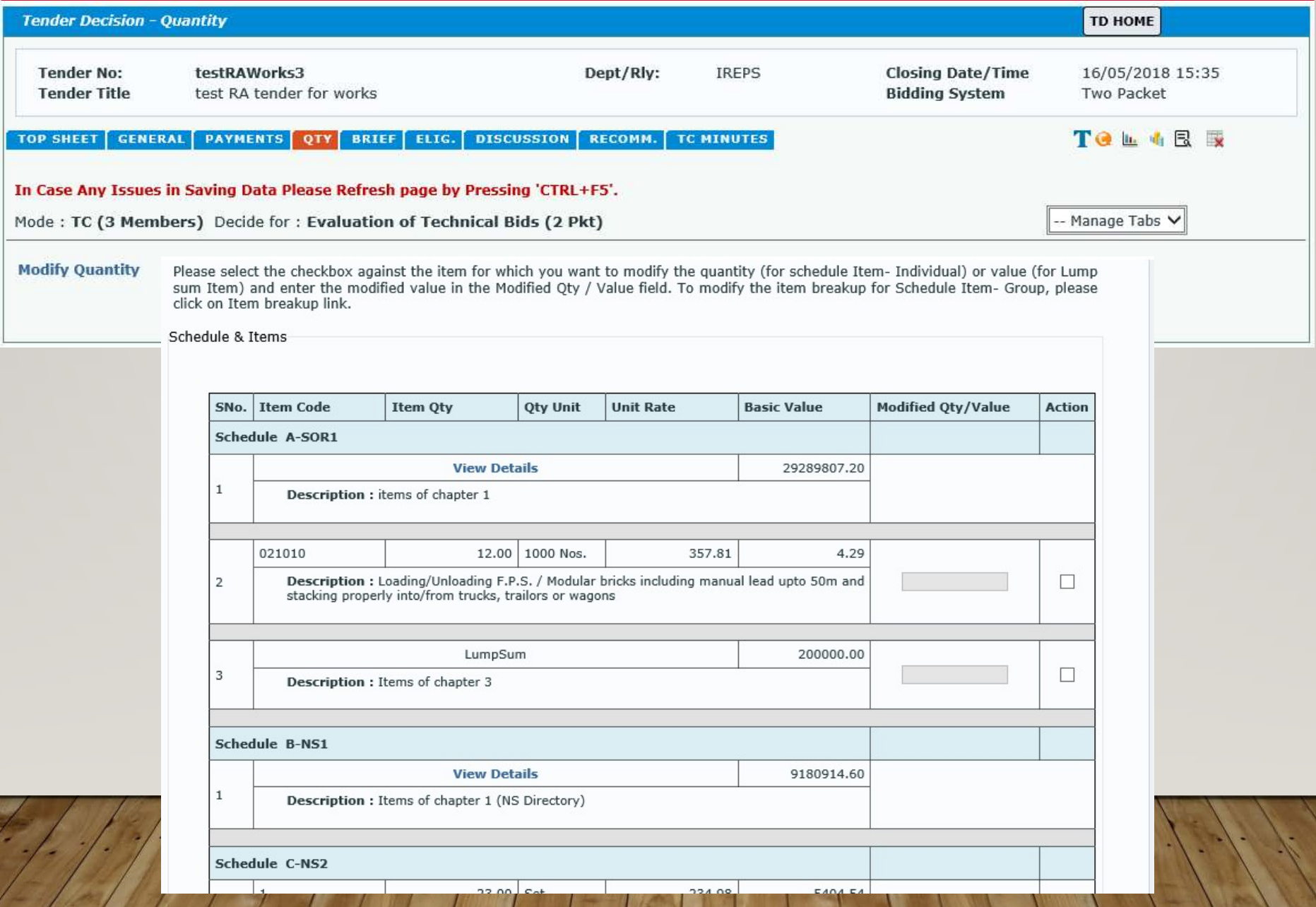

## TC minutes (quantity)

**TOP SHEET GENERAL PAYMENTS DISCUSSION RATES RECOMM.** TC MINUTES **BRIEF** ELIG. **OTY** 

In Case Any Issues in Saving Data Please Refresh page by Pressing 'CTRL+F5'.

Mode: TC (3 Members) Decide for: Award / Negotiation

### **Modify Quantity**

#### **Qty Consideration** 4.0

 $4.1$ The quantities shall be as per tender schedule, except for the following items.

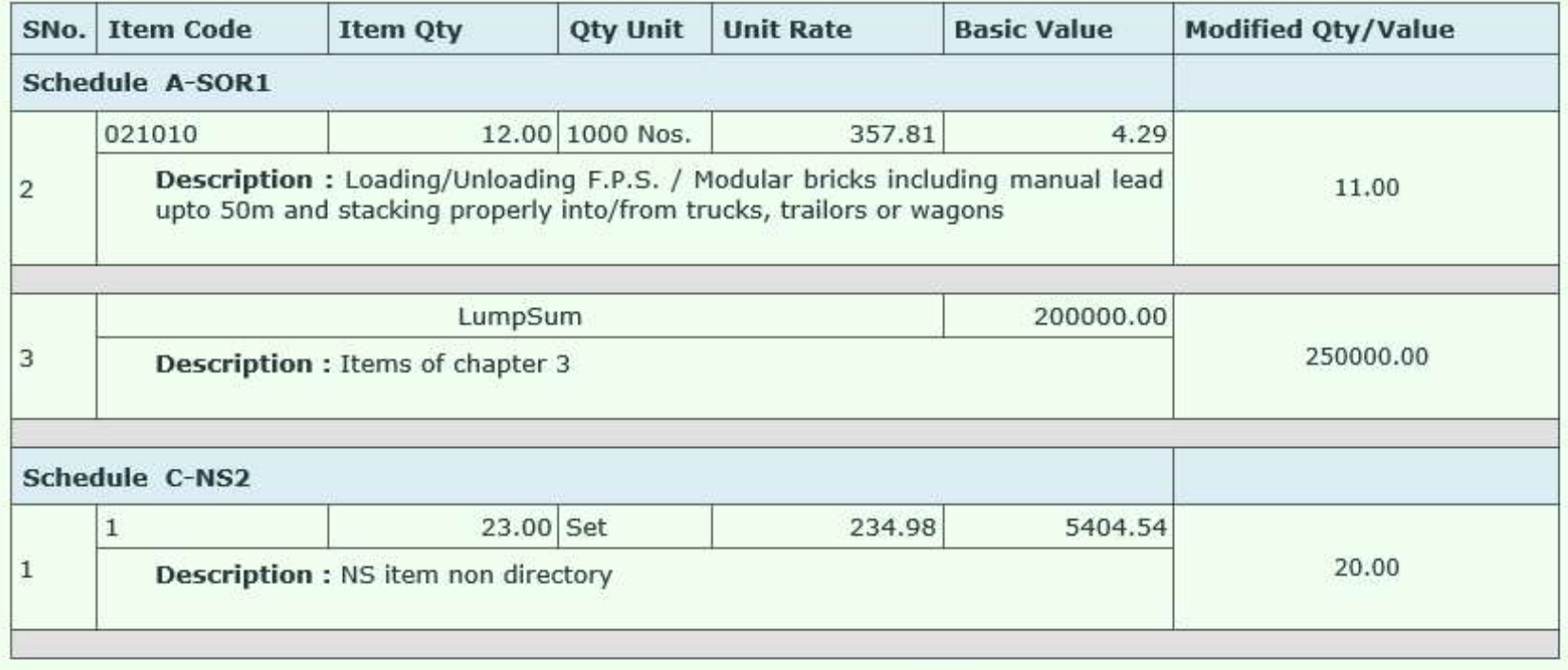

-- Mar

面

9me

Т

### TC minutes (briefing note)

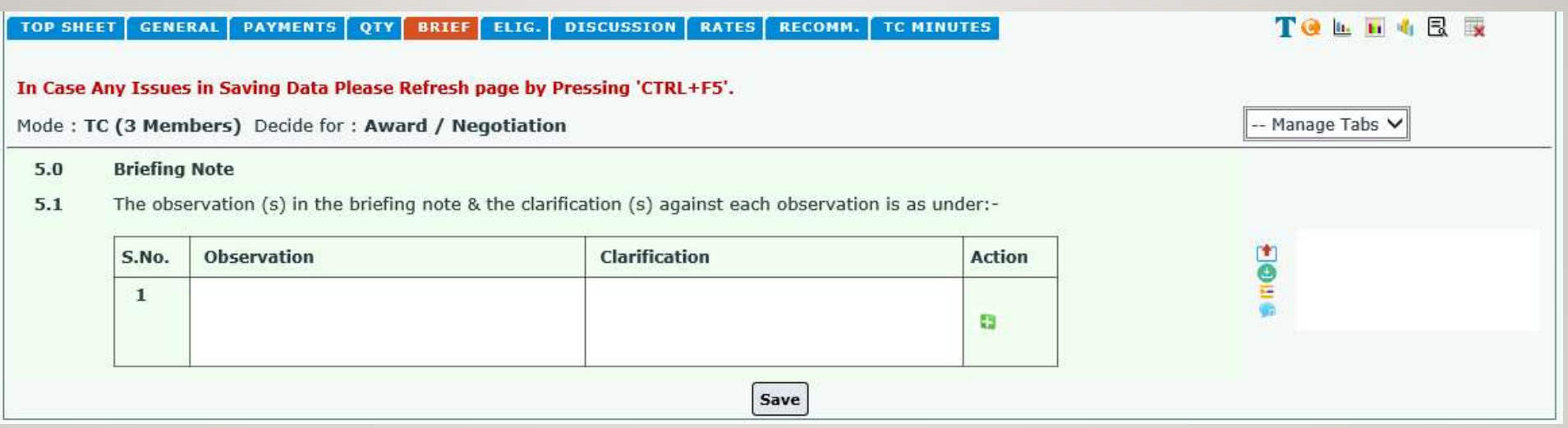

#### **Briefing Note** 5.0

 $5.1$ The observation (s) in the briefing note & the clarification (s) against each observation is as under:-

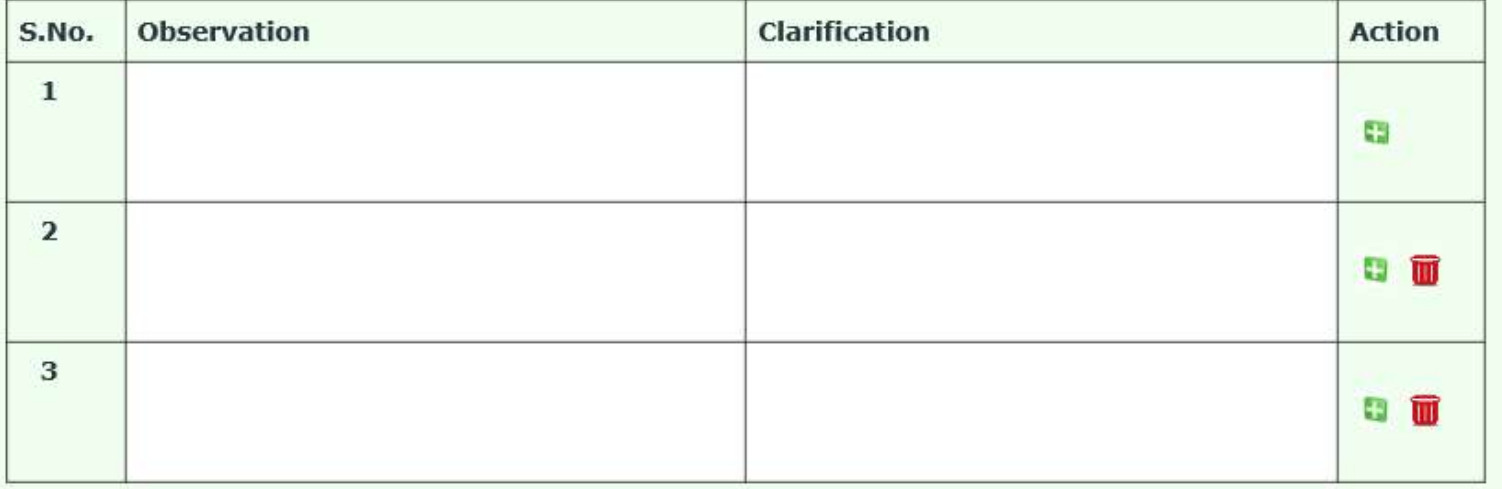

Save

**HOL** 

### TC minutes (eligibility)

**TOP SHEET GENERAL** PAYMENTS

QTY **BRIEF** 

**DISCUSSION RATES** ELIG.

**RECOMM.** 

**TC MINUTES** 

In Case Any Issues in Saving Data Please Refresh page by Pressing 'CTRL+F5'.

Mode: TC (3 Members) Decide for: Award / Negotiation

#### $6.0$ **Eligibility Criteria**

The following eligibility criteria was incorporated in the tender document:  $6.1$ 

### **Standard Financial Criteria**

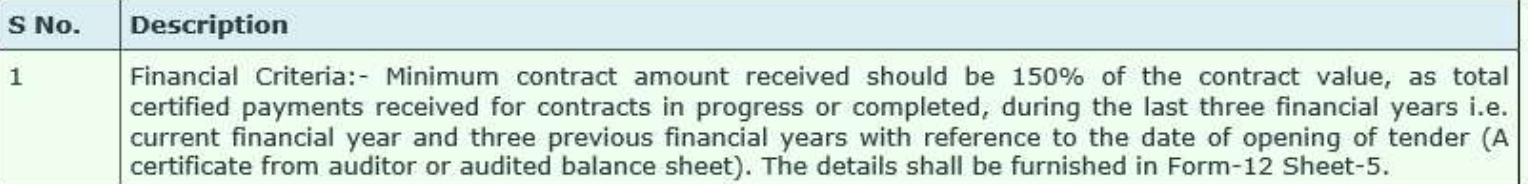

### **Standard Technical Criteria**

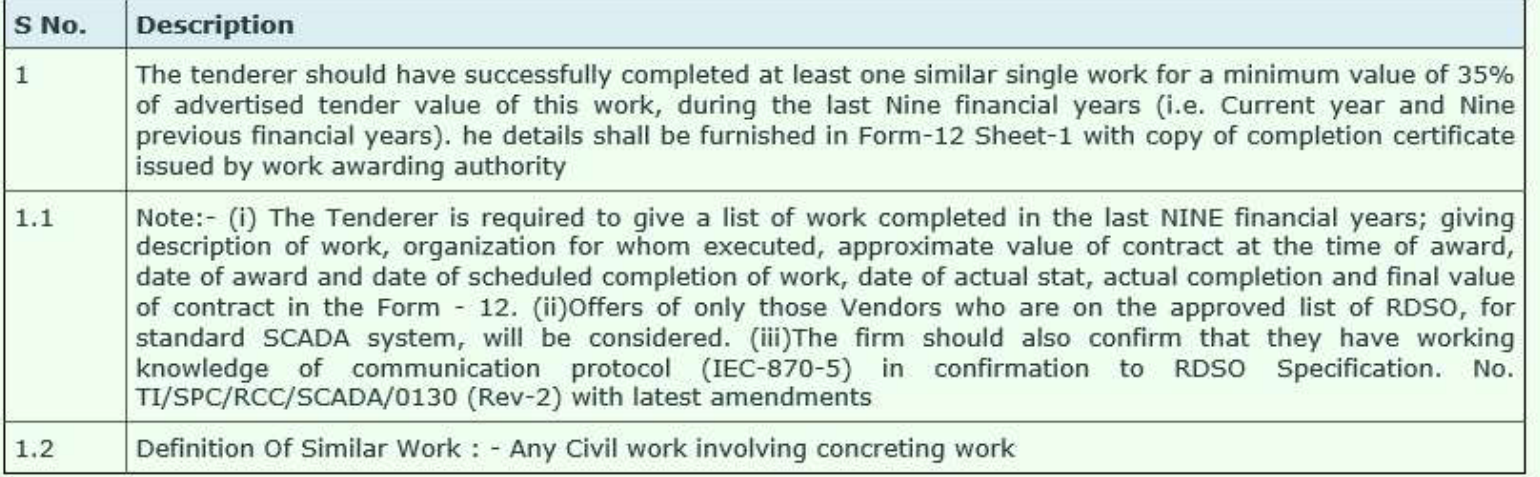

to the

T.

-- Man

### TC minutes (discussion on offers)

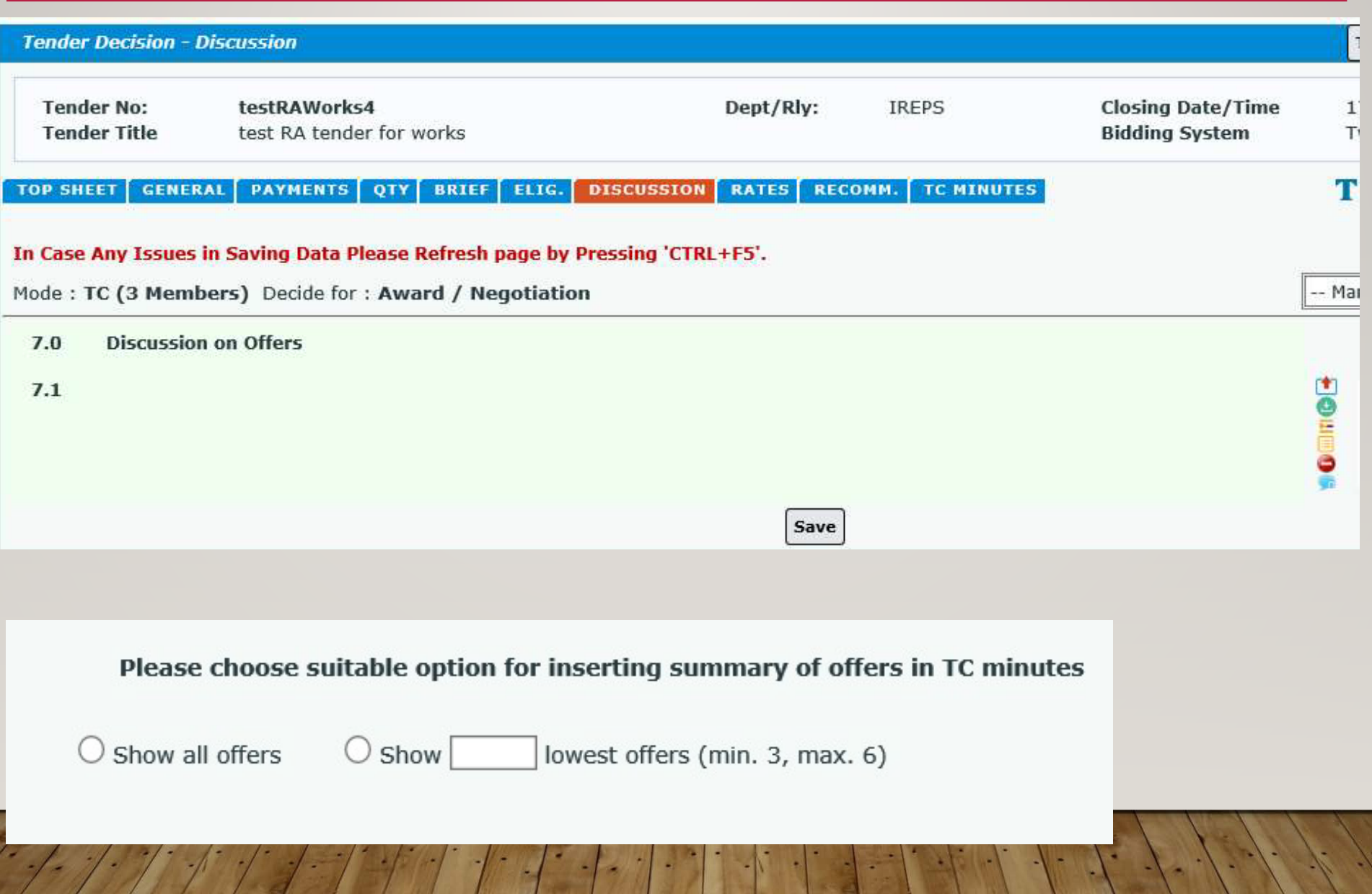

### TC minutes (discussion on offers)

Please choose suitable option for inserting summary of offers in TC minutes

 $\odot$  Show all offers

 $\bigcirc$  Show

lowest offers (min. 3, max. 6)

### Summary of offers received against the tender is shown below:

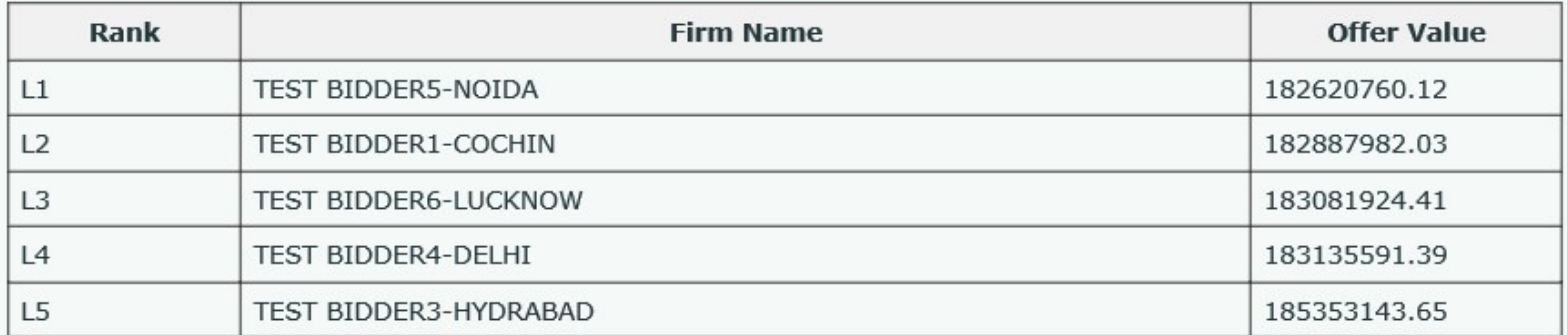

Add to Page

# TC minutes (discussion on offers)

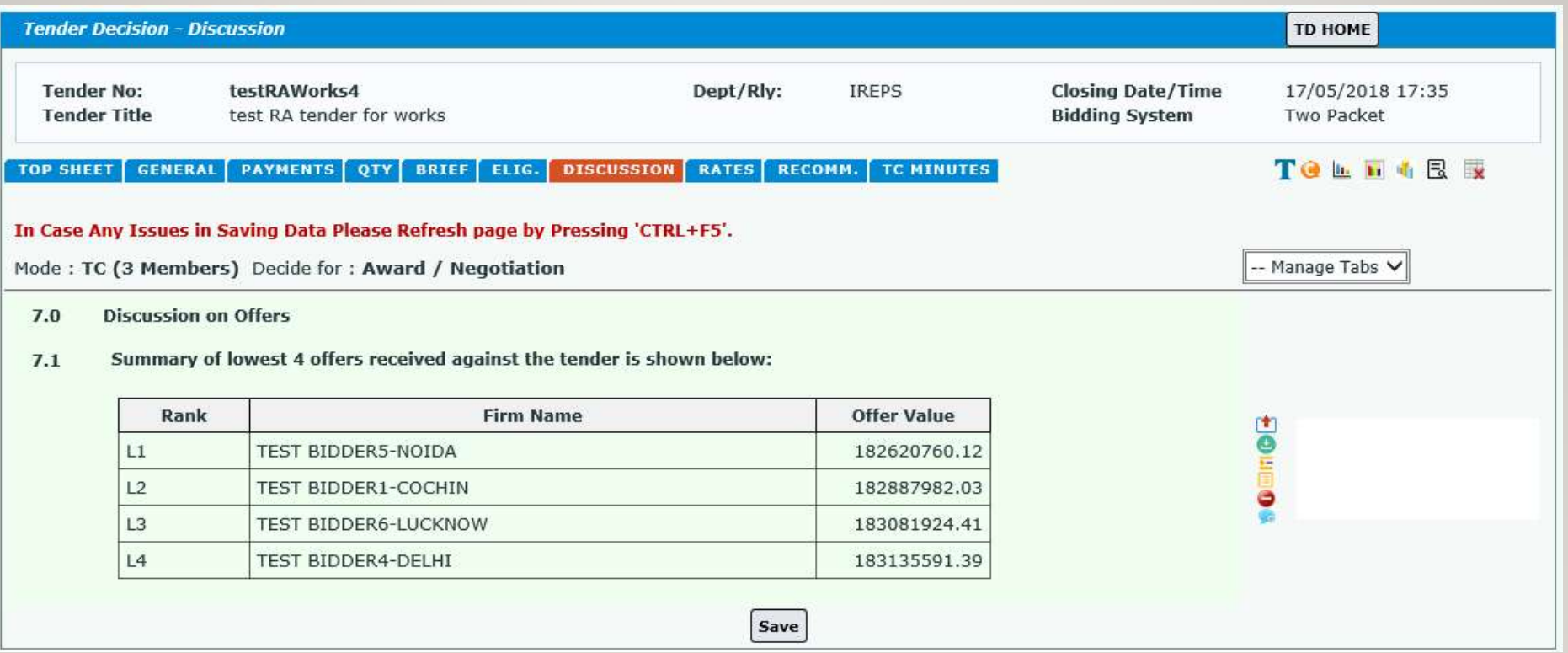

### TC minutes (rates)

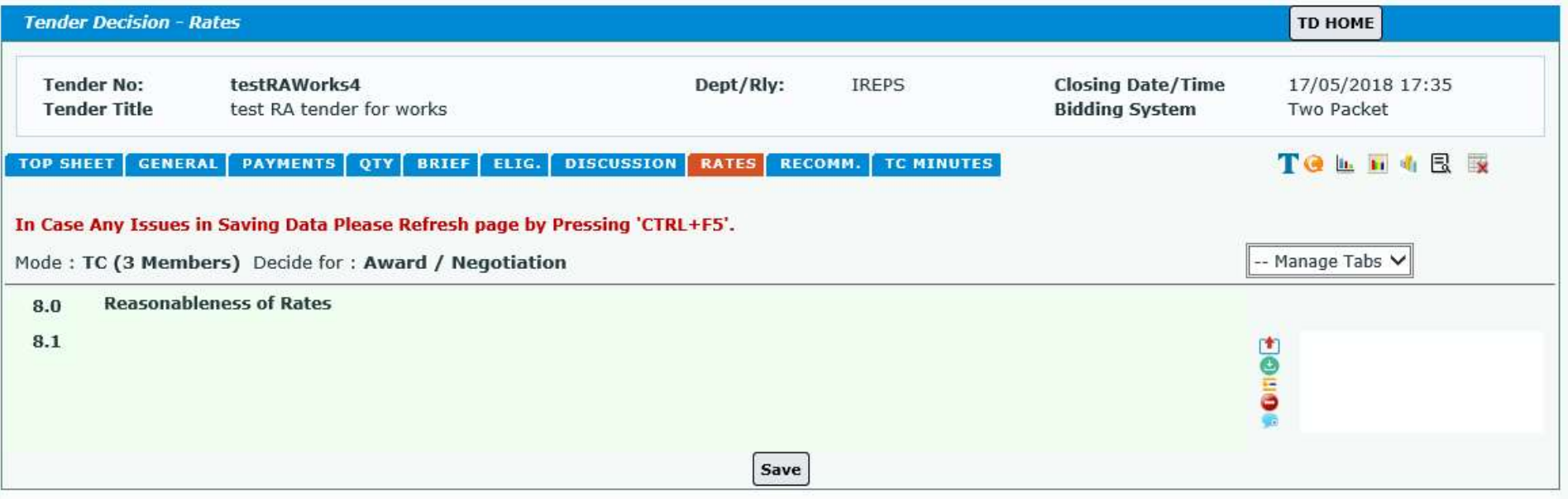
### TC minutes (recommendations)

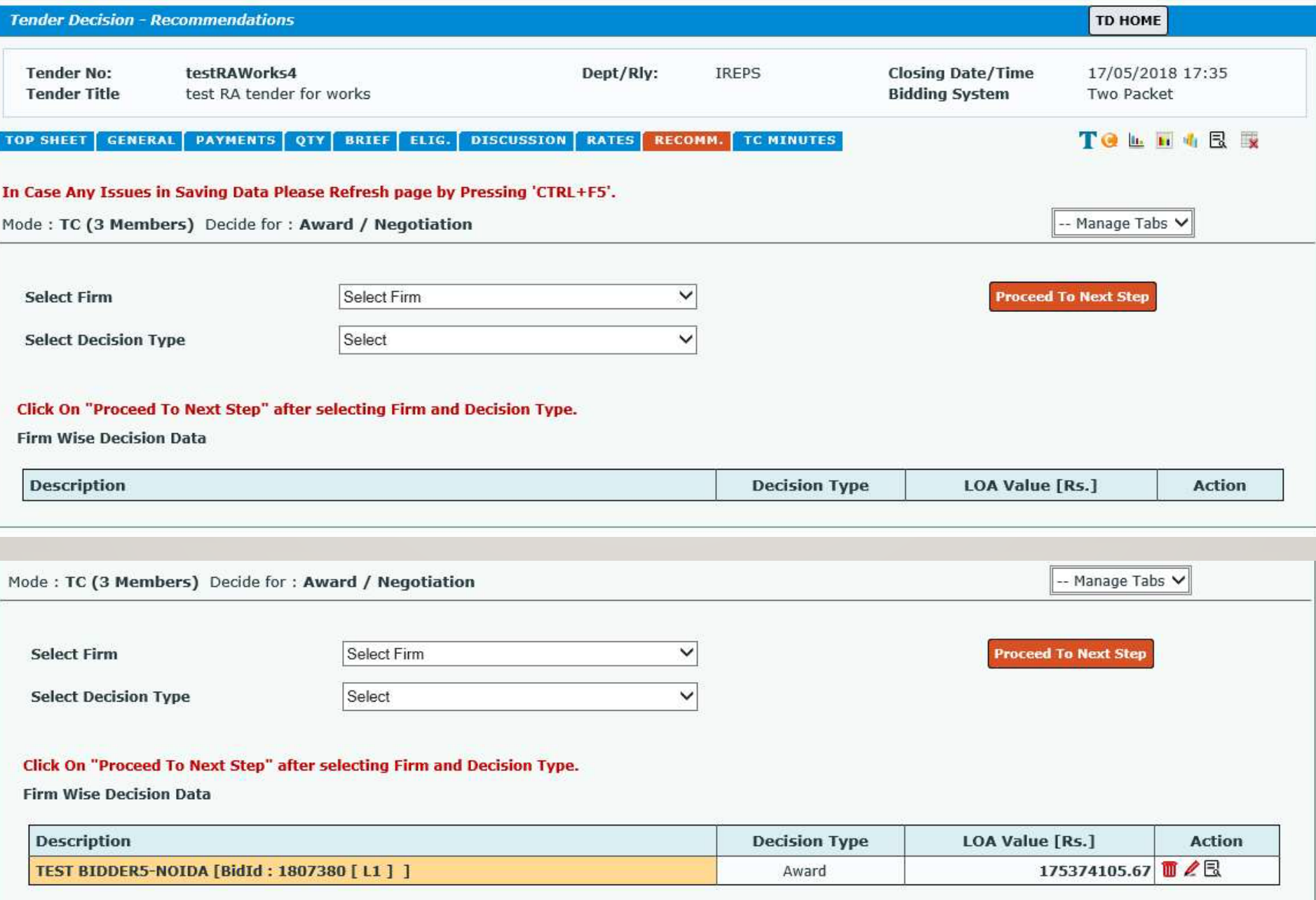

### TC minutes (recommendations - rates)

#### **Awarded Quantities And Rates**

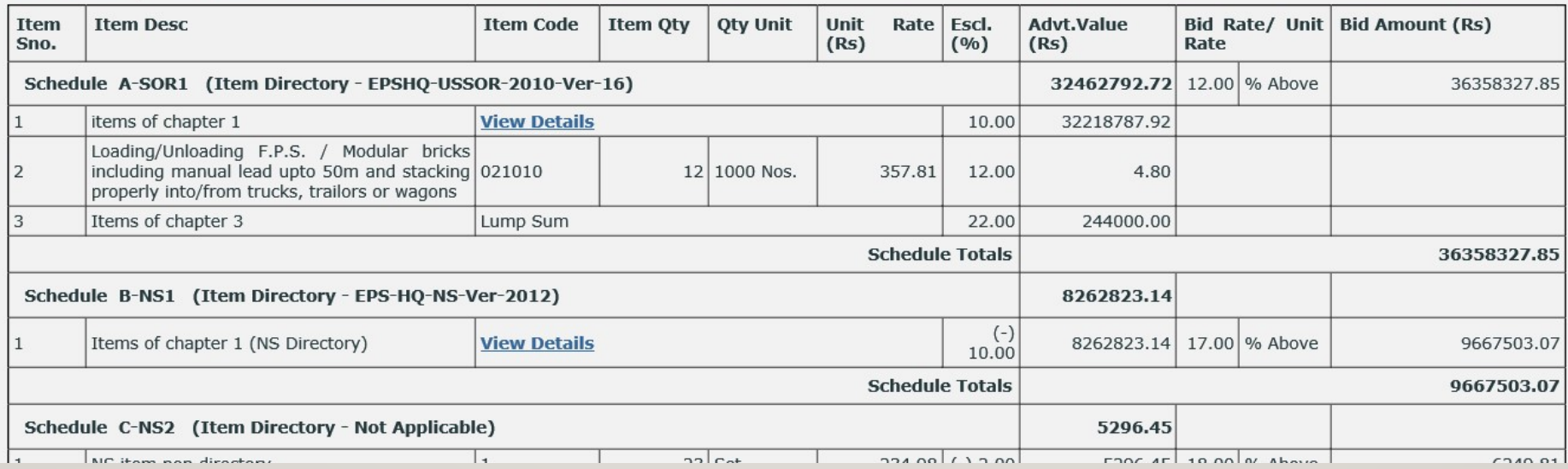

## TC minutes (recommendations)

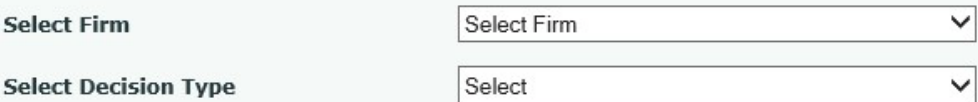

**Proceed To Next Step** 

#### Click On "Proceed To Next Step" after selecting Firm and Decision Type.

**Firm Wise Decision Data** 

**Select Firm** 

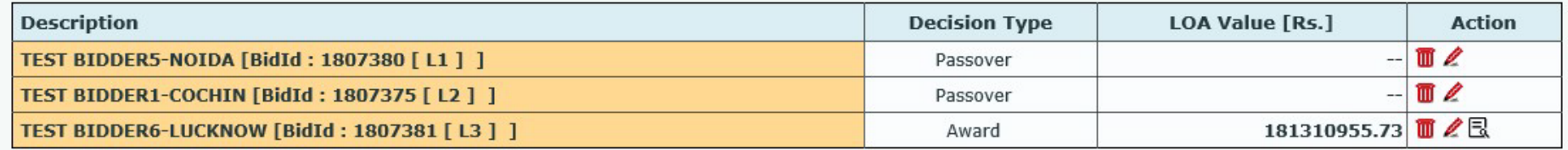

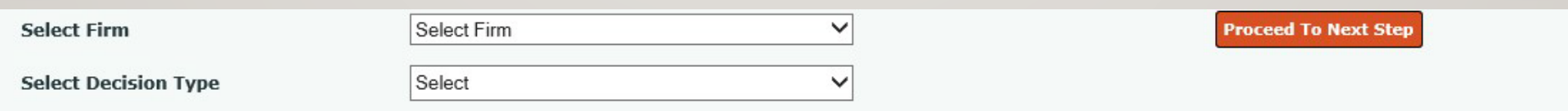

#### Click On "Proceed To Next Step" after selecting Firm and Decision Type.

**Firm Wise Decision Data** 

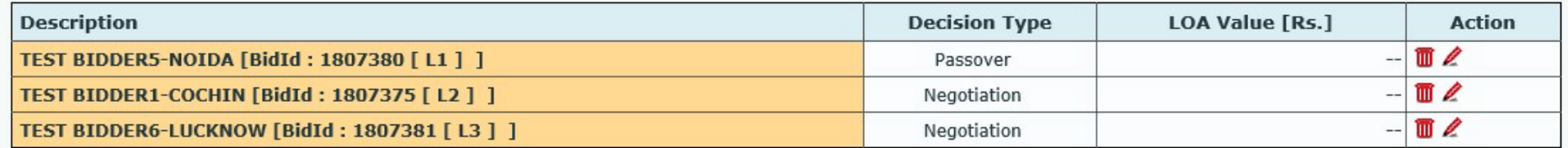

### TC minutes (recommendations-passover)

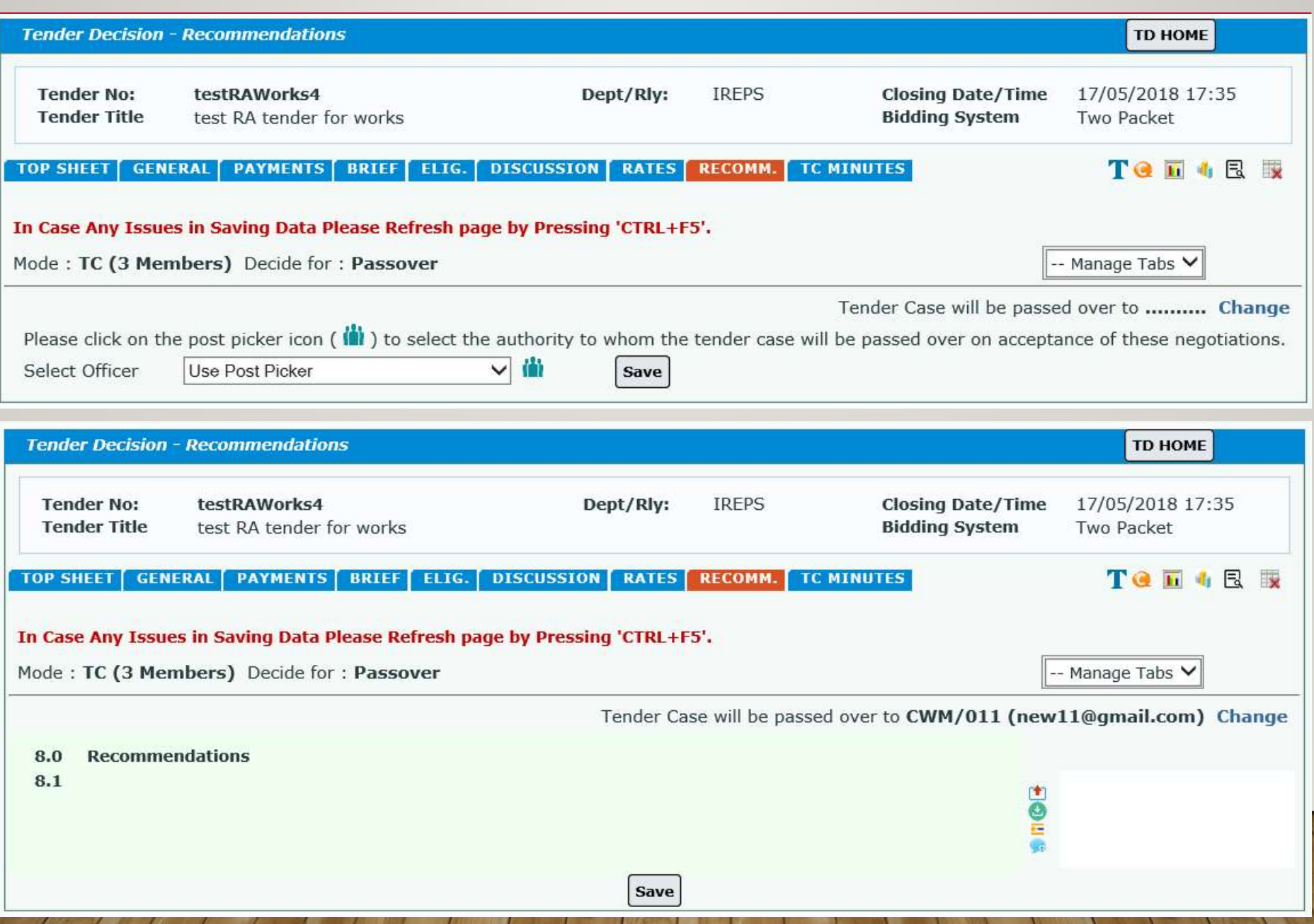

## TC minutes

r

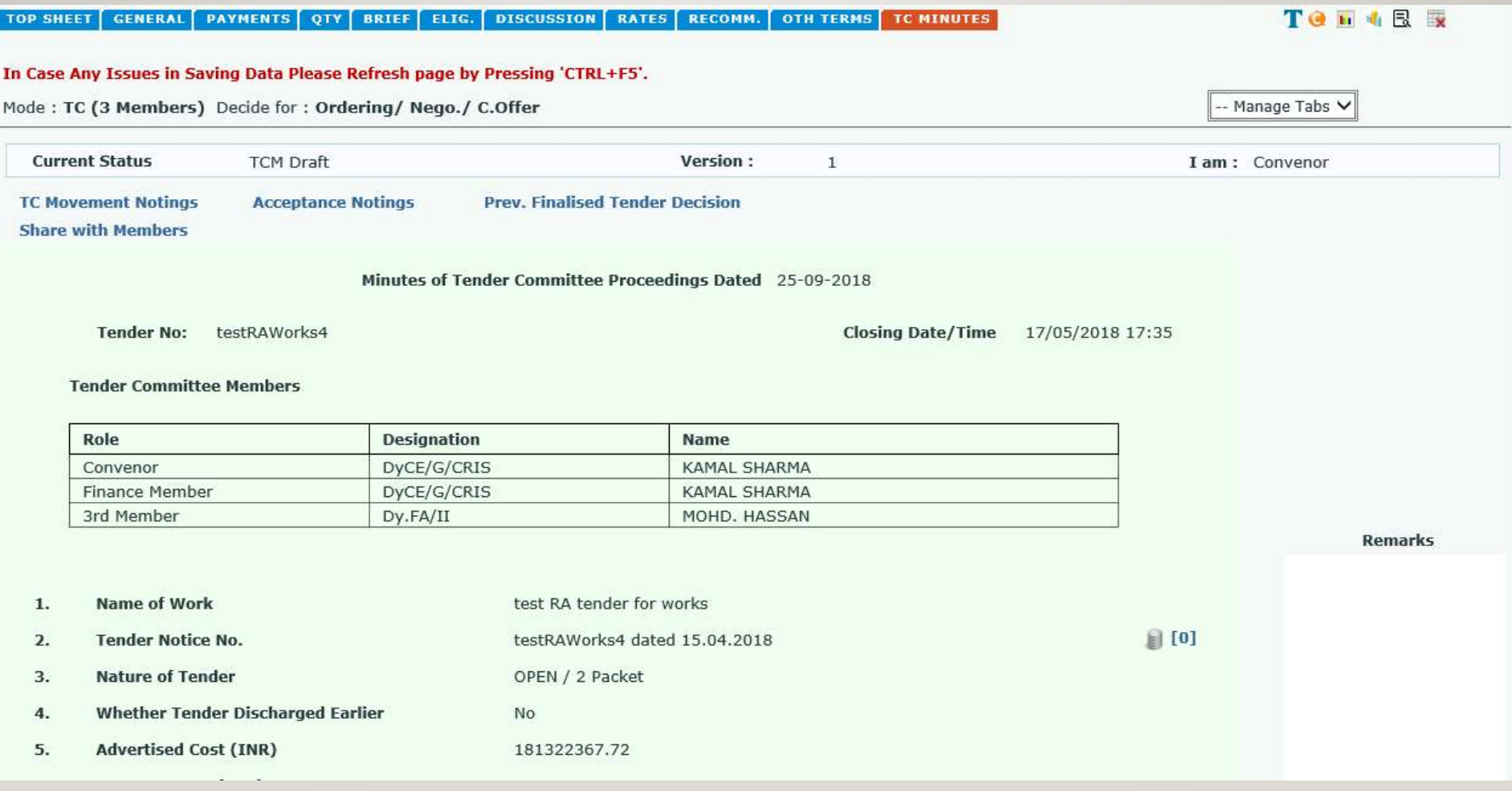

## TC minutes (status)

 $C<sub>nm</sub>$ 

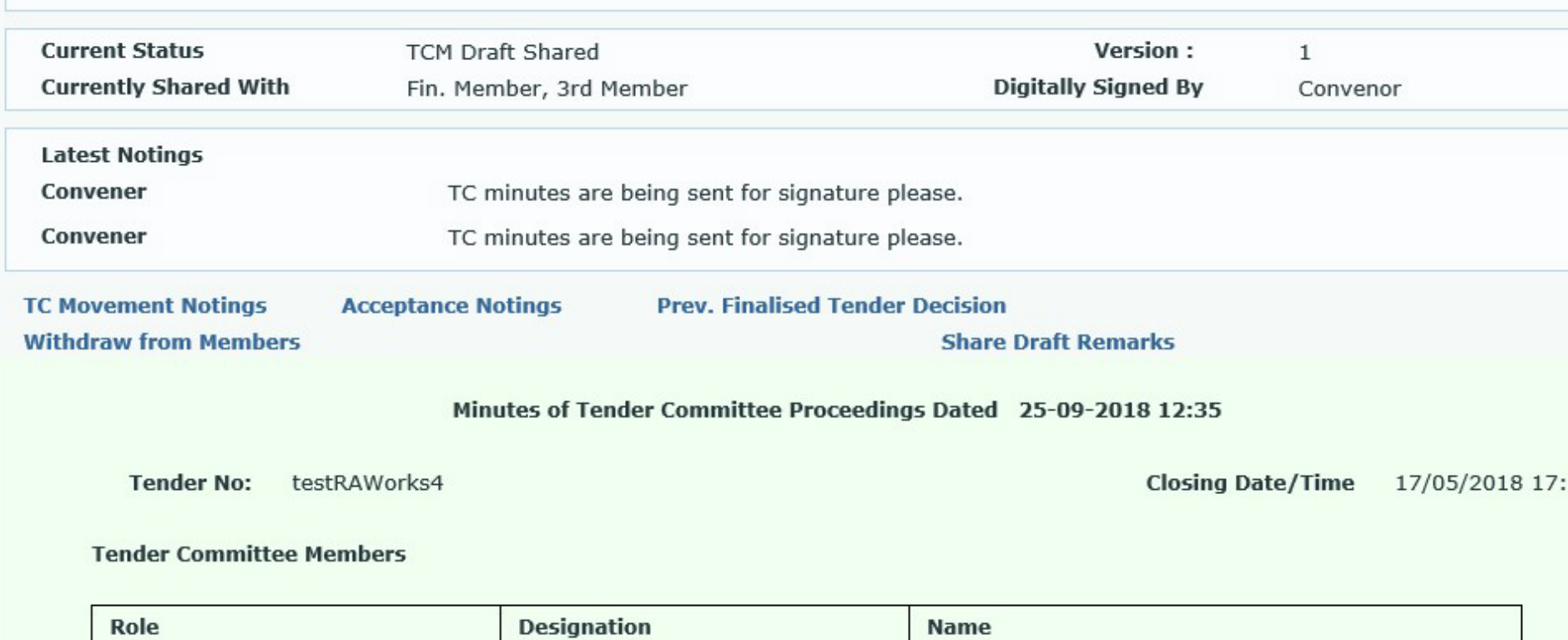

**VAMAL CUADMA** 

**DUCTICIONS** 

### Finalization of acceptance note / TD home page

#### $7.0$ **RECOMMENDATIONS**

 $7.1$ Based on discussions in foregoing para, the following is recommended:

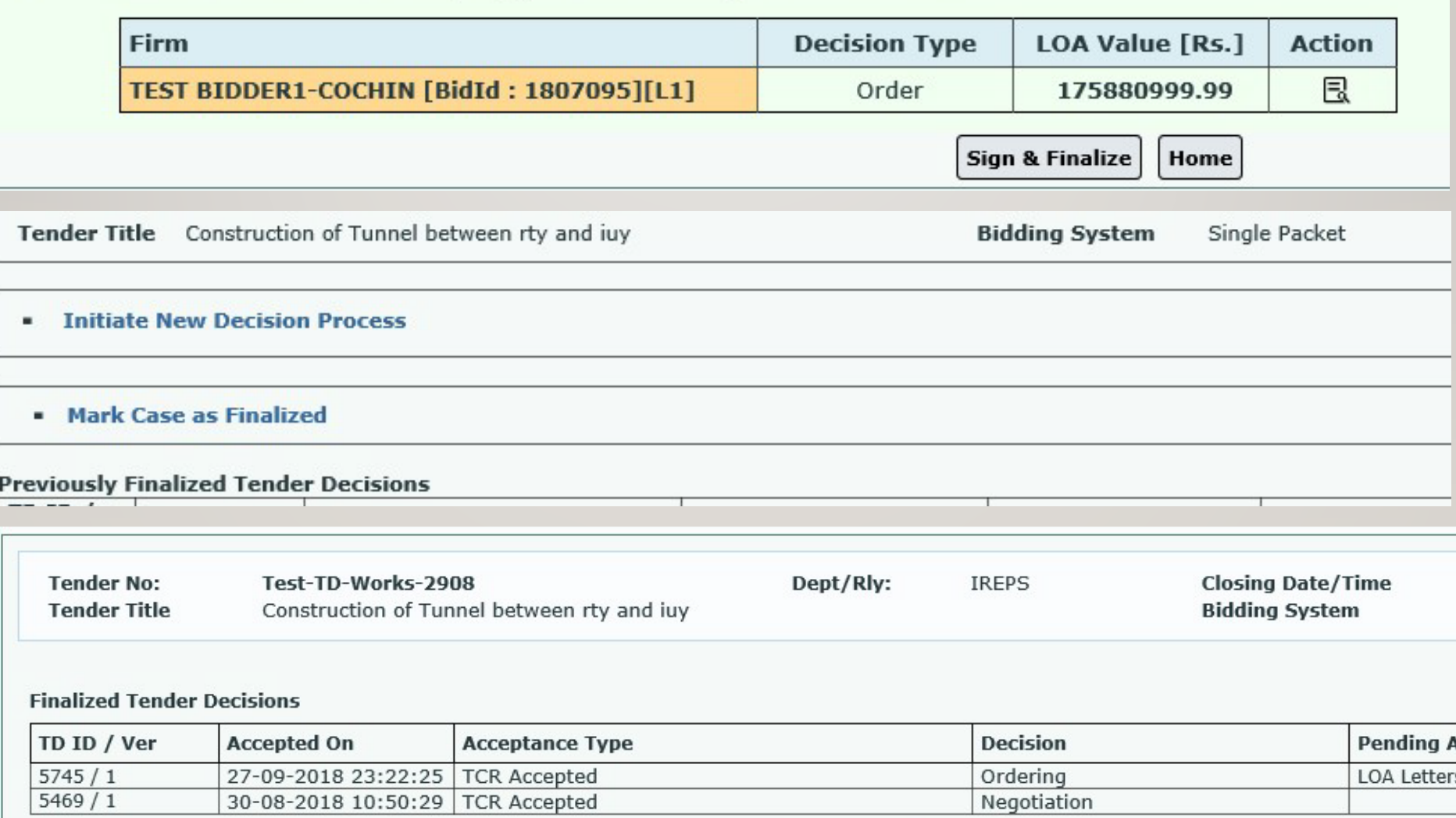

Sign & Submit || TD Home

### Sharing and signing of TC minutes

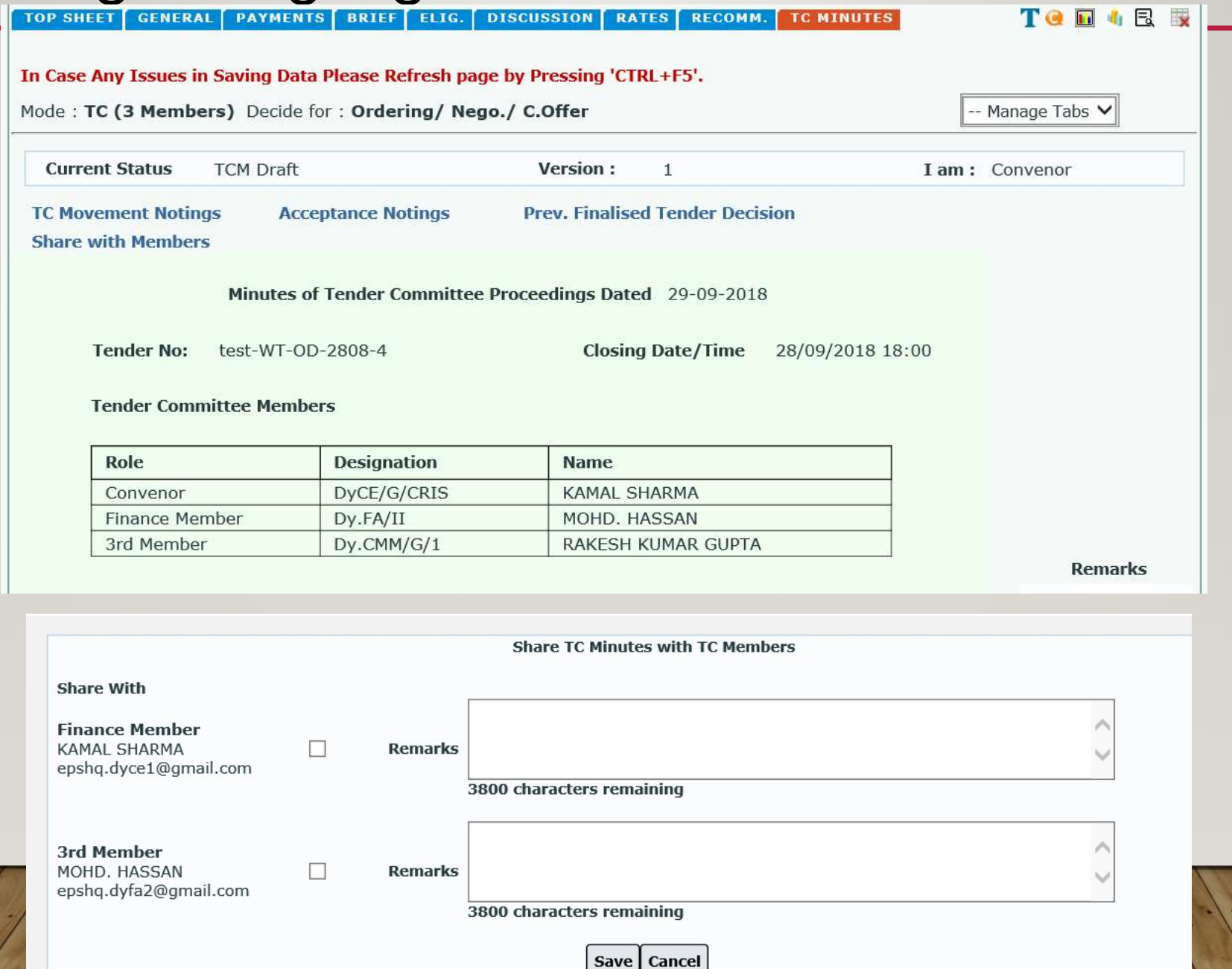

## Sharing and signing of TC minutes

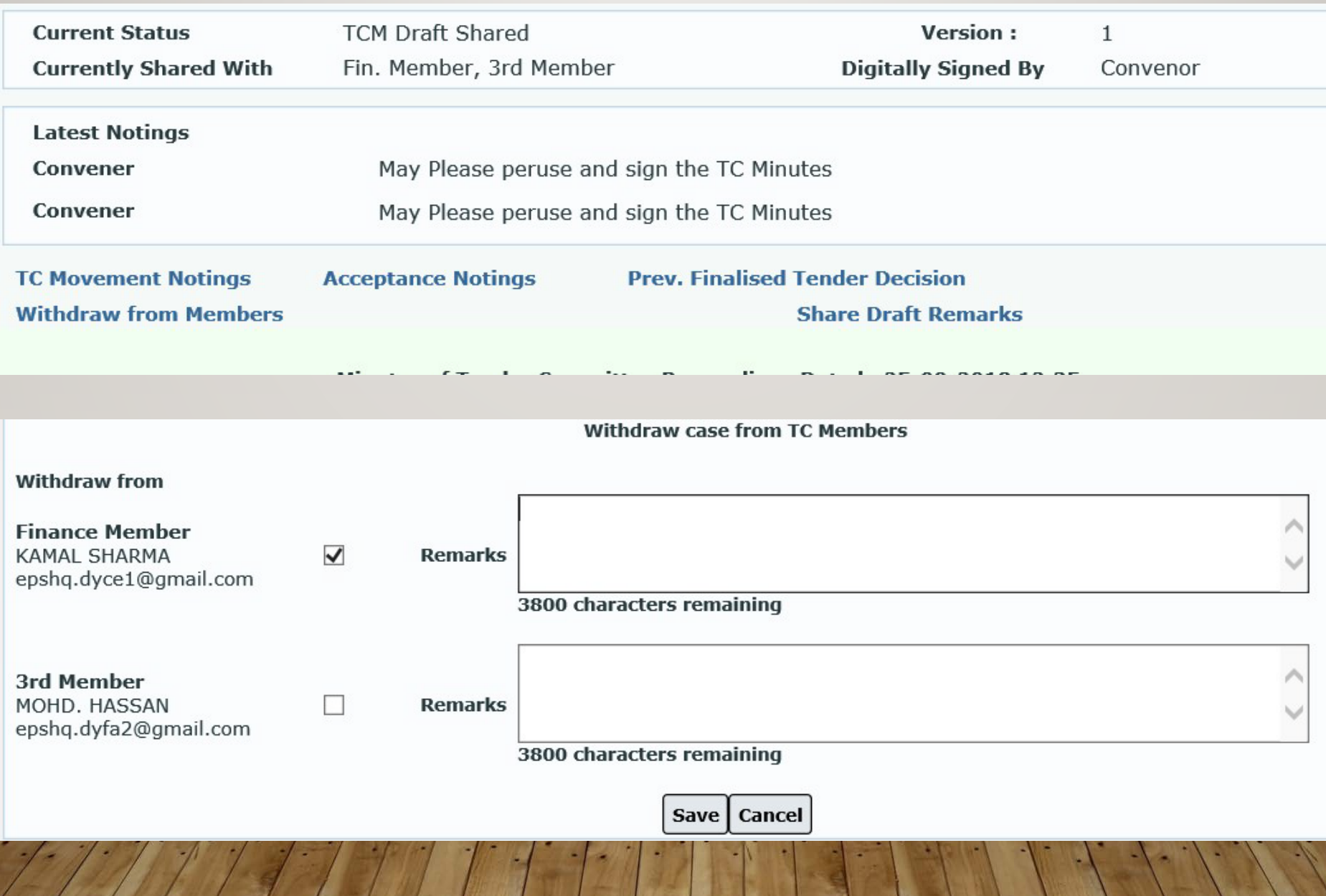

## Signing / returning of TC minutes by members

**Tender Decision - Preview** 

**TONABR** 

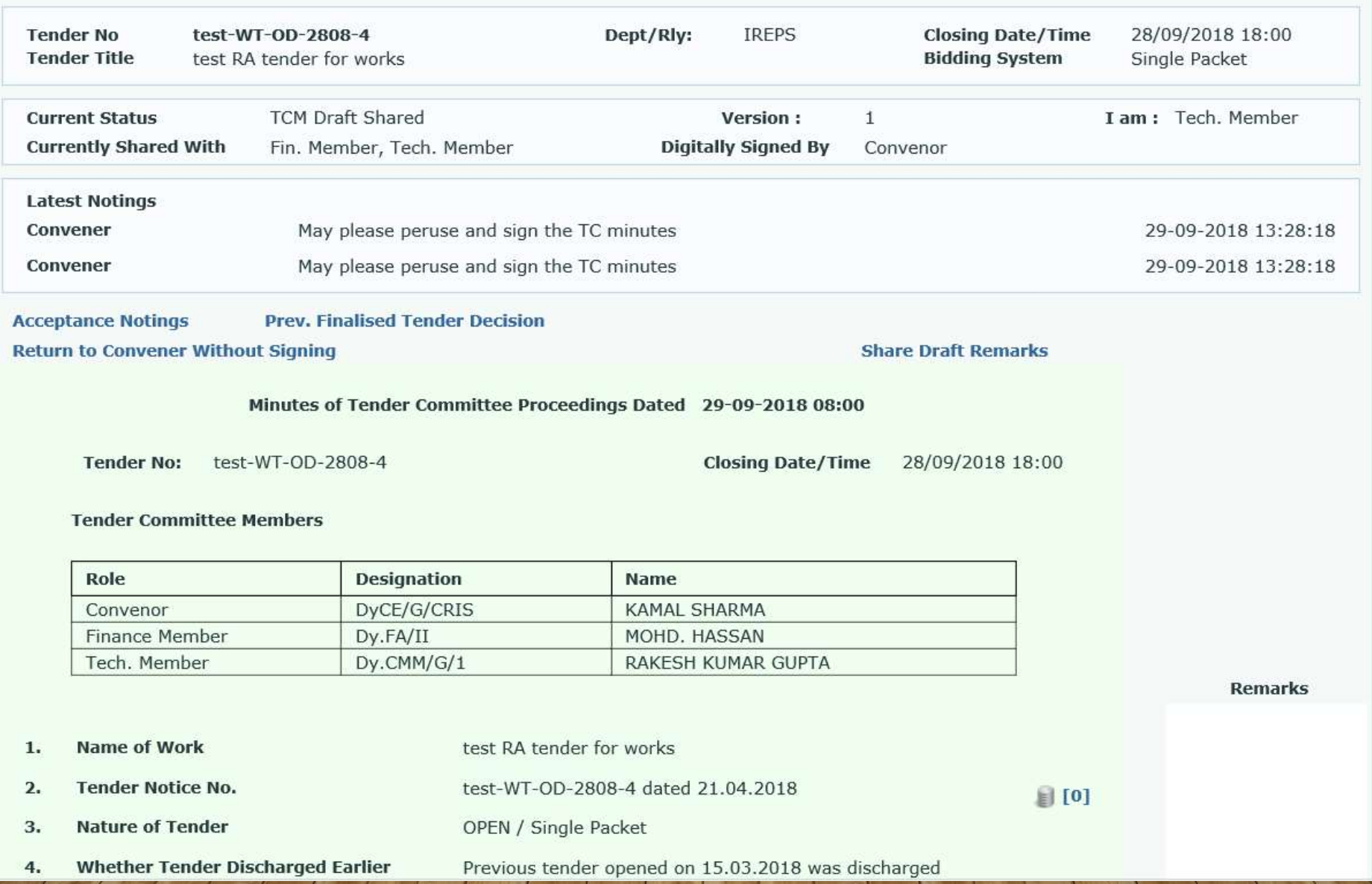

## Signing / returning of TC minutes by members

### • Bottom portion of TC minutes

#### **10.0 OTHER TERMS & CONDITIONS**

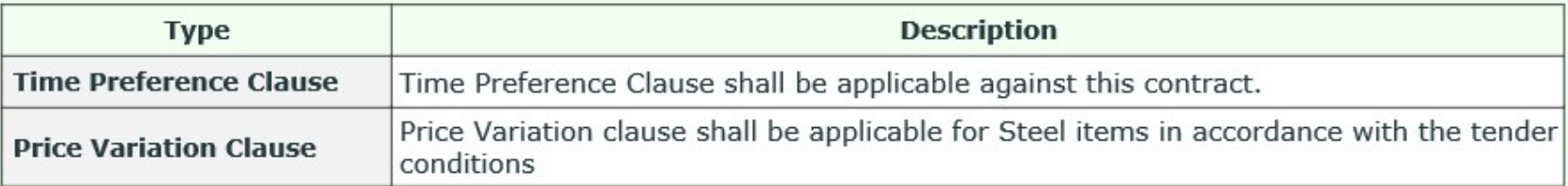

Undertaking by TC Members: None of the Tender Committee members have any personal interest in any companies/ agencies participating in the tender process.

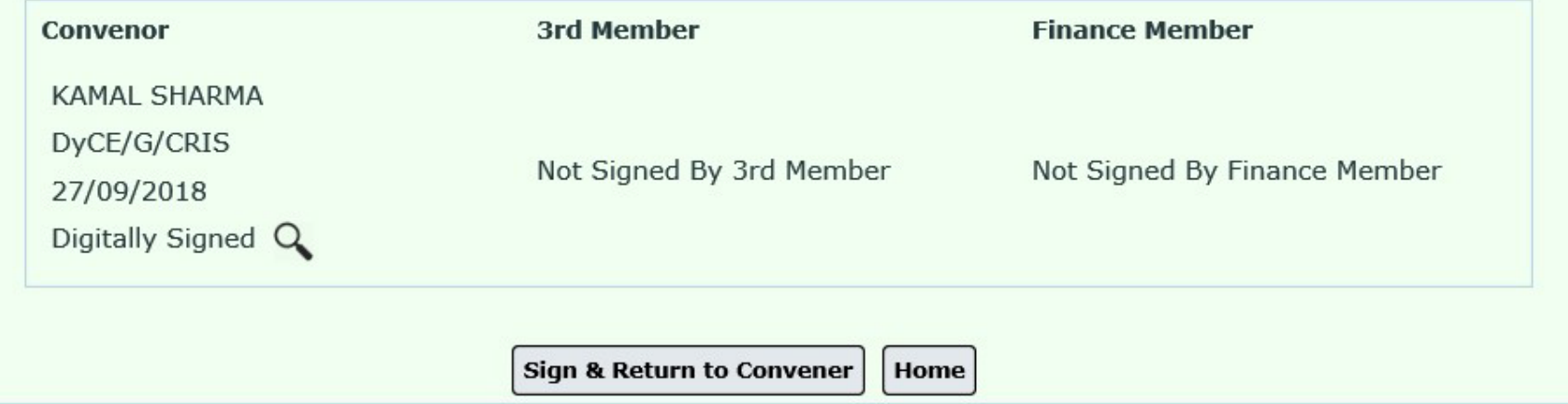

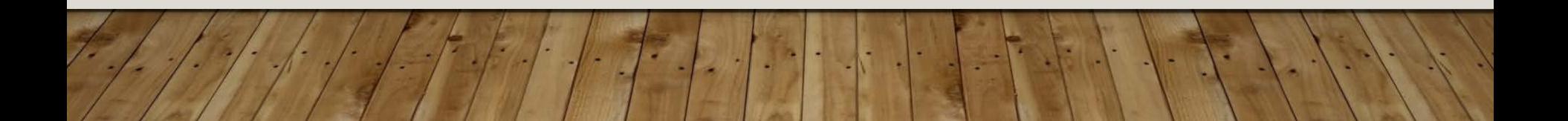

## Submission of TC reco. to accepting authority

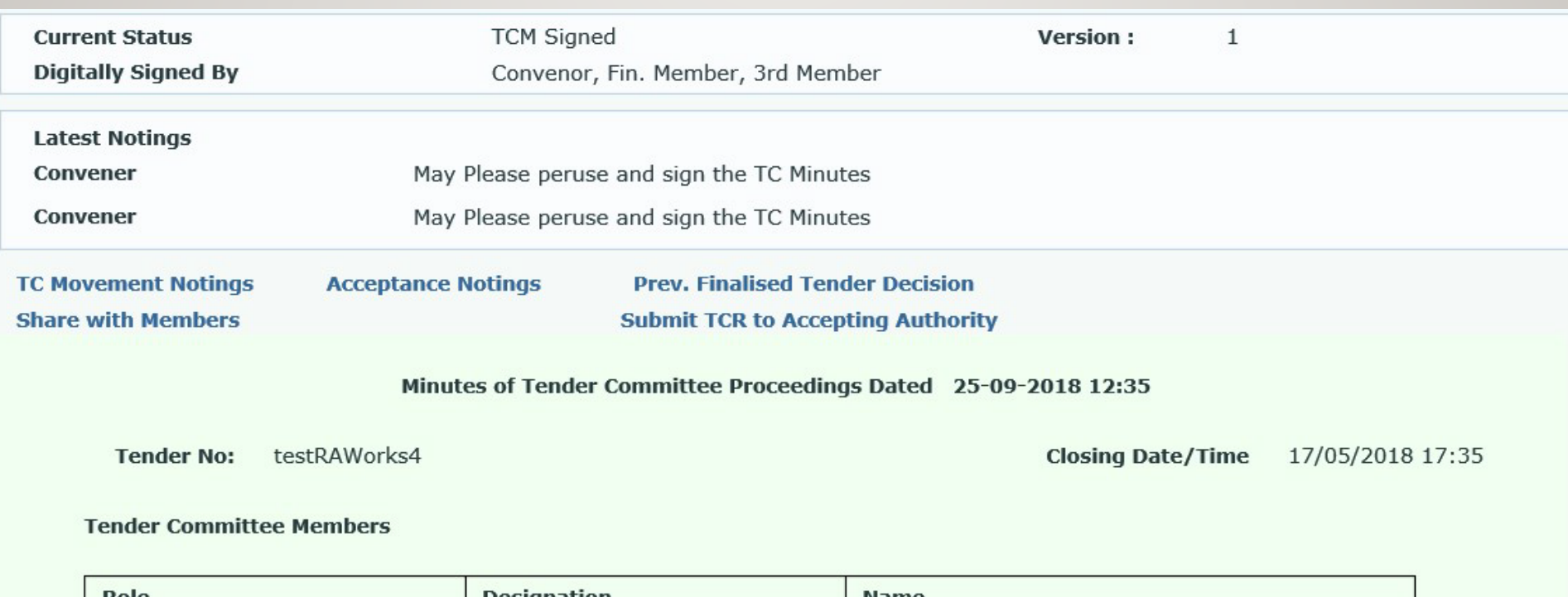

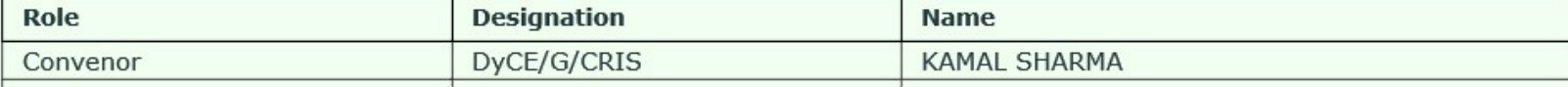

### Options for accepting authority

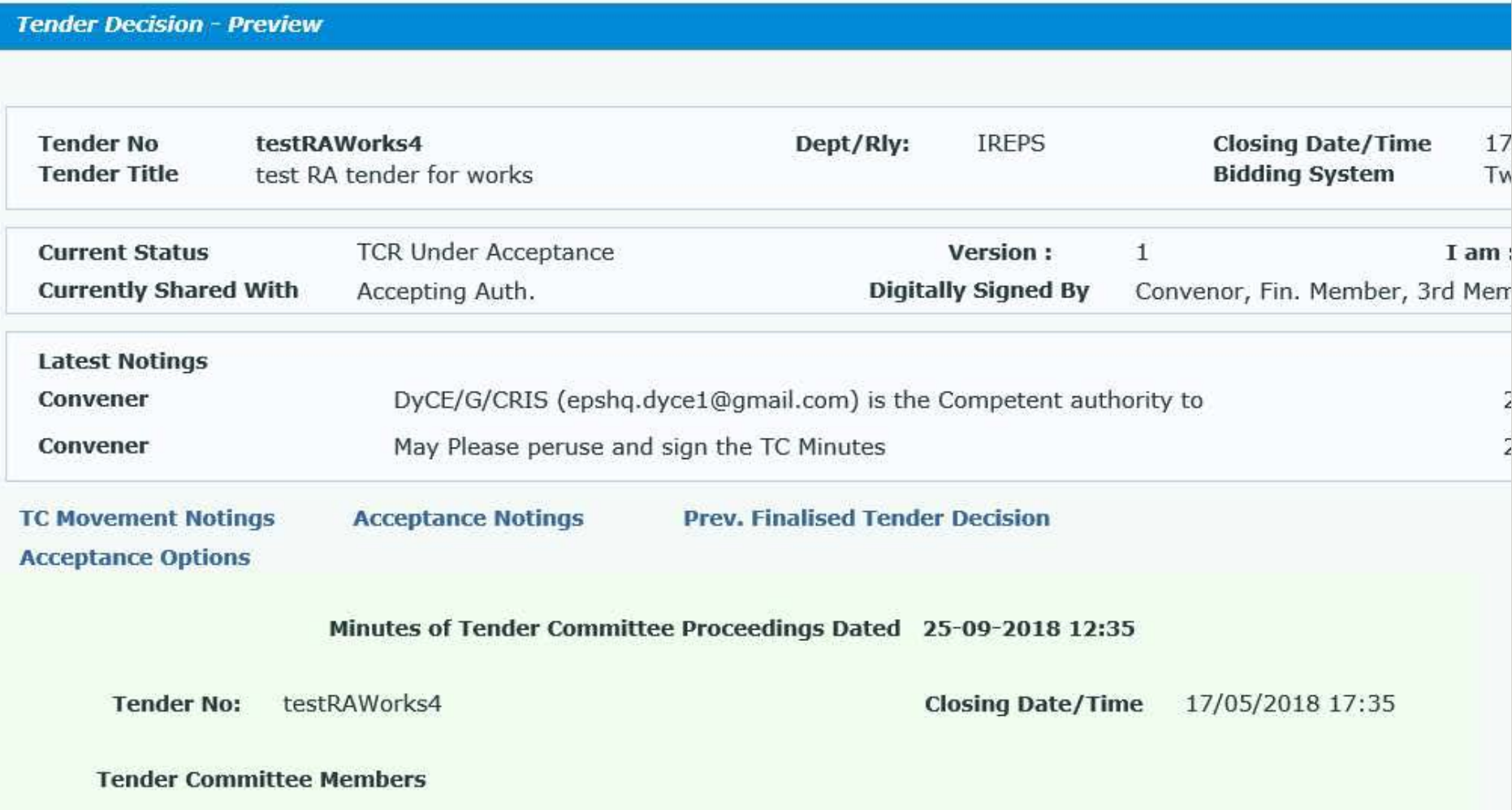

### Options for accepting authority

### **Accepting Authority Decisions Acceptance of Tender Committee Recommendations Back Tender No.** testRAWorks4 **Closing Date** 17/05/2018 17:35 **Tender Title** test RA tender for works **TCR Forwarded By** DyCE/G/CRIS(KAMAL SHARMA) DyCE/G/CRIS (epshq.dyce1@qmail.com) is the Competent authority to accept, reject or modify tender committee recommendations. **With Remarks** Tender committee recommendations are submitted for consideration please **View Previous Acceptance Related Remarks My Decision** Accept Accept Tender Committee Recommendations(no change in Qty, Rates, Decision)  $\circledcirc$ Accept Recommendations with Modification Instructions Discharge and Retender Discharge and Drop Case Return Return to Convener for Clarifications Reject Recommendations( TC to submit fresh recommendation) Remarks: (Remarks should not be related to changes in recommended firm, quantity or rates)

### Post acceptance

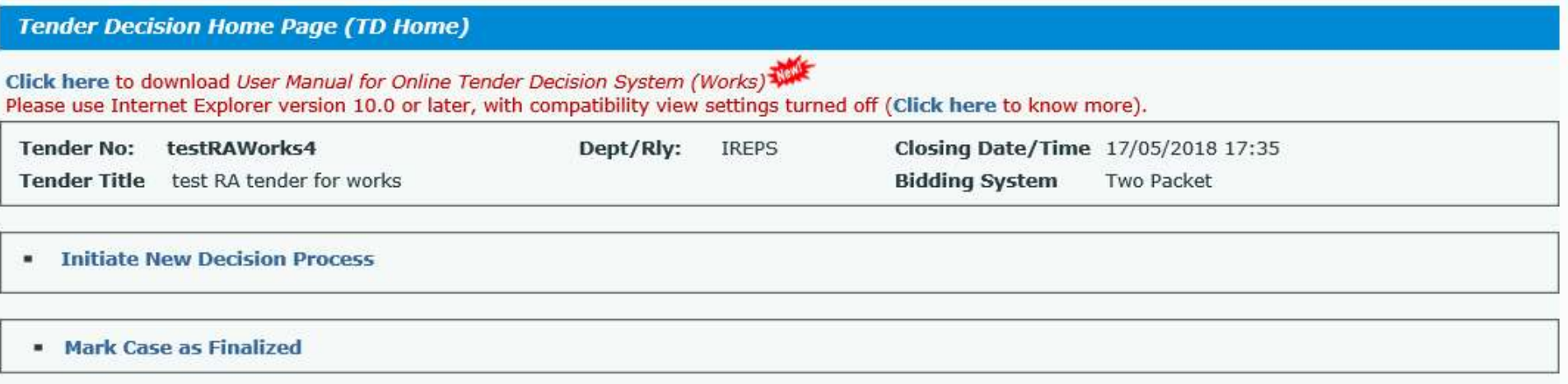

#### **Previously Finalized Tender Decisions**

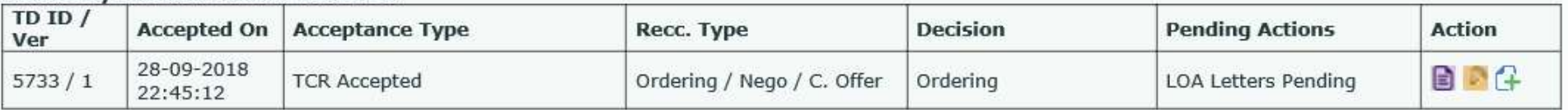

#### Withdrawn / Superceded Draft

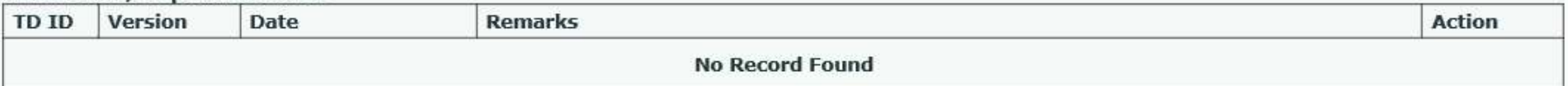

### TCR actions

- Issue of Letter of Acceptance
- Issue of Negotiation Letters
- Opening of revised / negotiated bids submitted by the bidder
- Viewing of tabulation statement for negotiated bids
- Fixing of date of opening of financial bids (for 2 packet tenders)
- Incorporating the modification instructions as per the acceptance

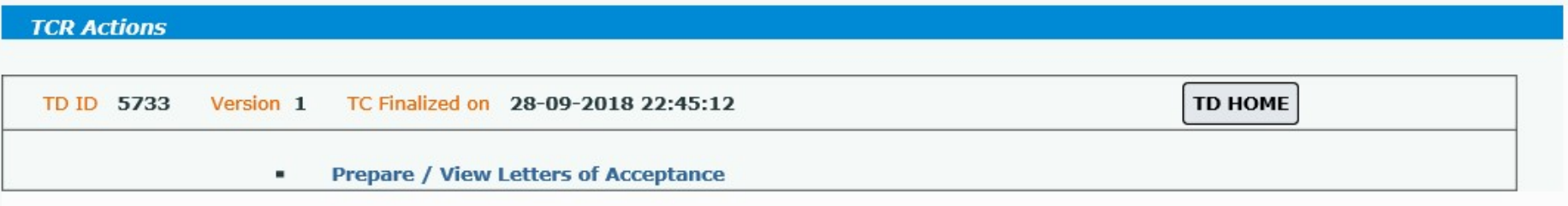

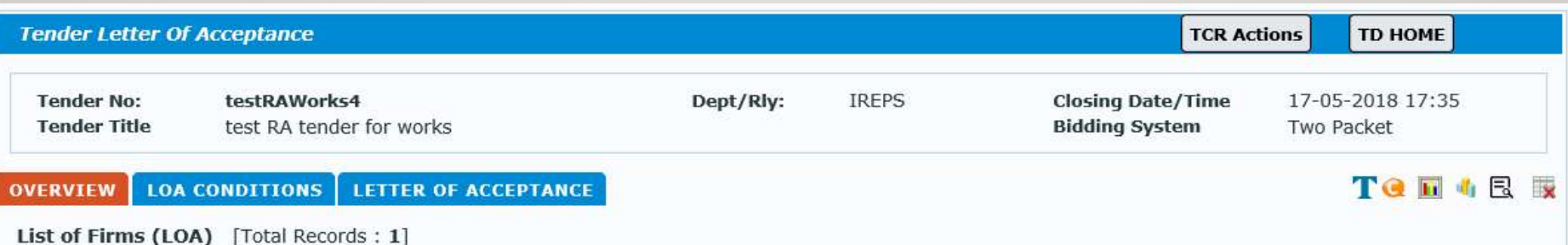

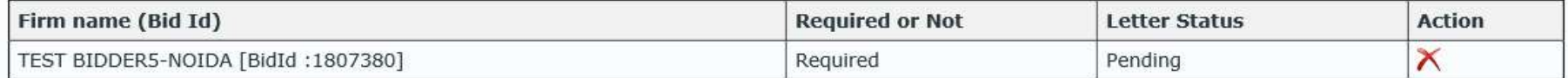

In case it is subsequently decided that Letter Of Acceptance are not required to be conducted with any of these firms, please click on  $\bigtimes$  icon to cancel acceptance with the firm. Please click on  $\rightarrow$  icon to restore a cancelled acceptance. Necessary approval may be obtained from competent authority for these purposes.

Letters of Acceptance Process Cancelled / Restored

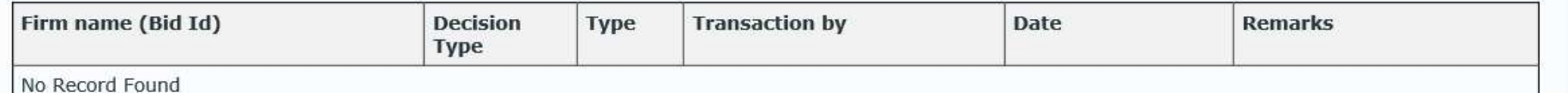

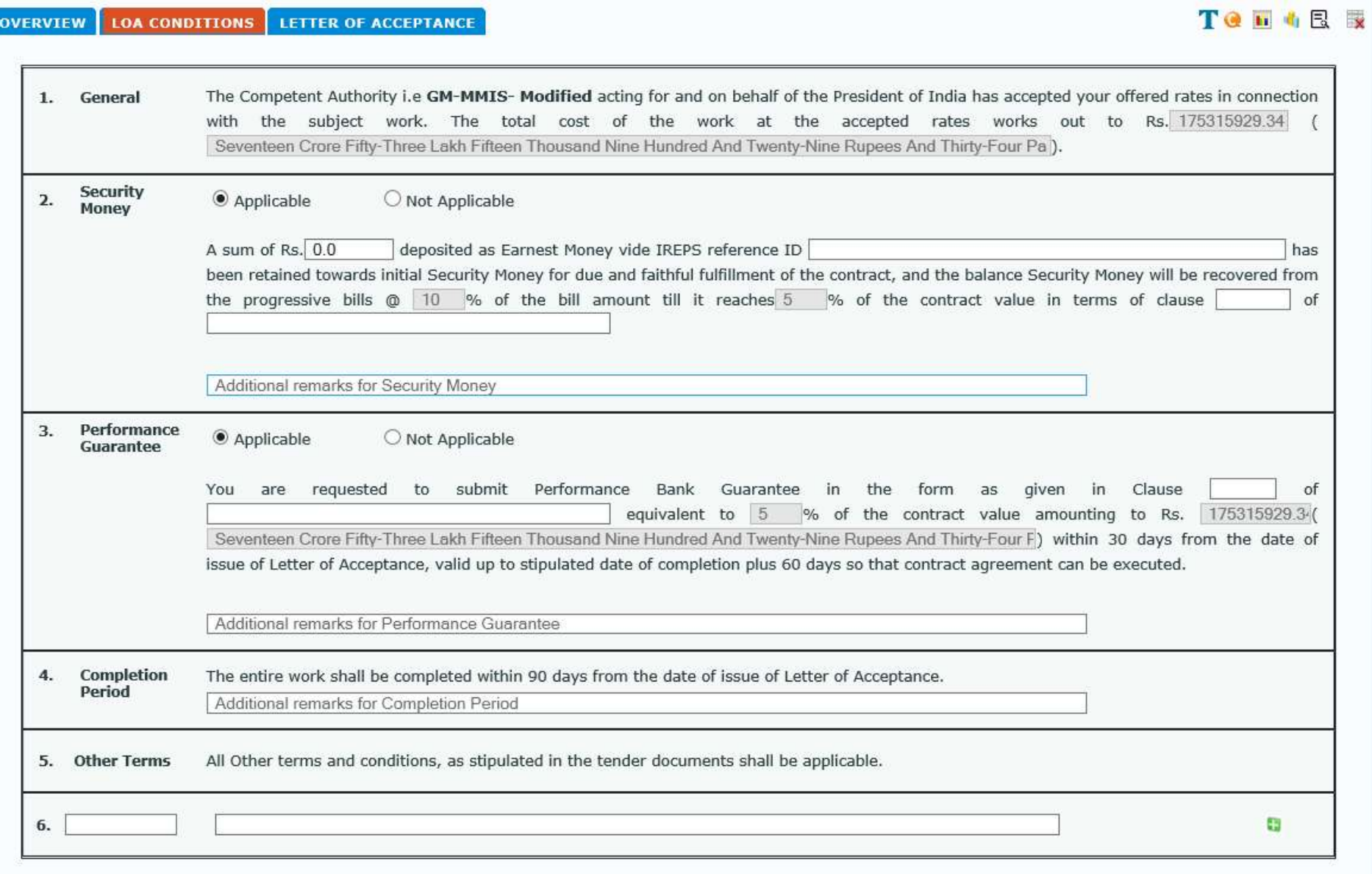

**Submit** 

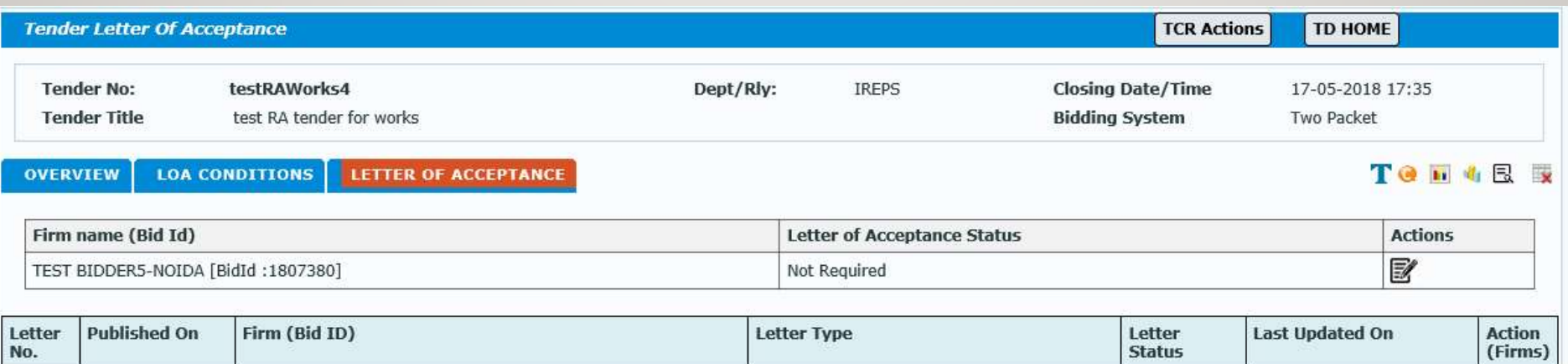

**IREPS** 

**EPS HQ-ENGINEERING** DY C E C -I BPL, HABIBGANJ **BHOPALI, 457003** Madhya Pradesh, India

Dated: 28-09-2018

Letter No: EPS HQ-ENGINEERING / testRAWorks4 /

**M/s TEST BIDDER5-NOIDA** Noida Noida-20121323 Uttar Pradesh, India

> Sub: **Letter Of Acceptance**

> > $\overline{2}$ .

Ref:

1. Tender No. testRAWorks4 closing date 17-05-2018 17:35 for test RA tender for works

Your bid ID 1807380 dated 17/05/2018 15:53

The Competent Authority i.e GM-MMIS-Modified acting for and on behalf of the President of India has accepted your offered rates in connection with the subject work. The total cost of the work at the accepted rates works out to Rs. 175315929.34 (Rupees Seventeen Crore Fifty-Three Lakh Fifteen Thousand Nine Hundred And Twenty-Nine Rupees And Thirty-Four Paise Only)

A sum of Rs.10000 deposited as Earnest Money vide IREPS reference ID PT34563 dated 21.04.2018 has been retained towards initial Security Money for due and faithful fulfillment of the contract, and the balance Security Money will be recovered from the progressive bills @ 10 % of the bill amount till it reaches 5 % of the contract value in terms of clause 5.5 of Standard Tender Conditions...

You are requested to submit Performance Bank Guarantee in the form as given in Clause 4.8 of Standard Tender Conditions equivalent to 5% of the contract value amounting to Rs. 175315929.34 (Rupees Seventeen Crore Fifty-Three Lakh Fifteen Thousand Nine Hundred And Twenty-Nine Rupees And Thirty-Four Paise Only) within 30 days from the date of issue of Letter of Acceptance, valid up to stipulated date of completion plus 60 days so that contract agreement can be executed.

The entire work shall be completed within 90 days from the date of issue of Letter of Acceptance.

All Other terms and conditions, as stipulated in the tender documents shall be applicable.

**KAMAL SHARMA** DyCE/G/CRIS

Sign & Publish Letter

#### **Awarded Quantities And Rates**

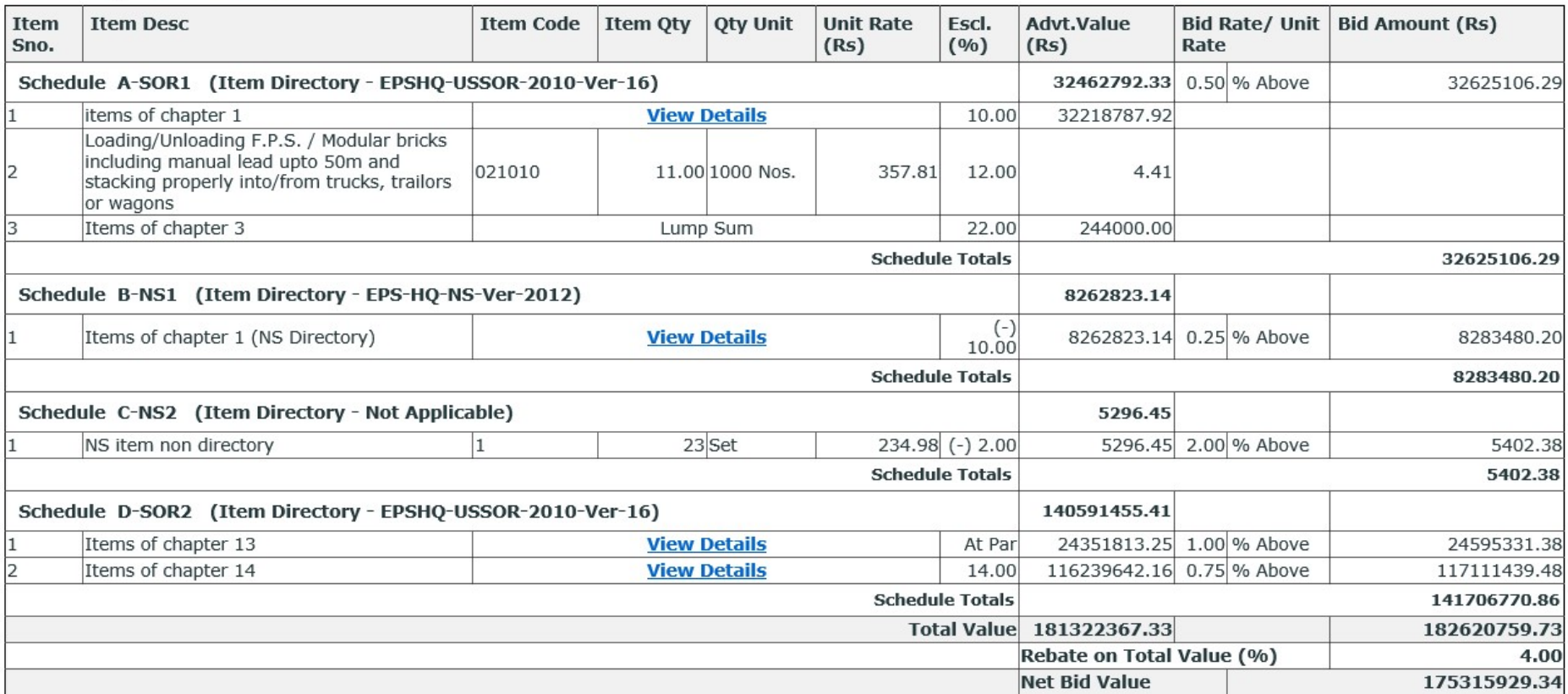

#### **Item Breakup**

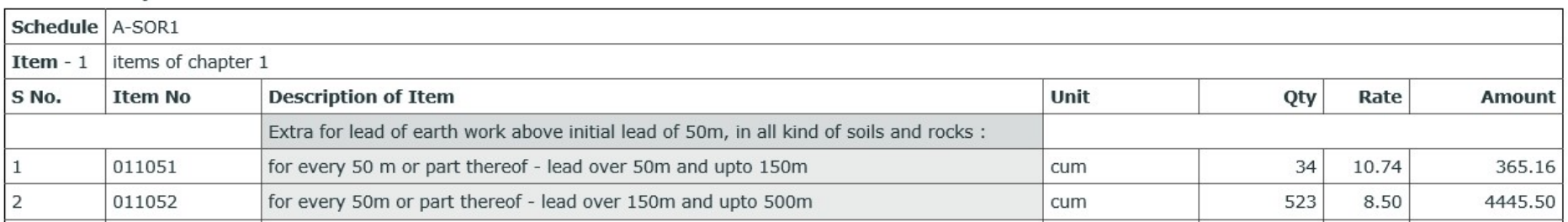

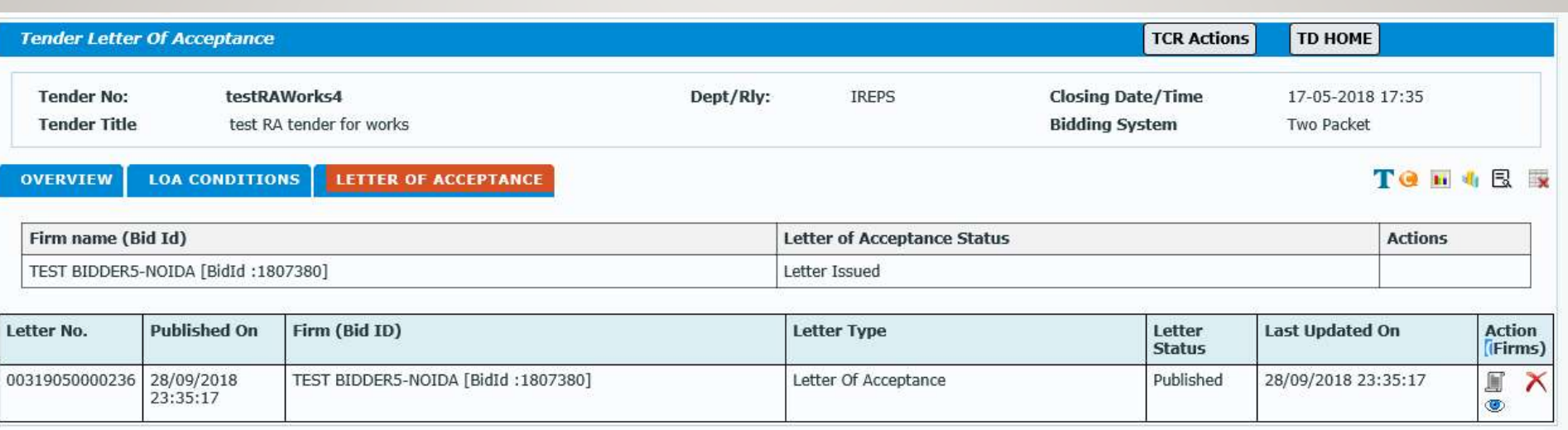

### Document delivery acknowledgement activity done by following users

#### **Letter No.: 2955**

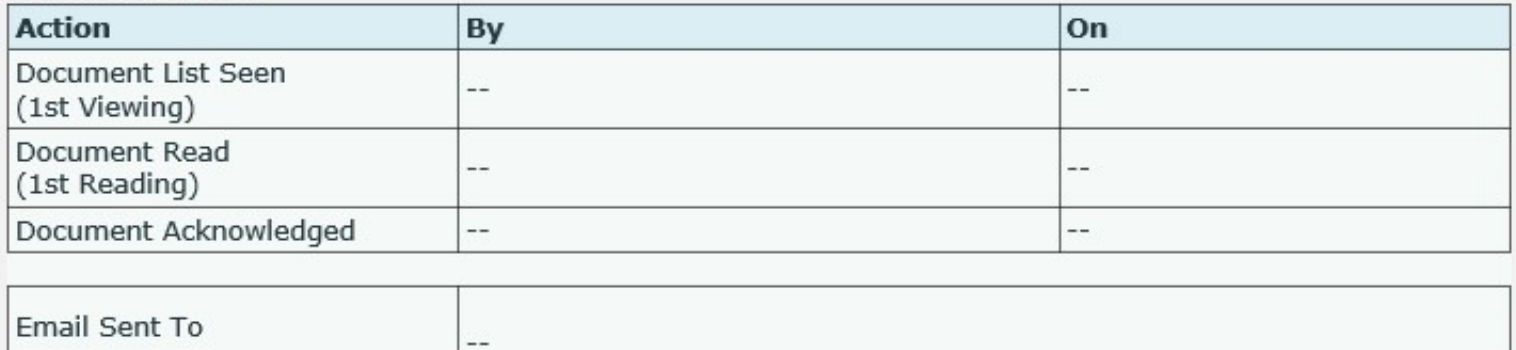

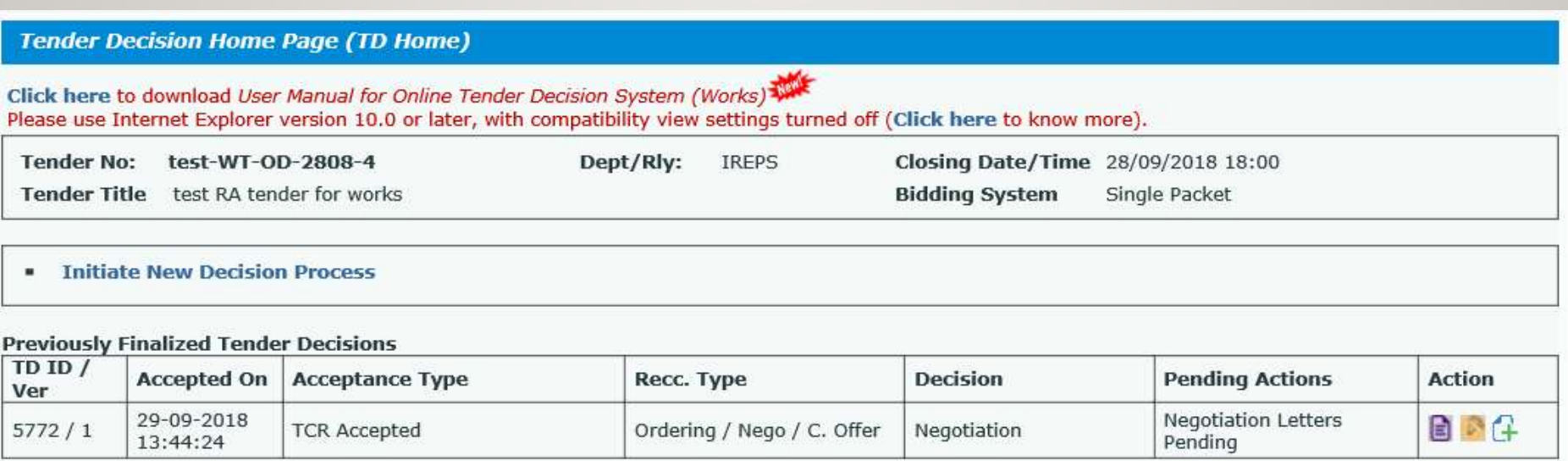

#### Withdrawn / Superceded Draft

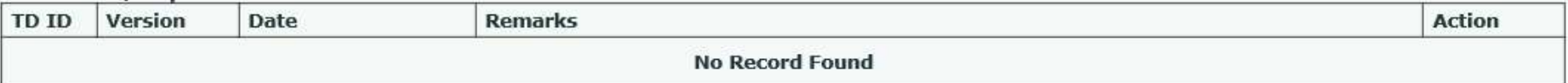

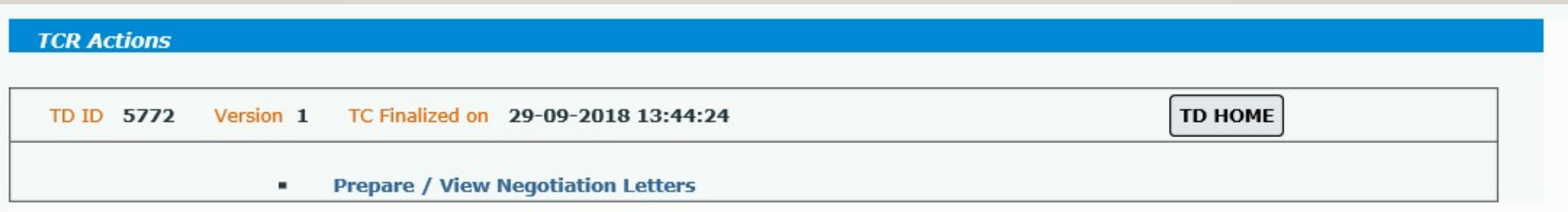

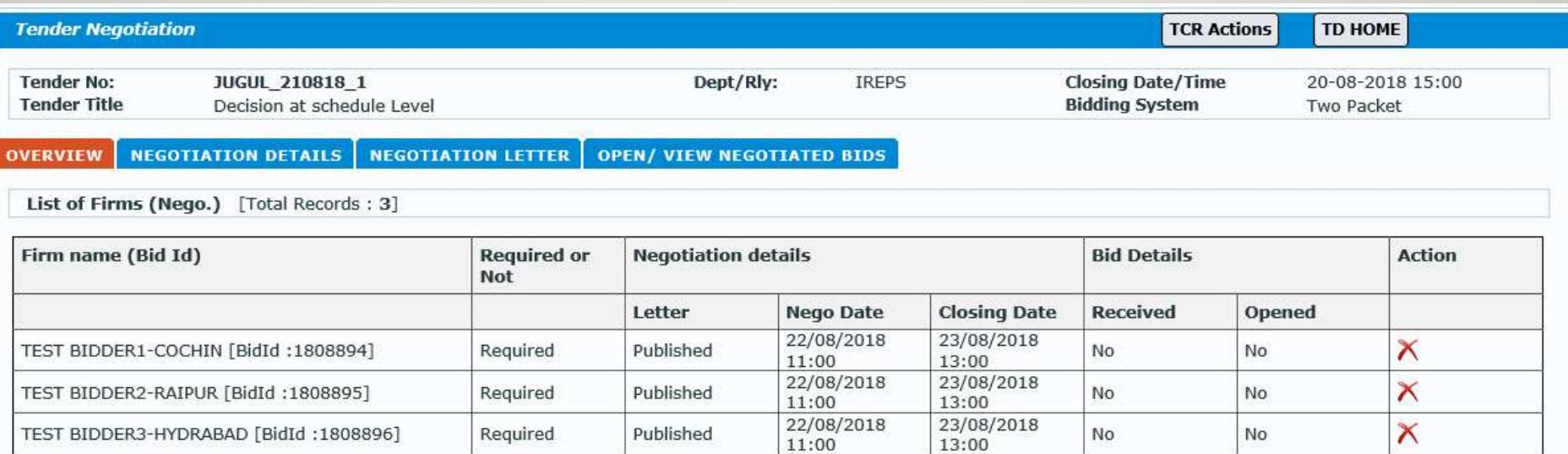

In case it is subsequently decided that negotiations are not required to be conducted with any of these firms, please click on  $\bigwedge$  icon to cancel negotiations with the firm. Please click on bicon to restore a cancelled negotiation. Necessary approval may be obtained from competent authority for these purposes.

#### **Negotiations Cancelled / Restored**

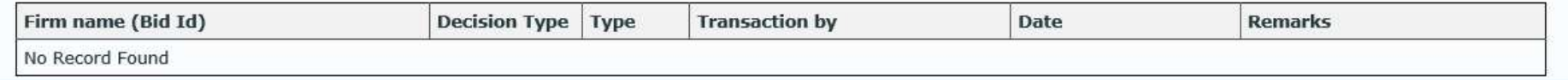

- Date of Negotiations
- Closing Date for Bid Submission
- Purpose of Negotiations
- Venue of Negotiations
- Remarks
- Validity of Original Offer
- Validity of Revised Offer

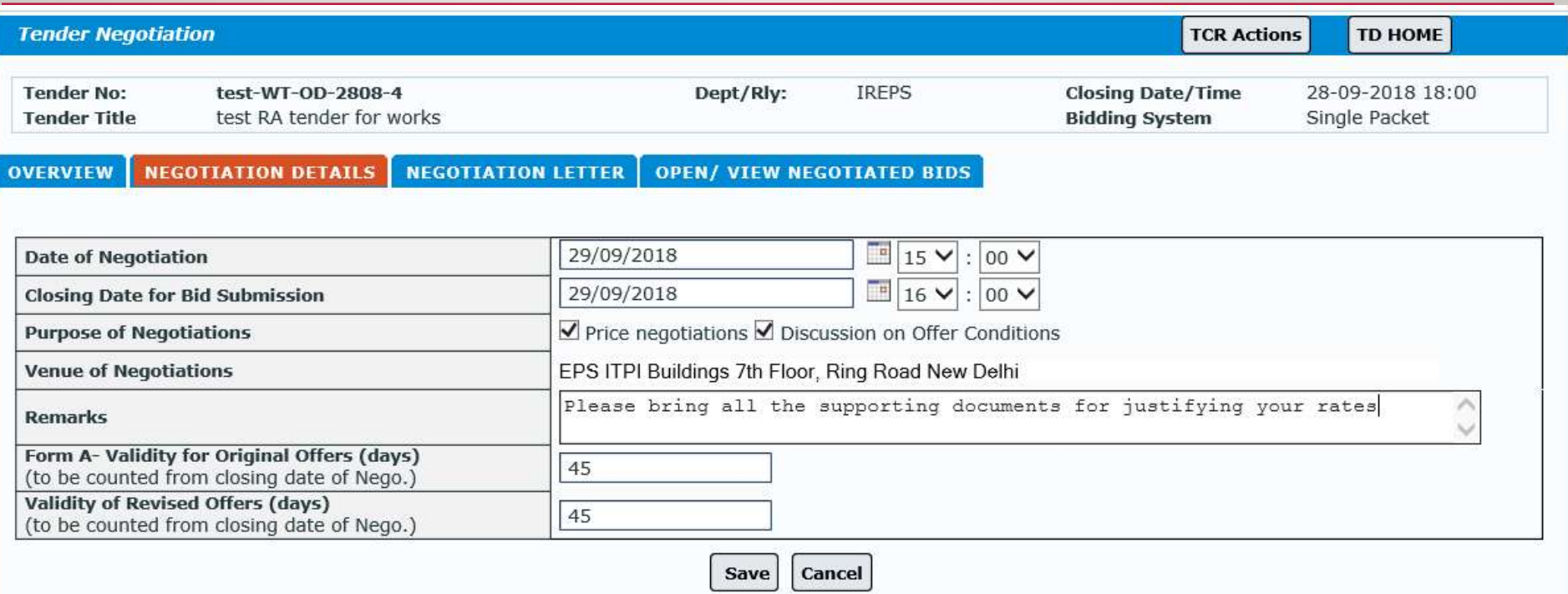

#### **Negotiation Details Added Successfully**

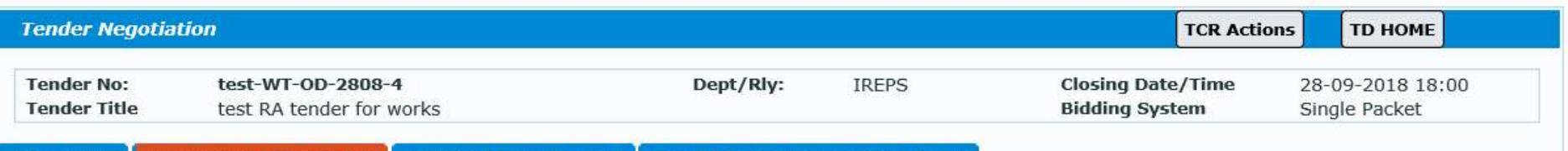

**OVERVIEW NEGOTIATION DETAILS NEGOTIATION LETTER OPEN/ VIEW NEGOTIATED BIDS** 

#### **Saved Data**

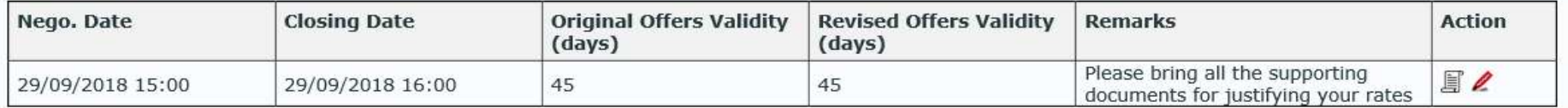

OVERVIEW | NEGOTIATION DETAILS | NEGOTIATION LETTER | OPEN/ VIEW NEGOTIATED BIDS

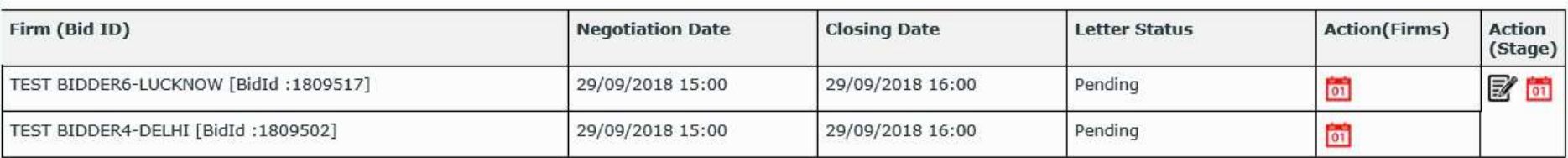

#### Letters Issued / Withdrawn/ Modified

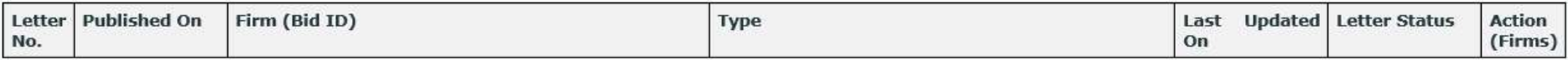

#### **NEGOTIATION DETAILS | NEGOTIATION LETTER | OPEN/ VIEW NEGOTIATED BIDS** OVERVIEW

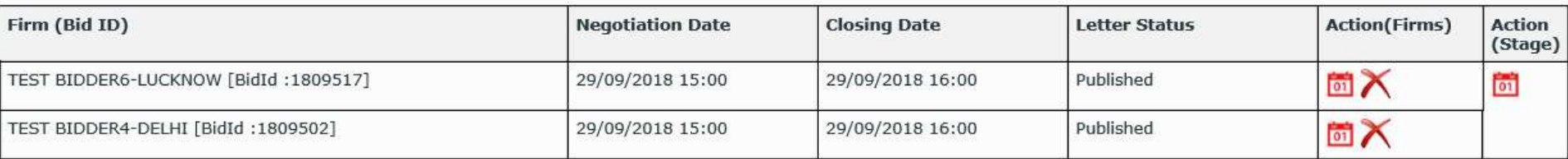

#### Letters Issued / Withdrawn/ Modified

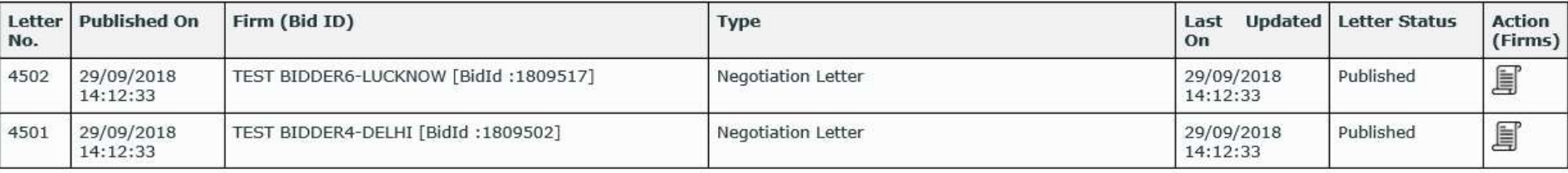

### Opening of negotiated bids

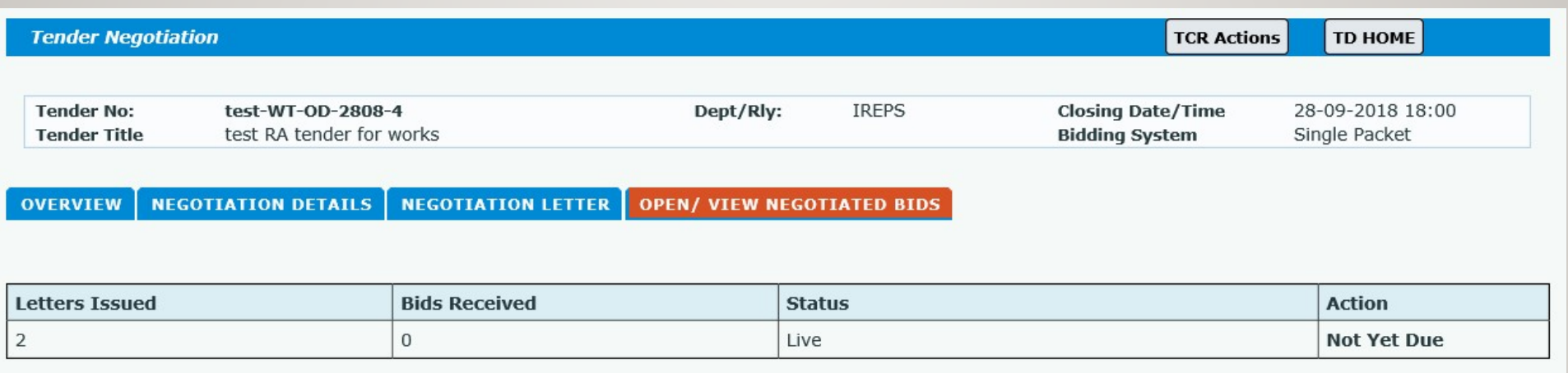

- \* My Post Tender Activities
	- Negotiation п

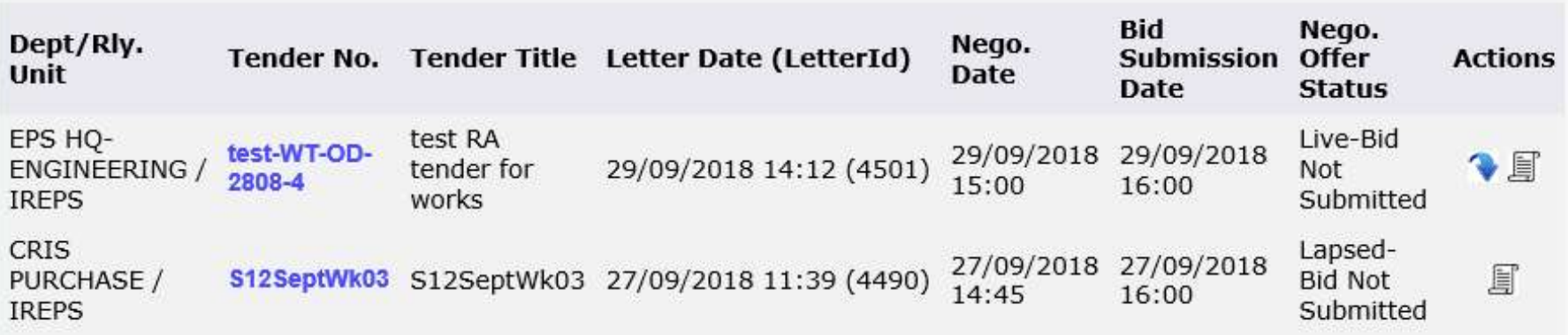

### Opening of negotiated bids

**NEGOTIATION DETAILS NEGOTIATION LETTER OVERVIEW OPEN/ VIEW NEGOTIATED BIDS** 

List of Firms (Nego.) [Total Records: 2]

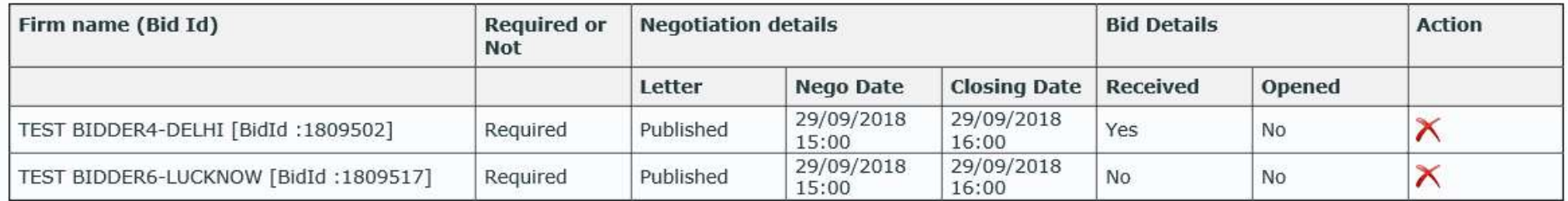

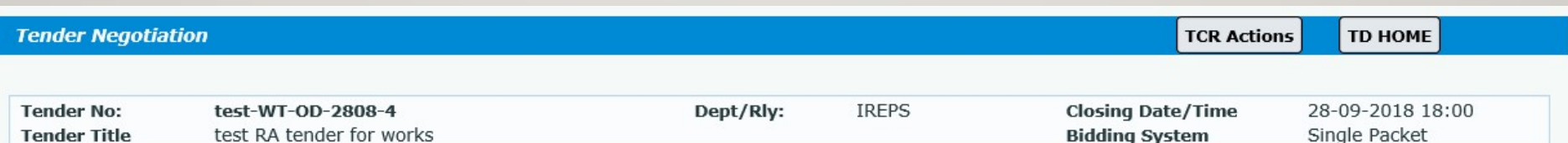

**NEGOTIATION DETAILS** NEGOTIATION LETTER | OPEN/ VIEW NEGOTIATED BIDS **OVERVIEW** 

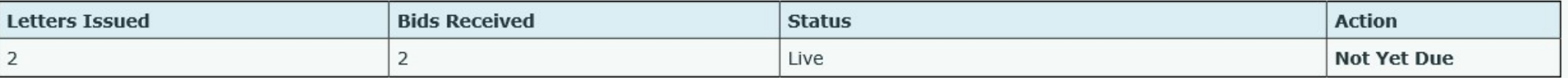

### Opening of negotiated bids

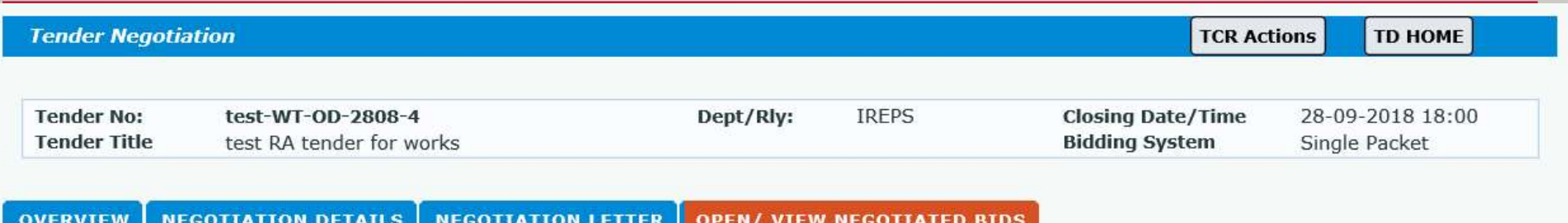

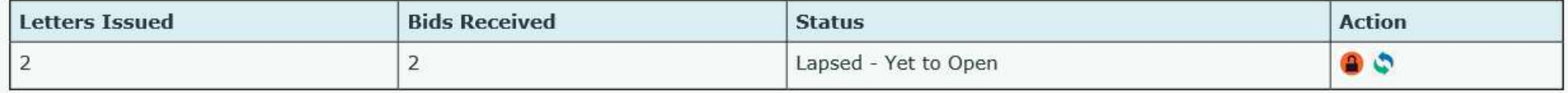

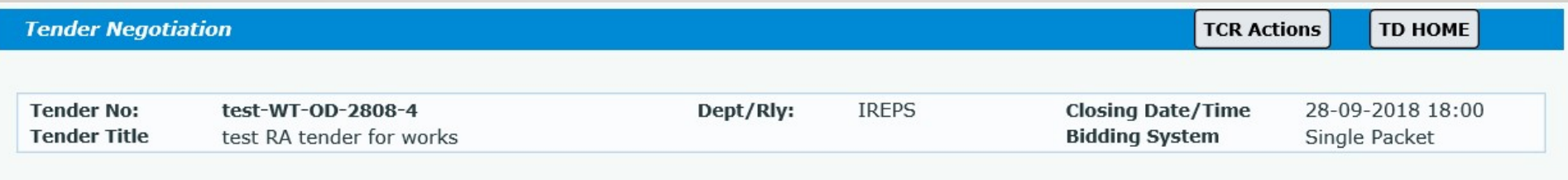

**OVERVIEW NEGOTIATION DETAILS NEGOTIATION LETTER OPEN/ VIEW NEGOTIATED BIDS** 

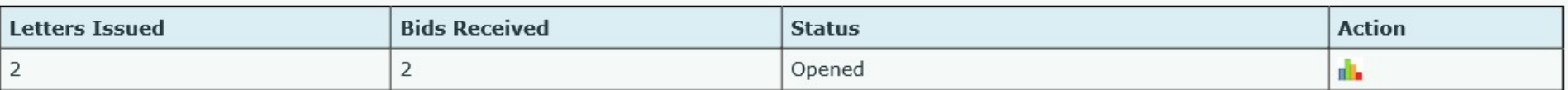

- **Encryption** is a process of converting readable data into unreadable characters to prevent unauthorized access.
- It is treated like any other data (it can be stored, sent, etc.)
- To read the data, the recipient must **decrypt**, or decipher, it into a readable form.

- The unencrypted, readable data is called *plaintext*.
- The encrypted (scrambled) data is called *ciphertext*.
- An *encryption algorithm*, or *cypher*, is a set of steps that can convert readable plaintext into unreadable ciphertext.

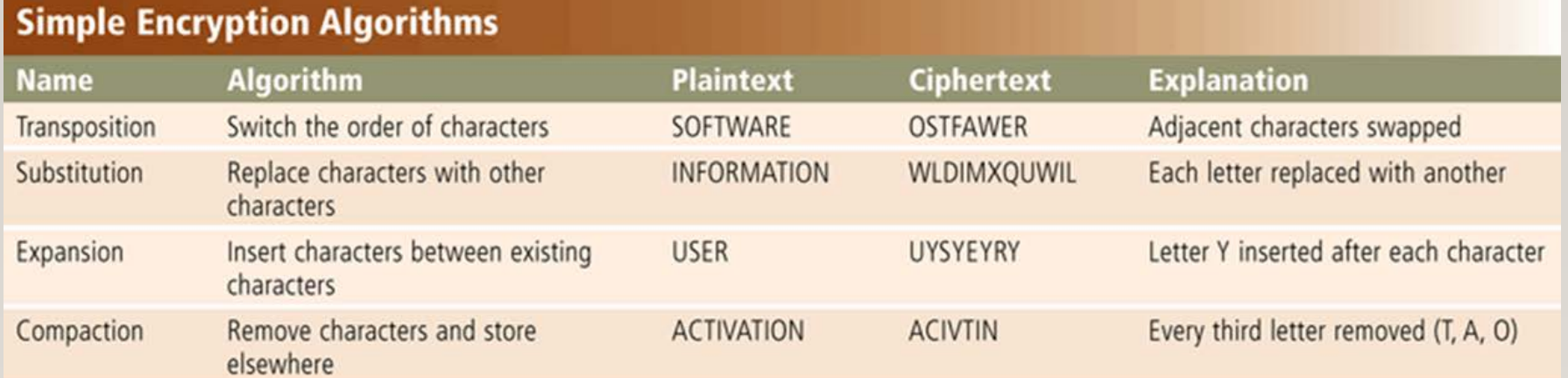

- An *encryption key* is a set of characters that the originator of the data uses to encrypt the plaintext and the recipient of the data uses to decrypt the ciphertext.
- With *private key encryption*, also called *symmetric key encryption*, both the originator and the recipient use the same secret key to encrypt and decrypt the data.
- *Public key encryption*, also called *asymmetric key encryption*, uses two encryption keys, a public and a private.
	- A message generated with a public key can be decrypted only with the private key.

- Some operating systems and e-mail programs allow you to encrypt the contents of files.
- Programs such as *pretty Good Privacy (PGP)* can be used as well.
- A **digital signature** is an encrypted code that a person, Web site, or organization attaches to an electronic message to verify the identity of the message sender.
- It consists of the user's name and a *hash* of all or part of the message, which is a mathematical formula that generates a code from the contents of the message.

- Many Web browsers offer *40-bit, 128-bit,* and even *1024-bit encryption*, which are even higher levels of protection since they have longer keys.
- A Web site that uses encryption techniques is known as a **secure site**, which use digital certificates along with a security protocol.

# Digital Certificates

- A **digital certificate** is a notice that guarantees a user or a Web site is legitimate.
- A *certificate authority (CA)* is an authorized person or company that issues and verifies digital certificates.ntelligent Communications, Domain Name Services, and I - Windows Internet Explorer

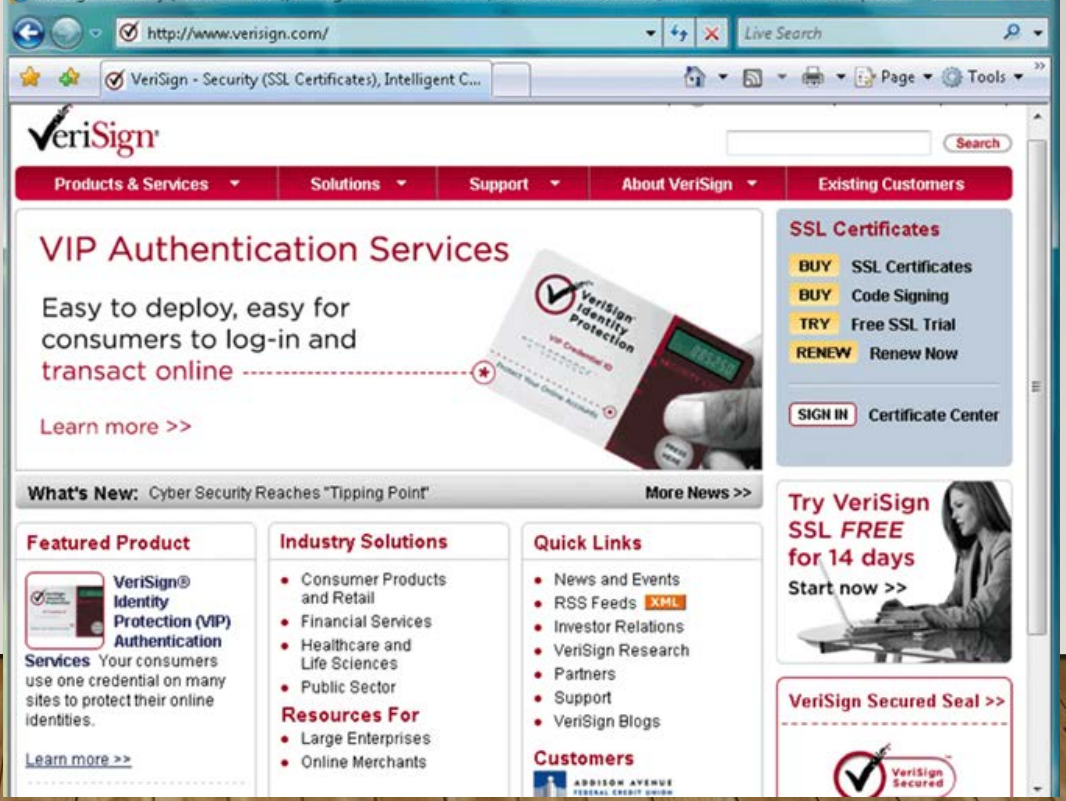
## Transport Layer Security

- *Transport Layer Security (TLS)* a successor to *Secure Sockets Layer (SSL)*, provides encryption of all data that passes between a client and an Internet server.
- Both ends require a certificate and prevents perpetrators from accessing or tampering with communications
- TLS protected websites typically begin with https, instead of http.

## Transport Layer Security

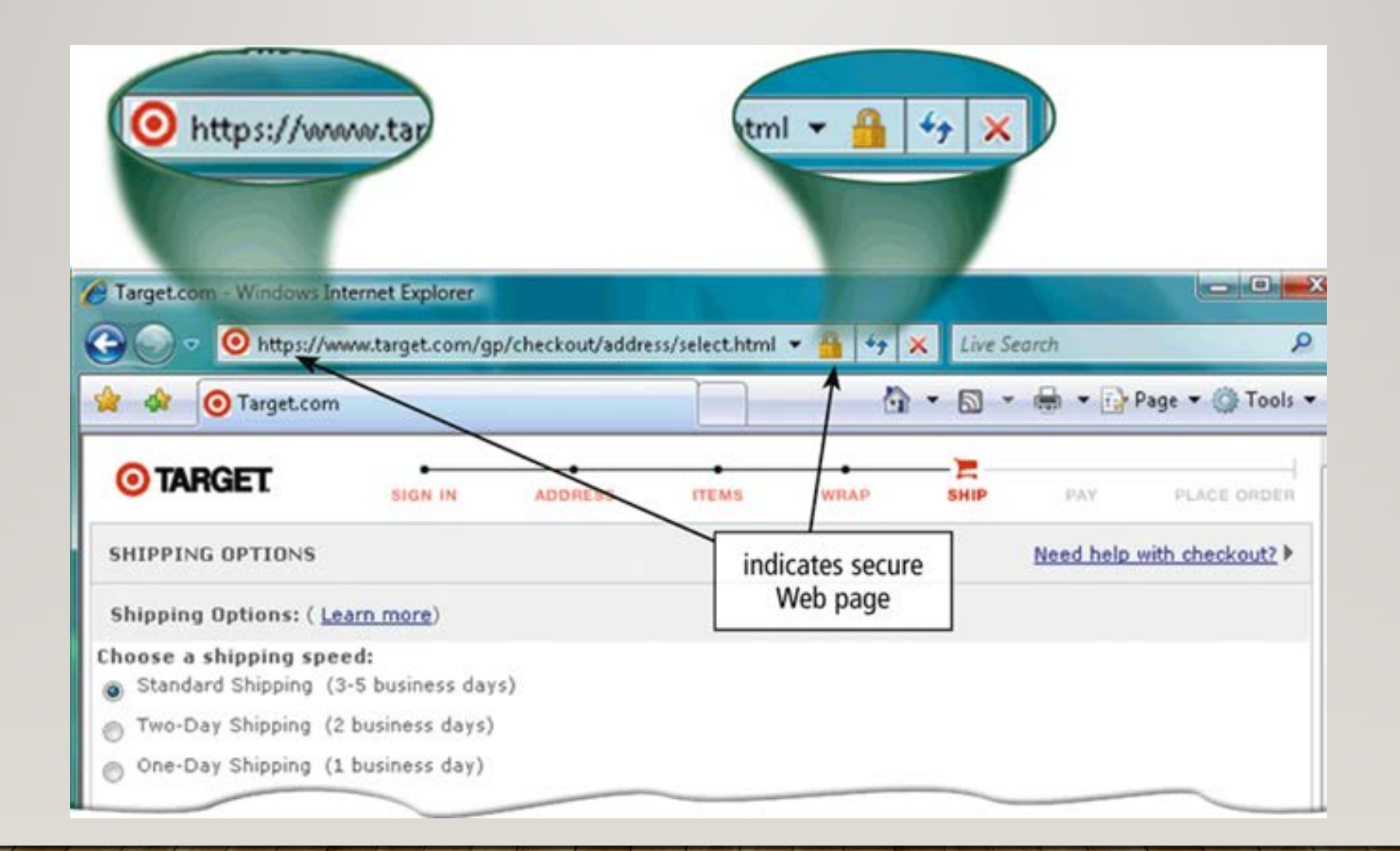

# Secure HTTP

- *Secure HTTP (S-HTTP)* allows users to choose an encryption scheme for data that passes between a client and server.
- It is more difficult than TLS to use, but it is also more secure.

### Assurance Levels

- Class I
	- This provides a basic level of assurance relevant to environments where there are risks and consequences of data compromise, but they are not considered to be of major significance.
- Class II
	- This level is relevant to environments where risks and consequences of data compromise are moderate. This may include transactions having substantial monetary value or risk of fraud, or involving access to private information where the likelihood of malicious access is substantial.
- Class III
	- This level is relevant to environments where threats to data are high or the consequences of the failure of security services are high. This may include very high value transactions or high levels of fraud risk.
- Aadhar eKyc-OTP
	- This level is relevant to environments where OTP based Aadhaar-eKyc authentication is acceptable method for credential verification prior to issuance of DSC. Certificate holder's

private keys are created on hardware and destroyed immediately after one time usage at this assurance level.

#### THANK YOU